# Roland EXR-5 /EXR-3

# Interactive Arranger

#### **Manual del Usuario**

Gracias por elegir un EXR-5/EXR-3 Arranger interactivo de Roland, un nuevo teclado con una fuente de sonido suprema de Roland, un interface de usuario intuitivo, un puerto USB, compatibilidad V-LINK y un muchas otras funciones de gran utilidad.

Para obtener el máximo rendimiento del EXR-5/EXR-3 y para garantizar una utilización sin problemas durante muchos años, le aconsejamos que lea con atención y por completo este Manual del Usuario. Para evitar confusiones, utilizaremos la palabra "botón" para todas las teclas del panel frontal, y sólo utilizaremos la palabra "tecla" para referirnos al teclado del EXR-5/EXR-3.

Antes de utilizar el instrumento, lea con atención las secciones tituladas ["Notas importantes" \(p. 10\)](#page-9-0). Estas secciones le proporcionan información acerca de la correcta utilización del EXR-5/EXR-3. Conserve este manual en un lugar seguro para futuras consultas.

Copyright © 2003 ROLAND EUROPE. Todos los derechos reservados. Ninguna parte de esta publicación podrá reproducirse de cualquier forma sin el permiso escrito de Roland Europe S.p.a.

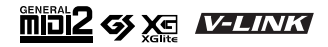

# **Funciones**

#### **Fuente de sonido suprema**

Los sonidos del EXR-5/EXR-3 se basan en formas de onda de longitud completa (no comprimidas), una característica única dentro de esta gama de precio. Esto produce sonidos vibrantes y realistas que no se esperarían de un teclado arranger económico. El generador de sonidos del EXR-5/ EXR-3 tiene polifonía de 64 voces.

Combinado con el nuevo sistema de amplificación y con la función Digital Bass Enhancer, el EXR-5/EXR-3 suena de forma sorprendente, con una gama alta nítida y una potente gama de bajos.

#### **Función Cover**

El EXR-5/EXR-3 es el primer teclado arranger de Roland que incorpora la aclamada función Cover incluida en el DisCover 5 y el DisCover 5M. Simplemente pulsando uno de los botones COVER, podrá cambiar la orquestación de archivos MIDI estándar, y ahora también de los Estilos Musicales.

#### **Memoria Flash y USB**

El EXR-5/EXR-3 se entrega con 84 Estilos Musicales en ROM, 19 Estilos Musicales adicionales y varios archivos MIDI estándar. Los Estilos adicionales y los SMFs residen en el área de memoria Flash del EXR-5/EXR-3, el contenido de la cual puede extenderse y gestionarse mediante una conexión USB a un ordenador PC o Macintosh.

#### **Nuevo concepto**

El EXR-5/EXR-3 tiene funcionamiento multitímbrico de 19 partes, con 3 partes que se pueden reproducir mediante el teclado (Main, Split y Dual). La parte Main se puede utilizar para reproducir melodías o para interpretar percusiones, mientras que las partes Split y Dual permiten añadir rápidamente un segundo sonido a una interpretación solista. Además, el EXR-5/EXR-3 proporciona una nueva forma de seleccionar los Estilos Musicales, los sonidos, las canciones y los Programas de Usuario: los botones FAMILY <a>[■]</a> se

pueden utilizar para seleccionar grupos específicos, mientras que los botones SELECT **[**√] permiten elegir un ajuste dentro del grupo seleccionado.

#### **Arranger excelente**

El EXR-5/EXR-3 se entrega cargado con 103 Estilos Musicales totalmente nuevos preparados por la legendaria fundición de estilos de Roland. Como siempre, también están disponibles varios patrones (INTRO, ORIGINAL, VARIATION, FILL y ENDING), con opciones adicionales mediante los botones BAND ORCHESTRATOR.

#### **Y mucho, mucho más…**

Se incluyen un metrónomo y varias funciones educativas, mientras que pueden utilizarse tres procesadores de efectos digitales (Reverb, Chorus y MFX) para mejorar aún más la ya impresionante calidad de sonido.

El EXR-5/EXR-3 puede reproducir información musical GM, GM2, GS y XG, con lo cual podrá utilizar prácticamente cualquier archivo MIDI estándar disponible en su distribuidor Roland o en Internet.

**Nota:** El EXR-5/EXR-3 es compatible con XG Light y, por lo tanto, sólo proporciona el grupo básico de funciones compatibles.

El EXR-5 también viene equipado con disquetera (2DD/2HD) para gestionar información e importar Estilos Musicales preparados para instrumentos arranger anteriores de Roland.

¡Diviértase!

Microsoft y Windows son marcas comerciales registradas de Microsoft Corporation USA en los Estados Unidos y otros países.

Apple y Macintosh son marcas comerciales registradas de Apple Computer Corporation USA en los Estados Unidos y otros países.

Mac OS es una marca comercial registrada de Apple Computer Corporation.

El resto de los nombres de empresas, productos o estándares son marcas comerciales o marcas comerciales registradas de sus respectivos propietarios.

### UTILIZAR LA UNIDAD DE MANERA SEGURA

#### INSTRUCCIONES PARA EVITAR EL RIESGO DE FUEGO, DESCARGAS ELÉCTRICAS Y LESIONES EN LAS PERSONAS

#### Los avisos de  $\triangle$  ATENCIÓN y  $\triangle$ PRECAUCIÓN

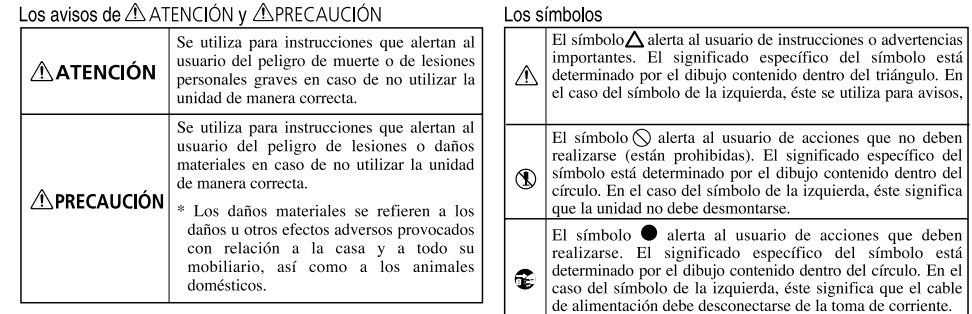

### **USING THE UNIT SAFELY**

#### INSTRUCTIONS FOR THE PREVENTION OF FIRE, ELECTRIC SHOCK, OR INJURY TO PERSONS

#### About A WARNING and A CAUTION Notices

#### About the Symbols

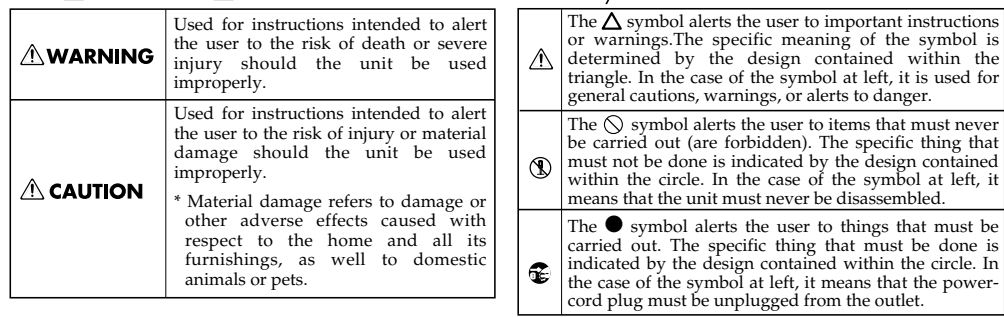

# **USING THE UNIT SAFELY**

#### INSTRUCTIONS FOR THE PREVENTION OF FIRE, ELECTRIC SHOCK, OR INJURY TO PERSONS

#### <span id="page-3-0"></span>About A WARNING and A CAUTION Notices

#### About the Symbols

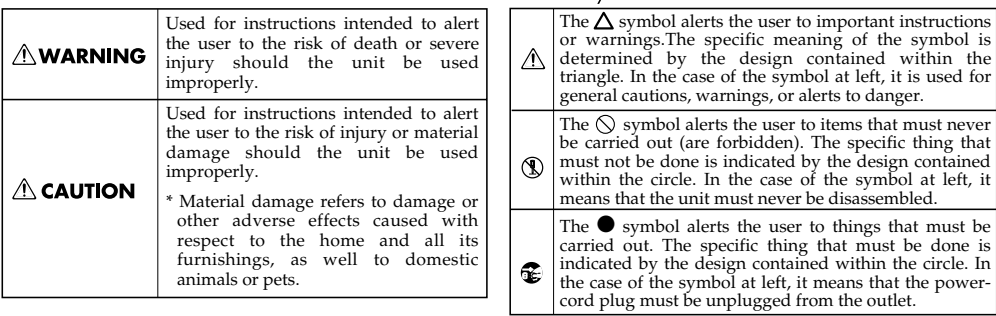

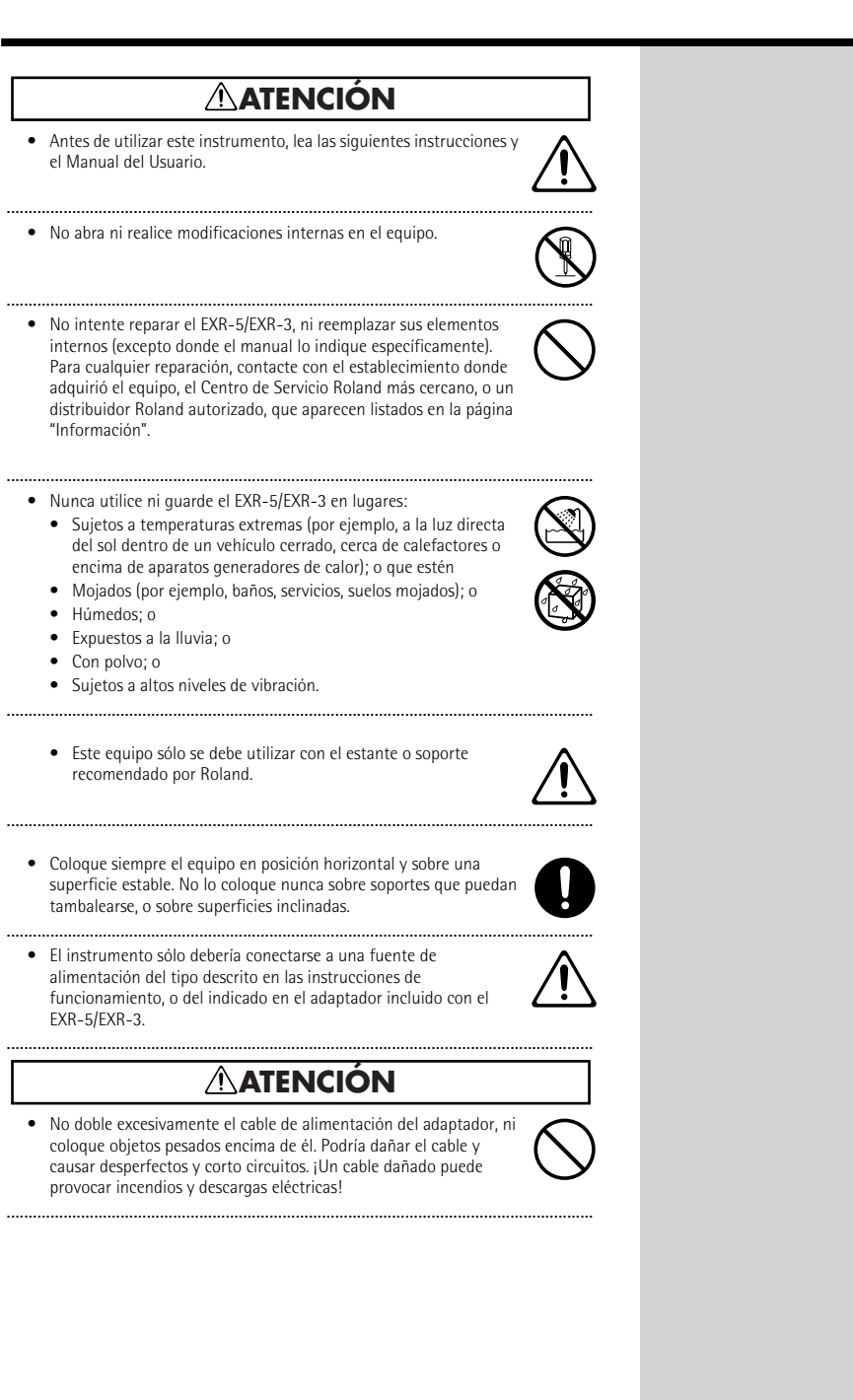

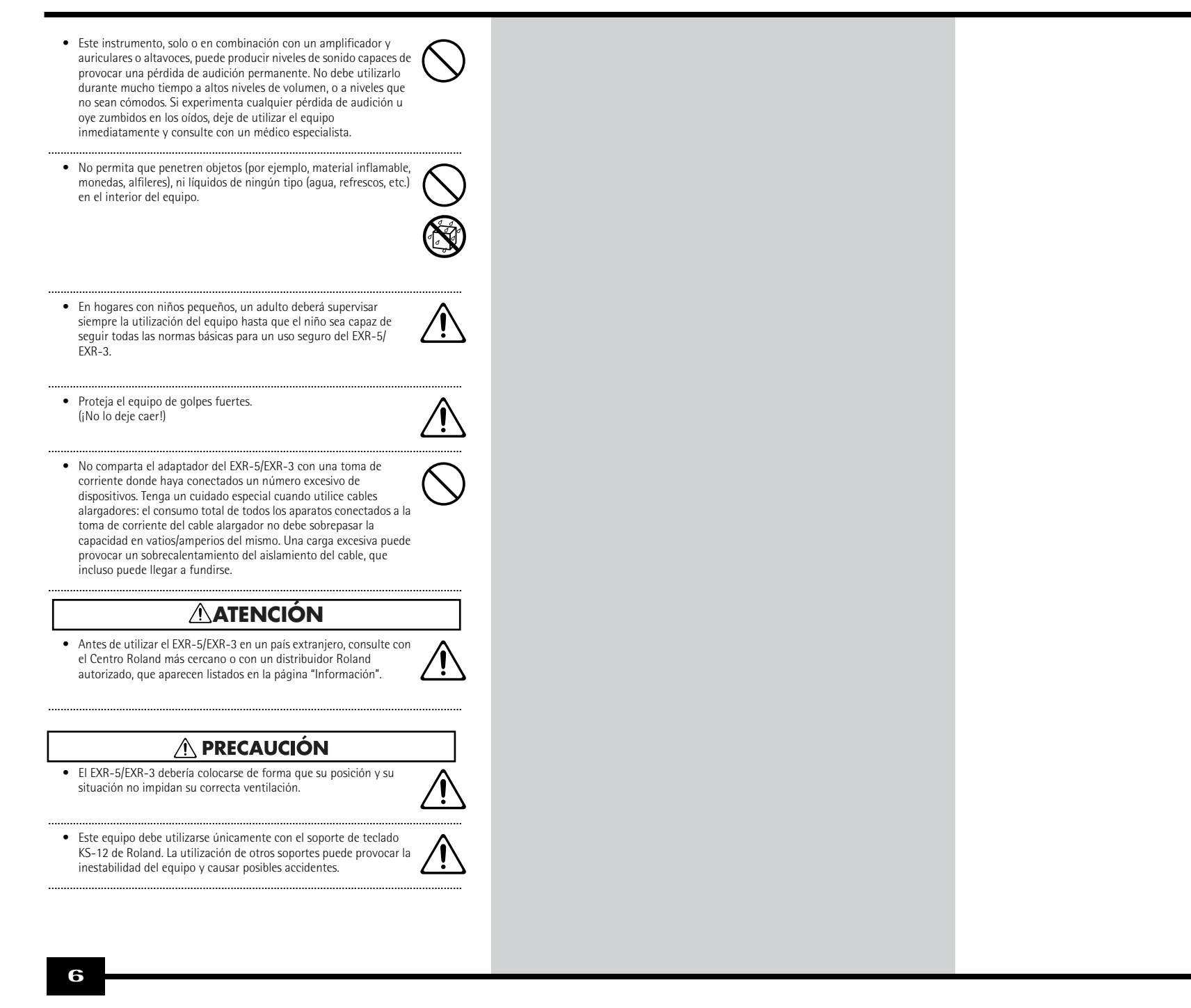

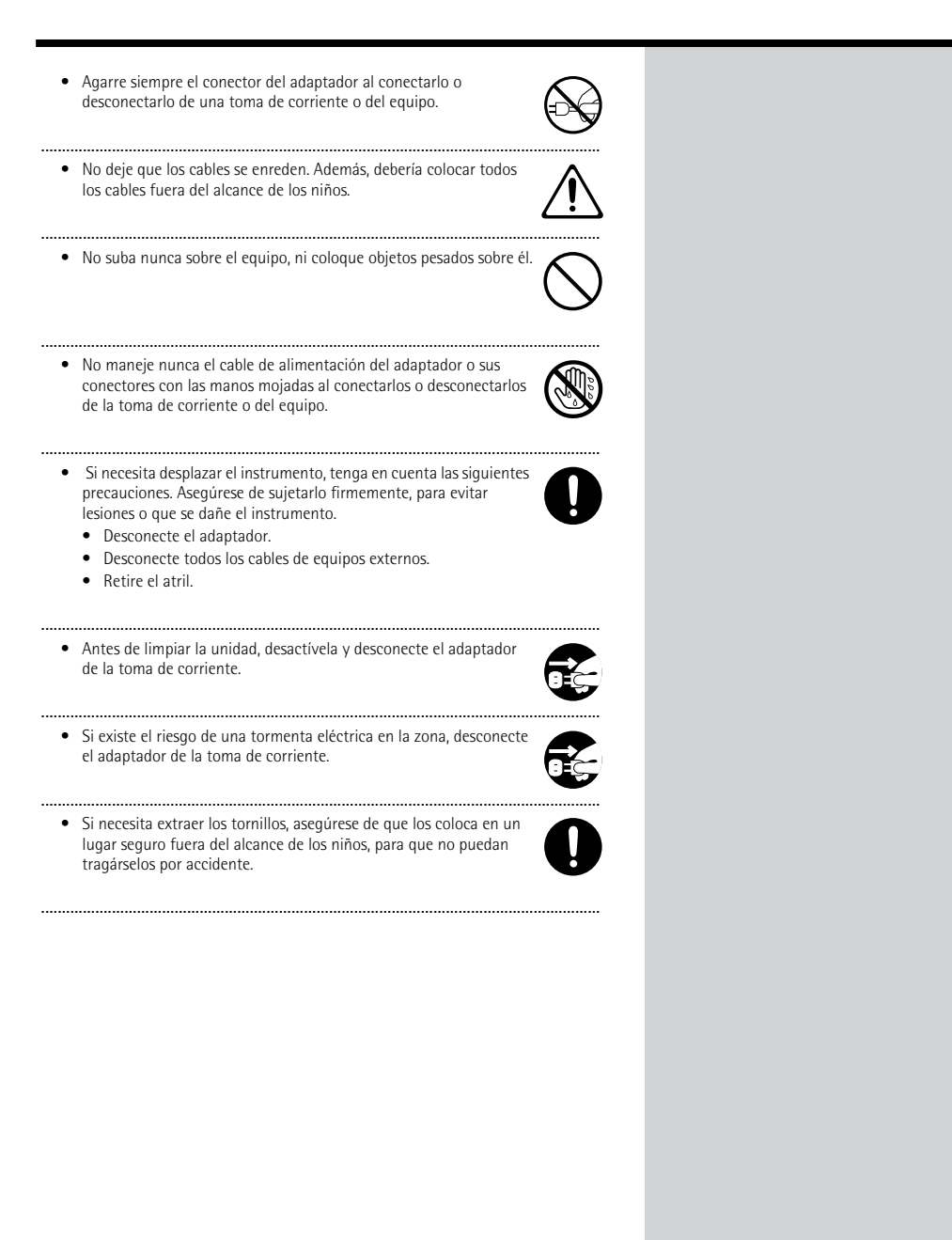

# **Contenido**

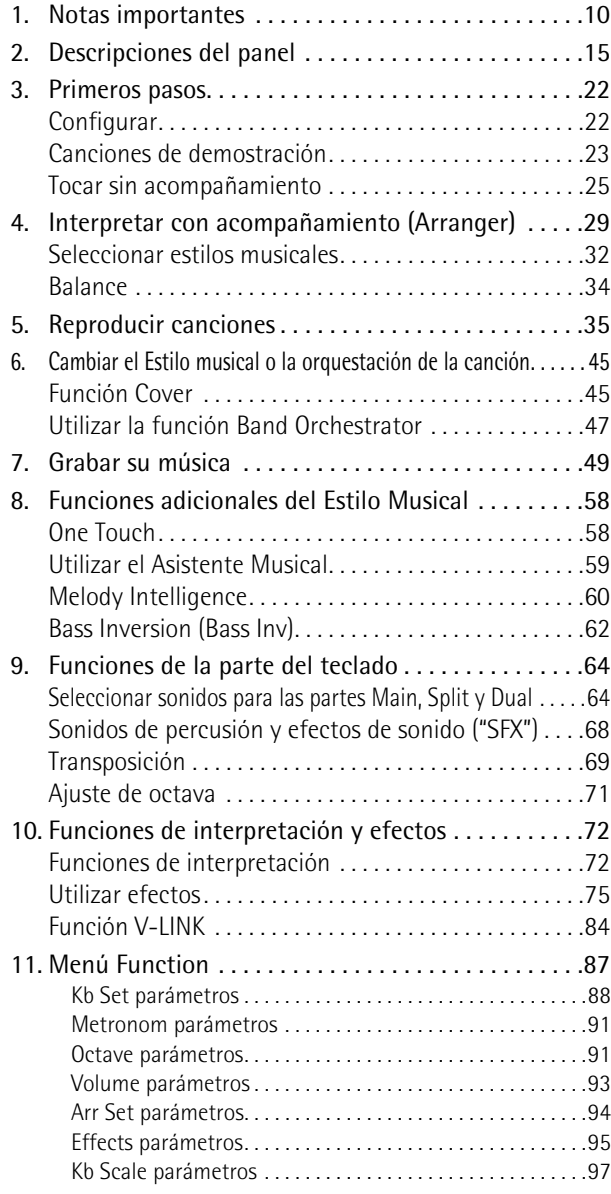

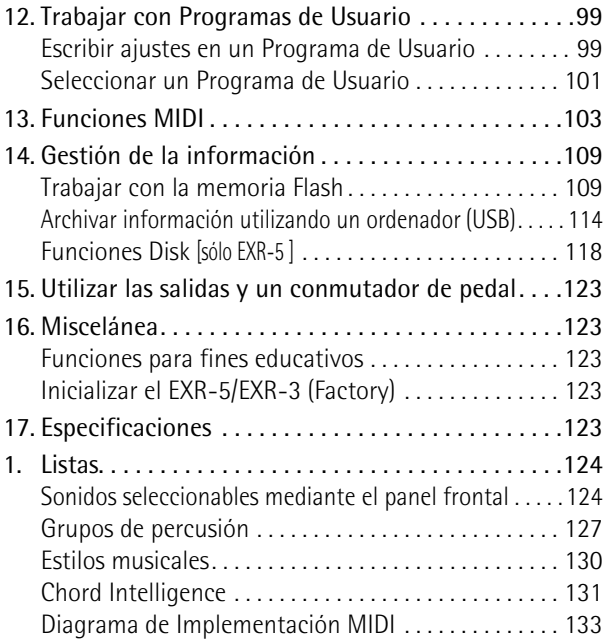

# <span id="page-9-0"></span>**1. Notas importantes**

*Además de los puntos indicados en la sección ["Utilizar la](#page-3-0)  [unidad de forma segura" \(p. 4\),](#page-3-0) lea y tenga en cuenta lo siguiente:*

#### **Alimentación**

- No utilice este instrumento en la misma derivación de circuito que otro dispositivo que pueda generar interferencias en la línea (como un motor eléctrico o un sistema de iluminación variable).
- Antes de conectar el EXR-5/EXR-3 a otros dispositivos, desactive todas las unidades. Con ello evitará funcionamientos incorrectos y/o daños en los altavoces u otros dispositivos.

#### **Colocación**

- Si utiliza el EXR-5/EXR-3 cerca de amplificadores de potencia (u equipos que contengan transformadores de corriente de gran potencia) se pueden producir zumbidos. Para solucionar este problema, cambie la orientación de este instrumento, o aléjelo de la fuente de interferencias.
- Este instrumento puede interferir con la recepción de radio y televisión. No lo utilice cerca de este tipo de receptores.
- Tenga en cuenta lo siguiente cuando utilice la disquetera del equipo. Para más detalles, consulte la sección ["Antes de utilizar disquetes \(o](#page-11-0)  [de manejar la disquetera\) \[sólo EXR-5 \]"](#page-11-0).
- No coloque la unidad cerca de aparatos que generen campos magnéticos muy potentes (como por ejemplo, altavoces).
- Instale el EXR-5/EXR-3 en una superficie sólida y plana.
- No mueva el equipo ni lo someta a vibraciones mientras la unidad esté en funcionamiento.
- No exponga el EXR-5/EXR-3 a la luz solar directa, no lo coloque cerca de dispositivos que generen calor, no lo deje dentro de vehículos cerrados ni lo exponga a temperaturas extremas. Un calor excesivo puede deformar o decolorar el instrumento.
- Para evitar posibles fallos, no utilice el equipo en zonas mojadas, como por ejemplo una zona expuesta a lluvia o humedad.
- No deje objetos encima del EXR-5/EXR-3. Esto podría ser la causa del funcionamiento anómalo.

#### **Mantenimiento**

- Para una limpieza diaria, limpie el EXR-5/EXR-3 con un paño suave y seco o ligeramente humedecido con agua. Para eliminar la suciedad adherida, utilice un paño impregnado con un detergente suave no abrasivo. A continuación, asegúrese de limpiar concienzudamente el instrumento con una gamuza seca y suave.
- No utilice nunca bencina, diluyentes, alcohol ni disolventes de cualquier tipo, para evitar el posible riesgo de deformación y/o decoloración.

#### **Reparaciones e información**

• Tenga en cuenta que toda la información contenida en la memoria del instrumento se puede perder durante una reparación. En algunos casos (como cuando se averíen los circuitos relacionados con la propia memoria), lamentablemente no será posible recuperar la información. Roland no asume ninguna responsabilidad por la pérdida de información.

#### **Precauciones adicionales**

- Tenga en cuenta que el contenido de la memoria se puede perder irremediablemente como resultado de un mal funcionamiento, o una utilización incorrecta del instrumento.
- Tenga mucho cuidado cuando utilice los botones del instrumento, y el resto de controles y conectores/jacks. Un manejo brusco puede provocar funcionamientos incorrectos.
- No golpee ni aplique una presión excesiva sobre la pantalla.
- Cuando conecte y desconecte todos los cables, hágalo tirando del conector, nunca del cable. De este modo evitará cortocircuitos o daños en los elementos internos del cable.
- El instrumento irradiará una pequeña cantidad de calor cuando esté funcionando. Esto es totalmente normal.
- Para evitar molestar a los vecinos, intente mantener el nivel de volumen a unos niveles razonables. Quizá prefiera utilizar auriculares, con lo cual no deberá preocuparse por las personas de su alrededor (especialmente a altas horas de la noche).
- Cuando necesite transportar el instrumento, póngalo dentro de la caja original (con los elementos de protección incluidos). De no ser así, necesitará materiales de embalaje equivalentes, o un contenedor especial.
- Utilice sólo un conmutador de pedal recomendado (DP-2, DP-6, vendido por separado). Si conecta cualquier otro conmutador de pedal, corre el riesgo de provocar un funcionamiento anómalo y/o daños en el EXR-5/EXR-3.

<span id="page-11-1"></span>• Si utiliza el EXR-5/EXR-3 a un volumen excesivo, es posible que se active el sistema de protección de su amplificador de potencia y enmudezca los altavoces. En este caso, reduzca el ajuste de volumen y espere unos segundos.

#### <span id="page-11-0"></span>**Antes de utilizar disquetes (o de manejar la disquetera) [sólo EXR-5 ]**

- Coloque el equipo en una superficie sólida y nivelada en un área sin vibraciones. Si debe instalar el equipo en ángulo, asegúrese de que la instalación no exceda el rango permisible: superior, 2°; inferior, 18°.
- Evite utilizar el EXR-5 inmediatamente después de haberlo desplazado hasta un lugar con un nivel de humedad mayor al del lugar original. Los cambios rápidos en el entorno pueden provocar condensación en el interior de la unidad, lo cual afectará negativamente al funcionamiento de la unidad y/o dañará los disquetes. Cuando el EXR-5 se ha desplazado, deje que se acostumbre al nuevo entorno (deje pasar unas cuantas horas) antes de activarlo de nuevo.
- Para insertar un disco, empújelo suavemente pero con firmeza hacia el interior de la unidad. Hará clic cuando se haya colocado. Para retirar un disco, pulse firmemente el botón EJECT. No fuerce la salida de un disco que está bloqueado en la unidad.
- No intente nunca extraer un disquete de la disquetera mientras la unidad esté en funcionamiento (el indicador está iluminado); podría dañar el disquete y la unidad.
- Extraiga cualquier disco que pueda haber introducido en la unidad antes de activar o desactivar el instrumento.
- Para evitar daños en los cabezales de los disquetes, intente siempre colocar el disquete en una posición nivelada (no lo incline en ninguna dirección) mientras lo inserte en la unidad. Empuje con firmeza, pero suavemente. No utilice nunca una fuerza excesiva.
- Para evitar funcionamientos anómalos y/o daños, inserte sólo disquetes en la unidad de discos. No inserte nunca ningún otro tipo de disco. Evite introducir clips de papel, monedas o cualquier otro objeto en el interior de la unidad.

### **Manejar los disquetes [sólo EXR-5 ]**

- Los disquetes contienen un disco de plástico con un fino recubrimiento magnético. Es necesaria una precisión microscópica para permitir el almacenamiento de grandes cantidades de información en un área tan pequeña. Para preservar su integridad, tenga en cuenta lo siguiente al manipular los disquetes:
- Nunca toque el soporte magnético del interior del disco.
- No utilice ni guarde disquetes en lugares con mucha suciedad o polvo.
- No exponga los disquetes a temperaturas extremas (por ejemplo, a la luz directa del sol dentro de un vehículo cerrado). Intervalo de temperatura recomendado: 10°~50°C (50°~122°F).
- No exponga los disquetes a campos magnéticos muy potentes, como los generados por altavoces.
- Los disquetes disponen de un pestillo "WRITE" que protege el disco contra un borrado accidental. Se recomienda que este pestillo esté en la posición PROTECT, y desplazarlo a la posición WRITE sólo para escribir información nueva en el disquete.

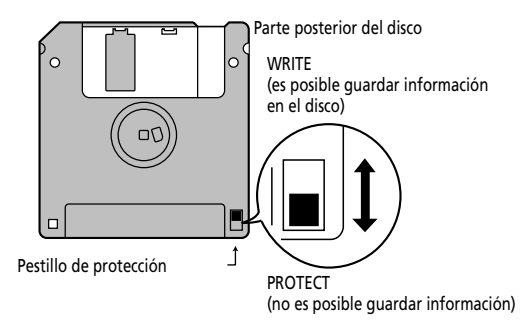

- Los discos con información importante para el instrumento deben estar siempre bloqueados (en posición PROTECT) antes de insertarlos en la disquetera de otro instrumento.
- La etiqueta de identificación debería estar pegada firmemente en el disco. Si la etiqueta se despega mientras el disco se encuentra en la unidad, ésta puede dificultar la extracción del disco.
- Guarde de nuevo los disquetes en su caja.

#### Responsabilidad y copyright

- Si se pierde la información contenida y almacenada en un disquete, resulta imposible recuperarla. Roland Europe S.p.a. no asume ninguna responsabilidad por la pérdida de dicha información.
- La grabación, distribución, venta, préstamo, reproducción pública, emisión, o similares no autorizadas, en la totalidad o en parte, de un trabajo (composición musical, vídeo, emisión, reproducción pública o similares) cuyo copyright es propiedad de un tercero, están prohibidos por la ley.
- No utilice esta unidad para finalidades que podrían infringir el copyright de un tercero. Roland no se responsabiliza de lo referente a las infracciones de los copyrights de terceros que se produzcan por el uso de esta unidad.

# <span id="page-13-0"></span>**2. Descripciones del panel**

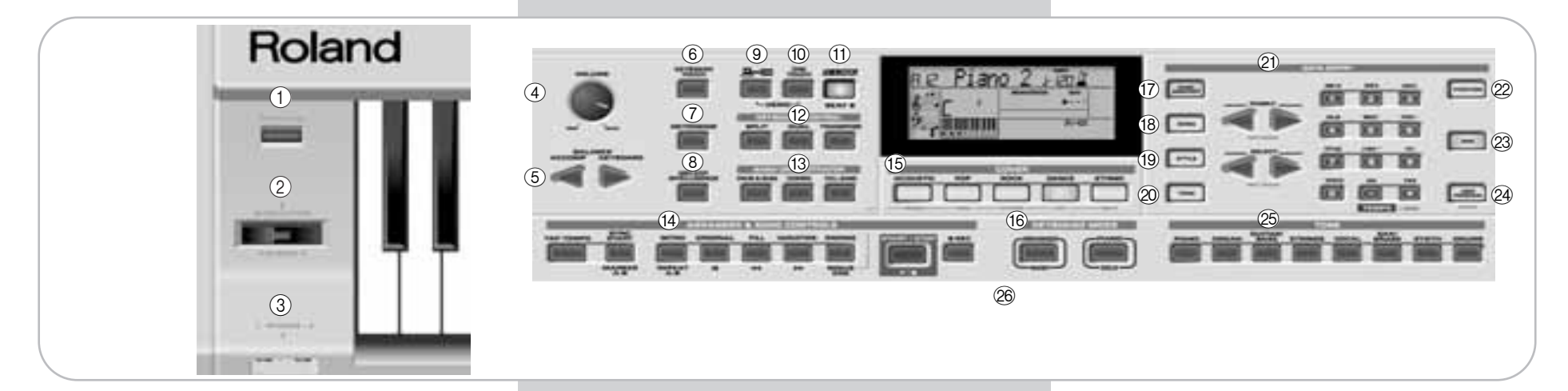

## **Panel frontal**

#### A **Botón [POWER ON]**

Pulse este botón para activar y desactivar el EXR-5/EXR-3.

#### B **Palanca BENDER/MODULATION**

Moviendo la palanca a izquierda o derecha, puede conseguir notas más agudas (izquierda) o graves (derecha). Pulse la palanca hacia la parte superior del instrumento para añadir modulación (normalmente vibrato) a las notas que está tocando.

#### C **Zócalos PHONES 1/2 [sólo EXR-5 ]**

Aquí es donde puede conectar dos pares de auriculares opcionales (Roland RH-25 o RH-50). Al hacerlos se desconectan los altavoces del EXR-5.

#### $\widehat{A}$  Mando VOLUME

Utilice este mando para ajustar el volumen global de su EXR-5/EXR-3.

#### E **Botones BALANCE [ACCOMP] [KEYBOARD]**

Utilice los botones BALANCE para cambiar el volumen de la sección correspondiente (acompañamiento/canción, o las partes que toque en el teclado).

#### $\circ$  **Botón [KEYBOARD TOUCH]**

Pulse este botón para activar o desactivar la sensibilidad a la velocidad del teclado. Cuando está desactivado, puede especificar el valor de la velocidad fija que debería utilizarse para todas las notas que toque.

#### G **Botón [METRONOME]**

Este botón se utiliza para activar y desactivar el metrónomo. Si lo mantiene pulsado más de un segundo, accederá al parámetro FUNCTION que puede modificar.

#### $\circ$  Botón [MELODY INTELLIGENCE]

Este botón le permite activar/desactivar la función Melody Intelligence. Melody Intelligence es una función que añade una parte de armonía a la interpretación de la melodía. Consulte la [p. 60](#page-57-0). Si lo mantiene pulsado más de un segundo, accederá al parámetro FUNCTION que puede ajustar para seleccionar el tipo de armonía.

#### I **Botón [USB]**

Este botón le permite seleccionar la función que debería llevar a cabo el puerto USB: (i) almacenamiento en masa (archivar y recuperar ajustes en/desde un ordenador) o (ii) USB/MIDI (mediante el cual, el puerto USB tiene la misma función que los conectores MIDI IN y MIDI OUT). Consulte [páginas 103](#page-96-0) y [114](#page-107-0) para más detalles.

Púlselo junto con ONE TOUCH para seleccionar la función demo del EXR-5/EXR-3 [\(consulte la página 23\)](#page-21-0).

#### $(10)$  Botón [ONE TOUCH]

Pulse este botón para seleccionar los ajustes One Touch. Las memorias One Touch contienen un número de ajustes que complementan el Estilo Musical actualmente seleccionado. Existen dos memorias One Touch por cada Estilo Musical. Consulte la [p. 58](#page-55-1).

#### (1) Botón [V-LINK]

Pulse este botón para aprovechar al máximo la funcionalidad V-LINK del EXR-5/EXR-3 para controlar material de vídeo mediante ciertas funciones de interpretación y los botones de más a la derecha en el teclado del EXR-5/EXR-3. Utilizando equipos de vídeo compatibles con V-LINK, los efectos visuales pueden enlazarse fácilmente, e integrarse en los elementos expresivos de una interpretación. Conectando el EXR-5/EXR-3 a un DV-7PR o V-4 de Edirol opcionales, puede introducir imágenes en sincronización con la música,

o utilizar las funciones de interpretación o los botones de más a la derecha del EXR-5/EXR-3 para integrar clips, controlar la velocidad de reproducción, etc.

Durante la reproducción de una canción y de un Estilo Musical, este botón parpadea para indicar el tempo y los compases (funicón BEAT).

#### L **Sección KEYBOARD CONTROL**

Pulse el botón [SPLIT] para reproducir sonidos diferentes con las manos izquierda y derecha. Pulse el botón [DUAL] para reproducir dos sonidos simultáneamente.

Pulse el botón [TRANSPOSE] para transponer el teclado [\(consulte la página 69\)](#page-64-0).

#### **(3) Sección BAND ORCHESTRATOR**

Pulse uno de estos botones para seleccionar la orquestación deseada para el Estilo Musical deseado. Consulte la [página 47](#page-44-0).

#### N **Sección ARRANGER & SONG CONTROLS**

Botón **TAP TEMPO**: Pulse este botón como mínimo dos veces para ajustar el tempo de la reproducción del Arranger o del grabador.

Botón SYNC START/MARKER A–B]: Este botón realiza dos funciones: En modo Arranger (mientras utiliza el acompañamiento automático), le permite activar y desactivar la función SYNC START.

En modo Song, puede utilizarse para especificar el inicio ("A") y el final ("B") del pasaje que debería repetirse.

El resto de los botones en esta sección le permiten controlar la reproducción del Arranger o del grabador. Consulte la [páginas 29](#page-27-0) y la [35](#page-33-0).

#### O **Sección COVER**

Los botones en esta sección proporcionan acceso a plantillas preprogramadas que le permiten modificar rápidamente el carácter de los Estilos Musicales o del archivo MIDI estándar. Consulte la [página 45](#page-42-1).

Si la función Minus One está activada, estos botones le permiten enmudecer rápidamente varias partes del archivo MIDI estándar (estas funciones de enmudecimiento no están disponibles mientras utiliza la función Arranger).

#### **(6) Sección KEYBOARD MODE**

Estos dos botones le permiten configurar rápidamente el EXR-5/EXR-3 para utilizarlo con (ARRANGER BAND) o sin ([PIANO¥SOLO]) acompañamiento automático. Cuando se activa, el EXR-5/EXR-3 selecciona el modo PIANO SOLO.

#### Q **Botón [MUSIC ASSISTANT]**

Este botón le permite trabajar con registros preprogramados (Programas de Usuario adicionales). Consulte la [p. 59](#page-56-0).

#### R **Botón [SONG]**

Este botón le permite seleccionar el modo Song del EXR-5/ EXR-3 y para especificar que los botones [INTRO], [ORIGINAL], etc.,deberían utilizarse para hacer funcionar el Grabador integrado.

#### S **Botón [STYLE]**

Pulse este botón si desea seleccionar Estilos Musicales. Activando este botón, también especifica que los botones [INTRO], [ORIGINAL], etc., se utilizan para seleccionar una División de Estilo, mientras que los botones numéricos se pueden utilizar para seleccionar la memoria de Estilo deseada.

#### $\oslash$  **Botón [TONE]**

Pulse este botón si desea utilizar los botones [FAMILY] y los botones numéricos para asignar un sonido ("Tono") o un grupo de percusión a la parte Main, Split o Dual. Consulte la [p. 64](#page-60-1).

#### U **Botones DATA ENTRY**

Botones FAMILY y SELECT <■ E: Los botones FAMILY y SELECT < Se utilizan para seleccionar Tonos, Estilos, memorias del Asistente Musical, Canciones, y parámetros de Función. Los botones FAMILY <a>
I le permiten seleccionar un grupo. Puede pulsarlos, mantenerlos pulsados, o pulsar uno mientras mantiene pulsado el otro para cambiar la velocidad de desplazamiento.

Los botones SELECT < iversiten seleccionar elementos dentro del grupo o familia seleccionado. Puede pulsarlos, mantenerlos pulsados, o pulsar uno mientras mantiene pulsado el otro para cambiar la velocidad de desplazamiento. Después de seleccionar el último elemento del grupo seleccionado, al volver a pulsar  $\blacktriangleright$  se desplazará a la primera entrada del siguiente grupo. Contrariamente, al volver a

pulsar [√] después de seleccionar la primera entrada de un grupo, se desplazará a la última entrada del grupo precedente.

Teclado **numérico**: Estos botones le permiten introducir números (para el Tono, el Estilo, la memoria del Asistente Musical, la canción, la selección de pista), valores y caracteres (para introducir nombres).

Los botones TEMPO/DATA  $\Box/\Box$  le permiten ajustar el arranger o el tempo de la canción y el valor del parámetro FUNCTION seleccionado.

#### 22 Botón [FUNCTION]

Éste botón le proporciona acceso al menú FUNCTION. Puede utilizar los botones FAMILY y SELECT < para seleccionar la función deseada.

#### 23 Botón [DISK] [sólo EXR-5 ]

Pulse éste botón para acceder a las funciones Disk. Se utilizan para cargar información de los disquetes, guardar información en disco, y gestionar disquetes. Consulte la p. [118](#page-111-0).

**Nota:** También puede guardar y cargar información mediante USB.

#### $@4$  Botón [USER PROGRAM/WRITE]

Pulse este botón siempre que quiera seleccionar un Programa de Usuario (un conjunto de registros). Manténgalo pulsado para guardar los ajustes de parámetro y panel actual en un Programa de Usuario. Consulte la [página 99](#page-93-0).

#### 25 Sección TONE

Estos botones le permiten seleccionar el "mejor" sonido de la familia indicada (por ejemplo, el "mejor" sonido de piano, órgano, guitarra/bajo, etc.). Después de seleccionar uno de estos favoritos, puede utilizar FAMILY <a>[■]</a> y SELECT <a>[■]</a> para seleccionar otras familias y otros Tonos dentro de la familia activa.

#### $\oslash$  Unidad de disco [sólo EXR-5], en la parte central debajo del **teclado (no aparece en la imagen)**

Aquí es donde se insertan los disquetes con archivos MIDI estándar o con Estilos Musicales que ya posee. La unidad acepta los disquetes 2DD (720 k) y 2HD (1,44 MB).

# **Panel posterior**

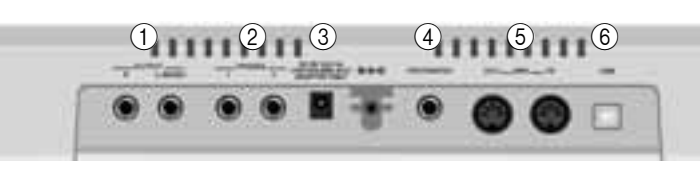

#### A **Zócalos OUTPUT R, L/MONO**

Estos zócalos le permite conectar el EXR-5/EXR-3 a su amplificador HiFi, un mezclador, una pletina de cassette, un amplificador de teclado etc. Si el amplificador externo es mono, asegúrese de conectarlo al zócalo OUTPUT L/MONO.

#### B **Zócalos PHONES 1/2 [sólo EXR-3 ]**

Aquí es donde puede conectar dos pares de auriculares opcionales (Roland RH-25 o RH-50). Al hacerlo se desconectan los altavoces del EXR-3.

#### C **Zócalo DC IN**

Aquí es donde necesita conectar el adaptador incluido (PSB-4U para el EXR-5, ACO para el EXR-3). Después de conectar el cable adaptador, enróllelo en el gancho para el cable a la derecha del zócalo para prevenir cortes de corriente accidentales.

**Nota:** Asegúrese de utilizar únicamente el adaptador incluido con el EXR-5/EXR-3. Otros adaptadores pueden dañar su Arranger interactivo.

#### D **Zócalo FOOTSWITCH**

Aquí es donde puede conectar un conmutador de pedal DP-2, DP-6, o BOSS FS-5U opcional que le permite mantener ("sostener") las notas que toca con la mano derecha. También se puede utilizar para controlar ciertos parámetros (consulte ["FSW \(Asignar conmutador de pedal\)" \(p. 90\)](#page-85-0)).

#### E **Zócalos MIDI OUT/IN**

Conecte el zócalo MIDI OUT al jack MIDI IN del ordenador (o instrumento MIDI) para transferir la información MIDI desde el EXR-5/EXR-3 al ordenador o al instrumento MIDI externo. Conecte el zócalo MIDI IN del EXR-5/EXR-3 al jack MIDI OUT del ordenador para recibir la información del ordenador. **Nota:** El EXR-5/EXR-3 también puede transmitir/recibir información MIDI mediante el puerto USB.

#### $\circledR$  Puerto USB

El puerto USB se puede utilizar para transmitir/recibir mensajes MIDI o para propósitos de archivo con un ordenador.

# <span id="page-20-0"></span>**3. Primeros pasos**

## <span id="page-20-1"></span>**Configurar**

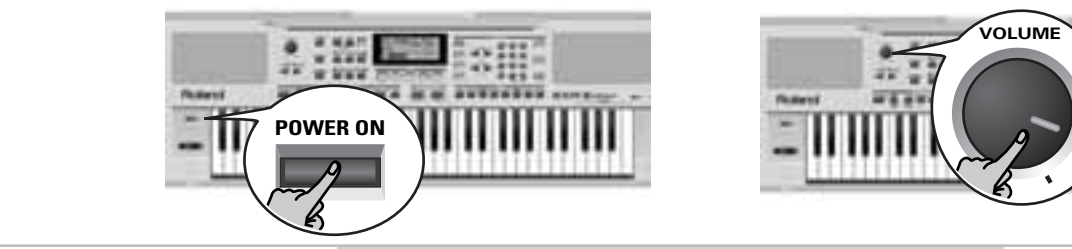

*Lo primero que debe hacer es conectar el adaptador PSB-4U (EXR-5) o ACO (EXR-3)ACJ incluido a a una toma de corriente apropiada.*

- (1) Desempaquete el EXR-5/EXR-3 y colóquelo sobre una superficie estable.
- (2) Conecte el extremo pequeño del cable del adaptador al jack DC IN del EXR-5/EXR-3, y el otro extremo a una toma de corriente apropiada.
- <span id="page-20-2"></span>(3) Pulse el botón **POWER ON** para activar el EXR-5/EXR-3.
- <span id="page-20-3"></span>(4) Utilice el mando  $\sqrt{O L U M E}$  para ajustar el volumen de salida del EXR-5/EXR-3.

**Nota:** [Si utiliza el EXR-5/EXR-3 a un volumen excesivo, es](#page-11-1)  posible que se active el sistema de protección de su amplificador [de potencia y enmudezca los altavoces. En este caso, reduzca el](#page-11-1)  [ajuste de volumen y espere unos segundos.](#page-11-1)

(5) Pulse de nuevo POWER ON para volver a desactivar el EXR-5/EXR-3.

Si desea conectar el EXR-5/EXR-3 a un amplificador de teclado o HiFi, hágalo llevando a cabo el paso [\(3\)](#page-20-2) y active el amplificador antes de llevar a cabo el paso [\(4\)](#page-20-3).

# <span id="page-21-0"></span>**Canciones de demostración**

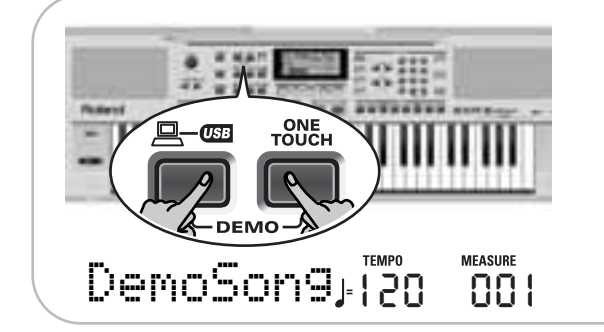

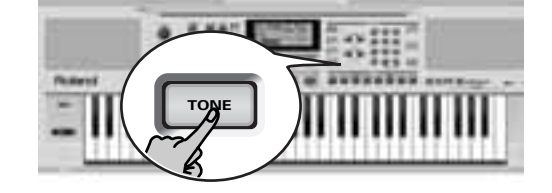

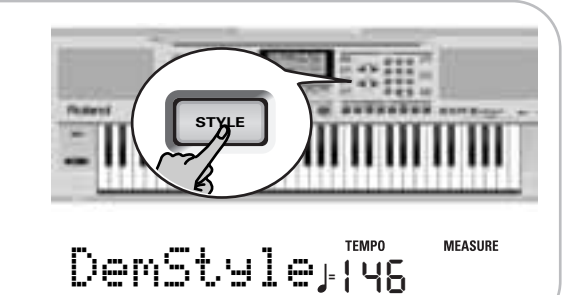

*El EXR-5/EXR-3 se entrega con 1 canción de demostración, 8 Tonos de demostración, varios Estilos de demostración, y 1 Cover de demostración.*

- La **canción de demostración** ilustra las posibilidades del EXR-5/EXR-3 como un conjunto.
- Los **sonidos de demostración** reflejan la sorprendente calidad de sonido del EXR-5/EXR-3.
- Los **estilos de demostración** dan una idea de la calidad de los Estilos Musicales integrados.
- La **demostración Cover** muestra con qué facilidad se puede cambiar la orquestación de un estilo musical.
- (1) Mantenga pulsado el botón  $\overline{USB}$  pulsando  $\overline{ONE}$  TOUCH.
- (2) Si fuera necesario, utilice el control  $\sqrt{O L U M E}$  para cambiar el volumen de la reproducción.
- (3) Pulse **START/STOP** para detener la reproducción.

#### **Reproducir una canción de demostración de Tono**

(1) Pulse el botón [TONE].

La reproducción de la canción de demostración de tono seleccionada se inicia automáticamente. Ahora puede pulsar START/STOP] para detener la

reproducción de la canción seleccionada. Si vuelve a pulsar este botón, se reproducirá la siguiente canción de demostración de tonos.

(2) Pulse START/STOP para detener la reproducción de la canción de demostración de Tono.

#### **Reproducción de una canción de demostración de Estilo**

(1) Pulse el botón [STYLE].

La reproducción de la canción de demostración de estilo se inicia automáticamente.

Ahora puede pulsar **START/STOP** para detener la reproducción de la canción de demostración de estilo seleccionada. Si vuelve a pulsar este botón, se reproducirá la siguiente canción de demostración de Estilo.

(2) Pulse **START/STOP** para detener la reproducción de la canción de demostración de Estilo.

### **Reproducción de una canción de demostración Cover**

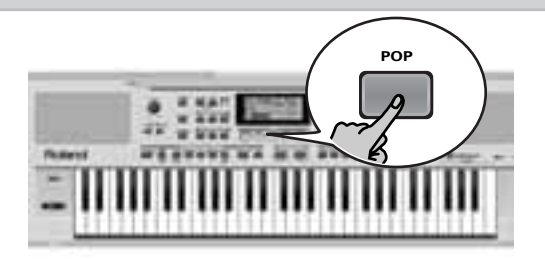

DemCover<sup>, 196</sup> **MEASURE** 

- (1) Pulse uno de los botones COVER para seleccionar una canción de demostración Cover. La reproducción de la canción de demostración Cover se inicia automáticamente.
- (2) Utilice los botones COVER para seleccionar otros ajustes Cover.

Esto no es realmente necesario, ya que el EXR-5/EXR-3 los cambia automáticamente durante esta demostración.

(3) Pulse START/STOP para detener la reproducción de la canción de demostración Cover.

#### **Salir del modo Demo**

(1) Para salir del modo Demo, mantenga pulsado el botón USB pulsando ONE TOUCH.

# <span id="page-23-0"></span>**Tocar sin acompañamiento**

*Cuando activa el EXR-5/EXR-3, se selecciona el modo PIANO SOLO. Esto significa que puede utilizar el EXR-5/EXR-3 como un piano digital, o un sintetizador.* La función de acompañamiento (llamada "Arranger") y el botón [ONE¥TOUCH] no están disponibles en modo PIANO SOLO, cuando sólo la parte Main está activa. El EXR-5/EXR-3 proporciona tres partes para sus interpretaciones en directo (y muchas más para el acompañamiento Arranger y para la reproducción de canciones): Main Y como su nombre indica (Main part, o parte principal), es la parte más importante. Cuando la parte Split está desactivada, la parte Main se asigna a todo el teclado. Split Cuando se activa esta parte, se asigna a la parte izquierda del teclado, mientras que la parte Main se puede tocar con la mano derecha. Dual Esta parte se puede añadir a la parte Main y también se asigna a todo el teclado. Esto le permite reproducir dos sonidos simultáneamente.

### **Utilizar la parte Main**

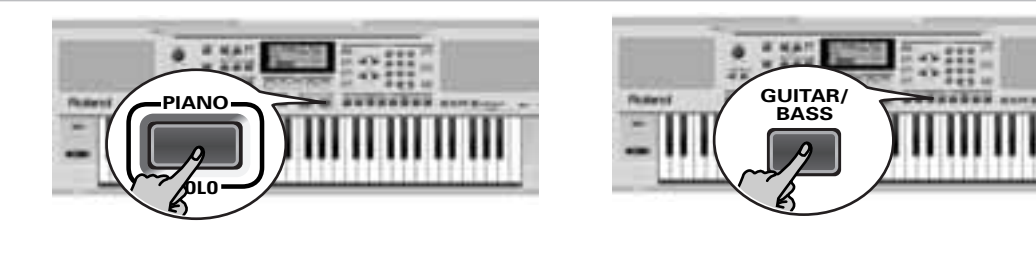

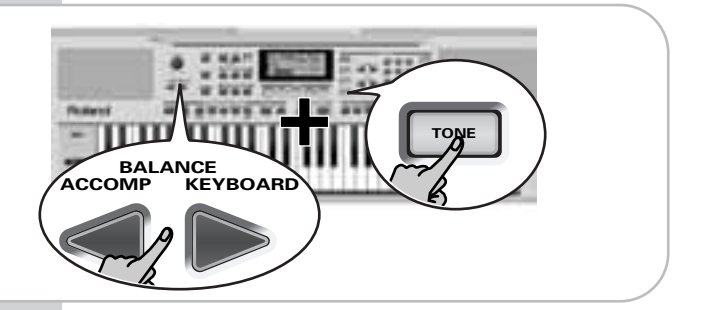

- (1) Para activar la parte Main y asignarla a todo el teclado, pulse el botón PIANO SOLO]. Desaparece el icono **e arranger ,** el Arranger se detiene (si estaba tocando), y el EXR-5/EXR-3 selecciona automáticamente un sonido de piano por usted.
- (2) Toque algunas notas en el teclado.
- <span id="page-24-0"></span>(3) Si fuera necesario, seleccione otro sonido pulsando uno de los 8 botones TONE. Consulte la [p. 64](#page-60-1) para más información.
- (4) Si fuera necesario, puede mantener pulsado el botón [TONE] y utilizar BALANCE [ACCOMP] (más bajo) o [KEYBOARD] (más alto) para cambiar el volumen de la parte Main.

**Nota:** A diferencia de instrumentos arranger anteriores de Roland, el EXR-5/EXR-3 no distingue entre las partes "melódicas" y una parte de percusión manual. Por ello, también puede tocar un equipo de percusión con la parte Main. Nota: También puede pulsar el botón **START/STOP** para añadir un acompañamiento de percusión a su interpretación. Éste se basa en el Estilo Musical seleccionado. Consulte la [p. 32](#page-30-0) para saber cómo seleccionar un estilo diferente.

**Nota:** Consulte la [p. 29](#page-27-1) y ["Inicio de reproducción automática](#page-29-0)  [\(Sync Start\)" \(p. 31\)](#page-29-0) para conocer otras formas de iniciar la reproducción de un Estilo Musical (es decir, la percusión).

### **Utilizar las partes Main y Split**

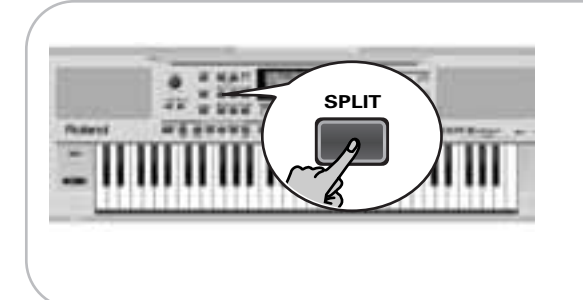

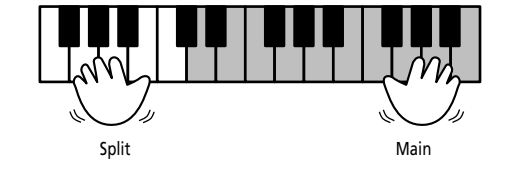

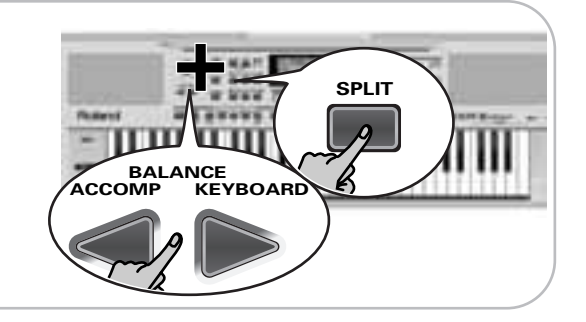

- (1) Si desea reproducir sonidos diferentes con las manos izquierda y derecha, pulse el botón SPLIT. El icono **SPLIT** aparece y el EXR-5/EXR-3 selecciona automáticamente un sonido para la parte Split que complemente el sonido asignado a la parte Main.
- (2) Toque algunas notas en el teclado.

Al principio, el teclado se divide en la G3 (número de nota "55"). Si fuera necesario, puede seleccionar un punto de división diferente. Consulte la ["KeySplit \(Punto de división\)"](#page-84-0)  [\(p. 89\)](#page-84-0).

Para cambiar el balance entre los sonidos Main y Split, proceda de la forma siguiente:

- (3) Mantenga pulsado el botón [SPLIT] y utilice BALANCE [ACCOMP] (disminuir) o [KEYBOARD] (aumentar) para cambiar el volumen de la parte Split.
- (4) Para asignar otro sonido a la parte Split, mantenga pulsado el botón [SPLIT] y proceda como con la parte Main [\(página 25\)](#page-24-0).

Alternativamente, mantenga pulsado uno de los ocho botones TONE (parte Main) mientras pulsa otro botón TONE (parte Split).

**Nota:** No puede asignar equipos de percusión a la parte Split. **Nota:** También puede añadir una parte de bajo monofónica ("Auto Bass") a la parte Split. Consulte la ["Auto Bass: estado y](#page-87-1)  [volumen" \(p. 93\)](#page-87-1).

#### **Utilizar las partes Main y Dual**

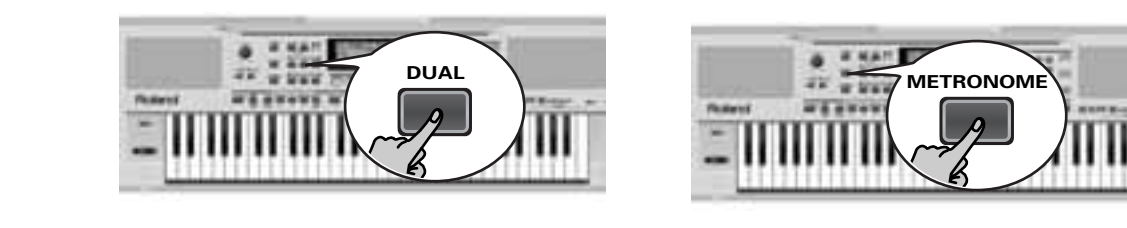

(1) Si desea reproducir dos sonidos simultáneamente, pulse el botón [DUAL].

El icono **DUAL** aparece y el EXR-5/EXR-3 selecciona automáticamente un sonido para la parte Dual que complemente el sonido asignado a la parte Main. También puede activar el modo Dual manteniendo pulsado uno de los ocho botones TONE mientras pulsa otro. El primer sonido del botón TONE se asignará a la parte Main, mientras que el segundo sonido se asignará a la parte Dual.

- (2) Toque algunas notas en el teclado. Para cambiar el balance entre los sonidos Main y Dual, proceda de la forma siguiente:
- (3) Mantenga pulsado el botón [DUAL] y utilice BALANCE [ACCOMP] (disminuir) o [KEYBOARD] (aumentar) para cambiar el volumen de la parte Dual.
- (4) Para asignar otro sonido a la parte Dual, mantenga pulsado el botón [DUAL] y proceda como con la parte Main [\(página 25\)](#page-24-0).

**Nota:** No puede asignar equipos de percusión a la parte Dual.

### **Utilizar el metrónomo**

Puede activar el metrónomo si practica una nueva canción.

- (1) Pulse el botón [METRONOME]. El icono <u>XX</u> aparece en la pantalla y oirá el sonido de metrónomo.
- (2) Pulse y mantenga pulsado [METRONOME] para seleccionar la función Metro TS.
- (3) Utilice los botones  $\boxed{\frac{1}{1}}$  para ajustar otro compás. Las posibilidades son: 1/4, 2/4, 3/4, 4/4, 5/4, 6/4, 6/8, 9/8.
- (4) Pulse otro botón "big" en la sección DATA ENTRY para salir de esta función.

# <span id="page-27-0"></span>**4. Interpretar con acompañamiento (Arranger)**

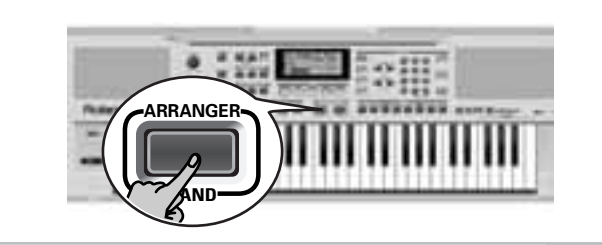

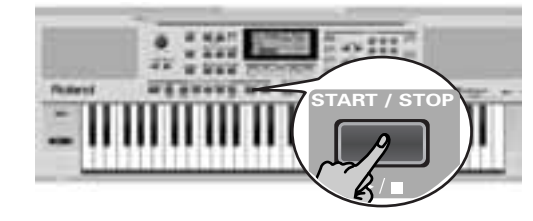

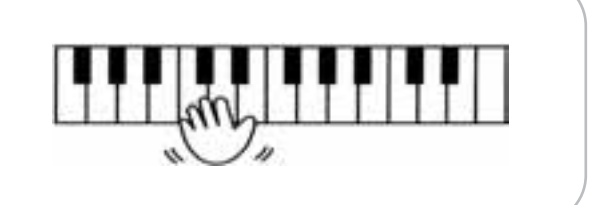

*Aprovechemos ahora las ventajas de la función de acompañamiento del EXR-5/EXR-3. Esta función se denomina "Arranger".*

# <span id="page-27-1"></span>**Activar/utilizar el Arranger**

#### (1) Pulse el botón  $ARRANGER$  BAND.

El icono **con arranger de** aparece en la pantalla y el teclado se l divide en dos mitades. Las teclas que pulsa en la mitad izquierda se utilizan para especificar la tecla del acompañamiento. La **mitad derecha** del teclado le permite reproducir una **sintonía** en el acompañamiento.

(2) Pulse el botón  $START/STOP$  para iniciar la reproducción del Arranger.

El botón [V-LINK] parpadea para indicar el tempo y los tiempos (función BEAT).

**Nota:** Si se visualiza el icono (contra arrangera del tocar en la mitad a izquierda del teclado mientras el Arranger está detenido, sonará un sonido de cuerda estéreo (al que se le puede añadir un sonido de bajo monofónico, consulte ["Auto Bass: estado y volumen" \(p.](#page-87-1)   [93\)](#page-87-1)). La mitad izquierda del teclado, de esta manera, no se enmudece (como en anteriores instrumentos de acompañamiento de Roland). No obstante, esta función "EP Chord" puede desactivarse [\(página 94\)](#page-89-1).

(3) Toque un acorde (o sólo una nota) con la mano izquierda.

- (4) Interprete otro acorde (o nota) para cambiar la tecla del Arranger.
- (5) Pulse los siguientes botones para utilizar otros patrones del Estilo Musical actualmente seleccionado:

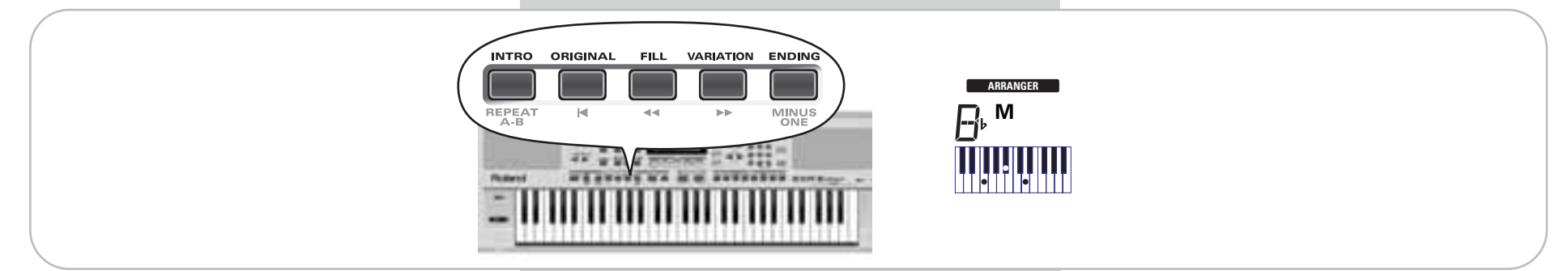

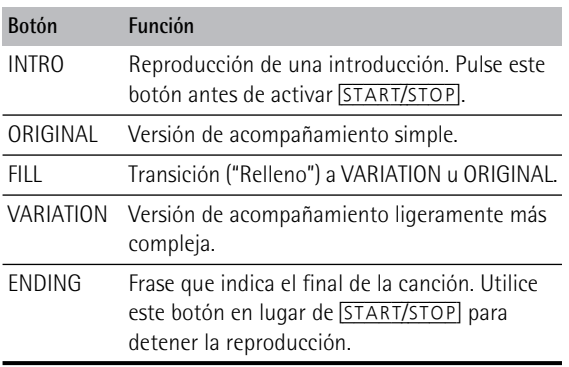

Estos botones seleccionan "patrones" del Estilo Musical. El icono correspondiente al botón que pulsó aparece en la pantalla.

Además , el campo ARRANGER chord de la pantalla indica el nombre del acorde que reproduzco por última vez. Este acorde se utiliza mediante el acompañamiento.

Tan pronto como se sienta cómodo con el Arranger, debería probar de tocar una melodía con la mano derecha mientras utiliza la izquierda para especificar los acordes del Arranger.

#### **Cambiar el tempo**

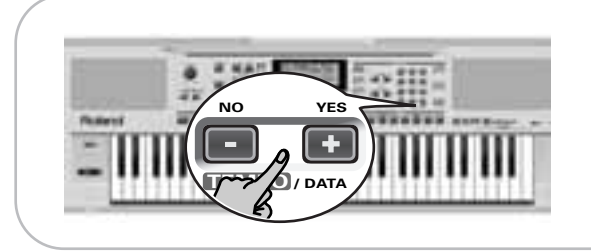

(6) Utilice los botones TEMPO/DATA para disminuir  $\Box$ ) o aumentar  $(F)$  el tempo (si fuera necesario). Para volver al tempo original del Estilo Musical, pulse simultáneamente  $\Box$  y  $\Box$ .

También puede pulsar el botón <a>[TAP TEMPO] varias veces para el tempo deseado.

#### <span id="page-29-0"></span>**Inicio de reproducción automática (Sync Start)**

Pulse <u>[SYNC\_START]</u> (aparece el icono <sub>(</sub>syncstart]). "Sync Start" | significa que el Arranger inicia la reproducción del Estilo Musical seleccionado al tocar una nota o un acorde con la mano izquierda (a la izquierda del punto de división).

#### **Detener la reproducción del Arranger**

(7) Pulse **START/STOP** de nuevo para detener la reproducción. También puede pulsar [ENDING]. En este caso, oirá en primer lugar una frase final. Cuando termina, la reproducción del Arranger se detiene de forma automática.

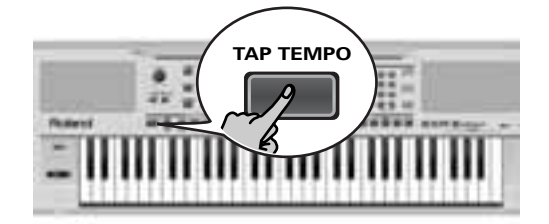

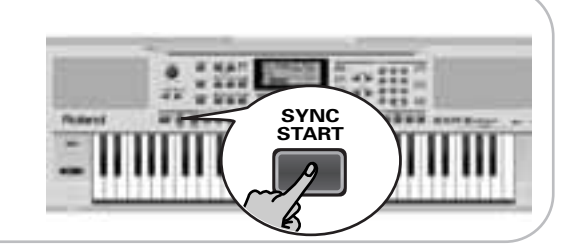

# <span id="page-30-0"></span>**Seleccionar estilos musicales**

El EXR-5 proporciona tres áreas de memoria para los Estilos Musicales (el EXR-3 dispone de dos):

UserStl: (Memoria 000) Aquí es donde se guarda temporalmente un Estilo Musical cargado desde la memoria Flash o desde el disquete (series MSA, MSD y MSE, opcional [sólo EXR-5 ]). Cuando desactiva el EXR-5/EXR-3 se borra la información de esta memoria RAM. (El EXR-3 no tiene unidad de disquete).

ROCK (001~008), DANCE (009~024), 8 BEAT (025~039), 16 BEAT (040~053), JAZZ (054~058), LATIN (059~066), TRADIT (067~073), BALLROOM (074~084): Estas son las familias de Estilos de la memoria RAM interna del EXR-5/EXR-3. Estos Estilos no se pueden borrar (pero puede modificarlos a tiempo real utilizando las funciones Cover y Band Orchestrator, consulte las [páginas 45](#page-42-1) y [47](#page-44-0)).

FLASH: (Memorias 101~199) Ésta es un área Flash dentro del EXR-5/EXR-3 que ya contiene 19 Estilos cuando el EXR-5/EXR-3 sale de fábrica. Puede ampliar el número de Estilos de este área copiando más Estilos desde el ordenador (a través de USB) o guardando los Estilos cargados desde el disco [sólo EXR-5 ]. Hay 99 ranuras de memoria Flash en total, pero el número real de Estilos que puede guardar allí depende del tamaño de la información de los Estilos.

[sólo EXR-5 ] Disk: (Memorias 201~…) Este área se refiere al disquete que insertó en la unidad del EXR-5. El número de Estilos disponibles depende del disquete, evidentemente. El Estilo que seleccione se transfiere a la memoria UserSt 1 del EXR-5 (consulte arriba), y por ello tarda un poco más antes de poder usarlo. (No obstante, podría guardarlo en una memoria Flash, consulte la [p. 109](#page-102-2).)

(1) Pulse el botón [ARRANGER/BAND]. Compruebe si se visualizan los iconos **carranger** y . **INTRO ORIGINAL FILL VARIATION ENDING**

#### Roland EXR-5/EXR-3

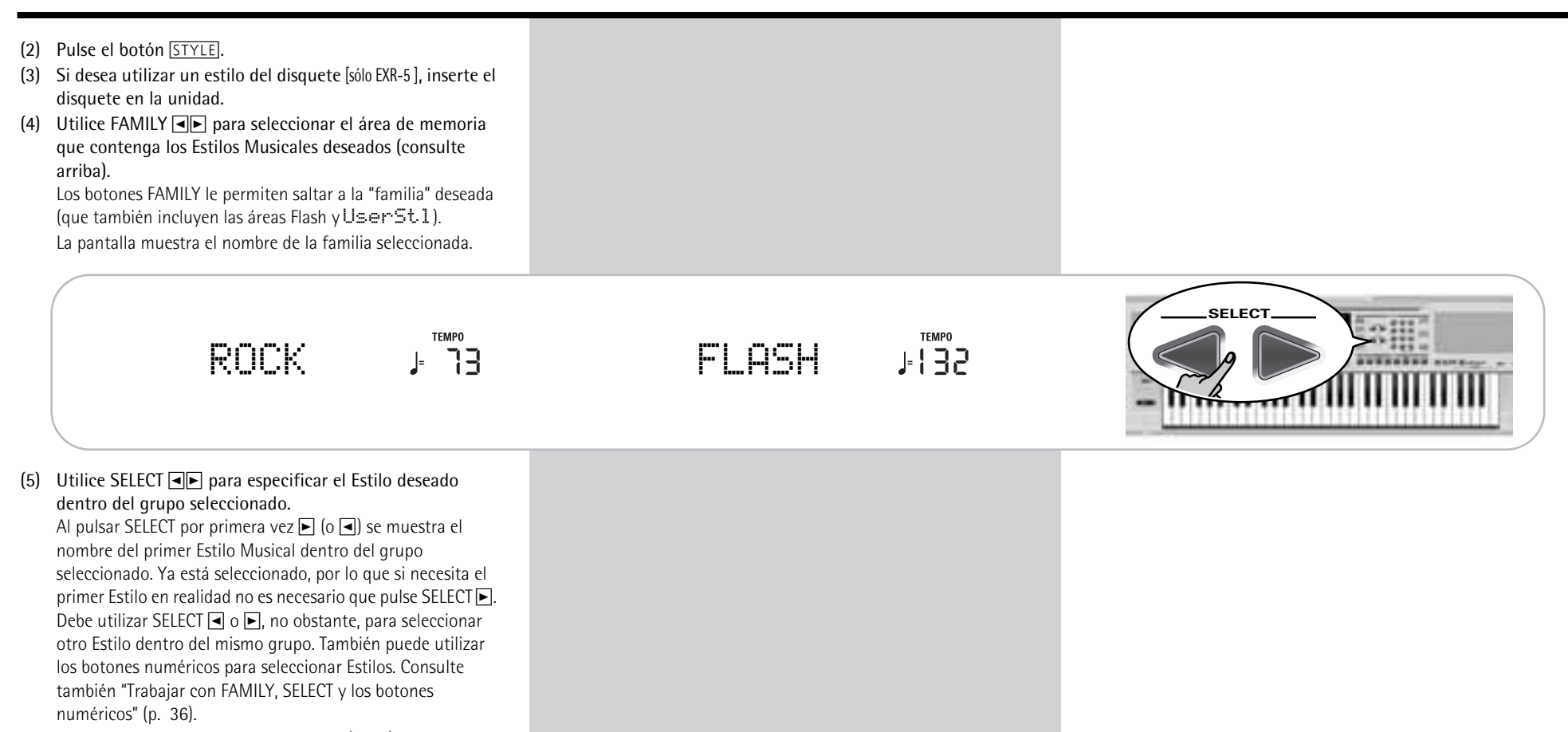

Después de seleccionar la memoria 101 (Flash) o la 201 (primera memoria en disco [sólo EXR-5 ]), la pantalla muestra un mensaje YES intermitente.

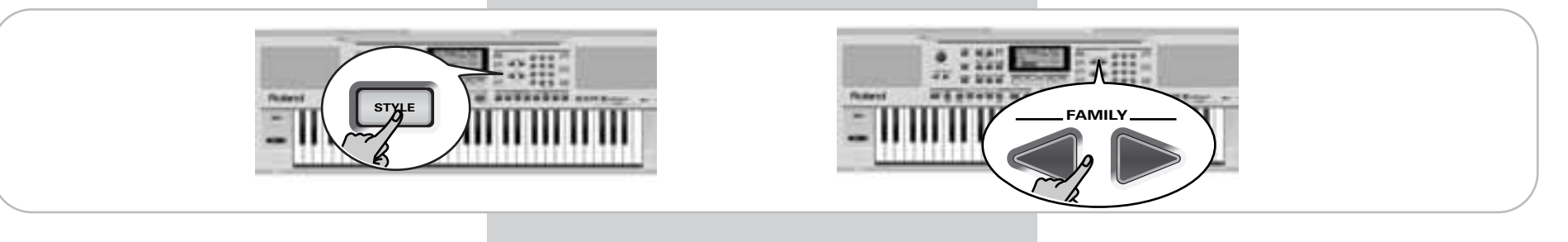

**Nota:** Si se olvidó de insertar un disquete en la unidad, la pantalla muestra "No Disk" cuando intenta seleccionar la "familia del disco".

(6) Si fuera necesario, confirme la selección pulsando el botón [+/YES]

La pantalla muestra brevemente "LOADING" (sólo después de seleccionar un Estilo desde el disquete insertado). [sólo EXR-5 ] Si seleccionó un Estilo Musical en el disquete, el icono DISKE ahora parpadea, y el EXR-5 selecciona automáticamente la memoria UserSt1 que ahora contiene el Estilo Musical que cargó desde el disquete. Si pulsa [+/YES] durante la reproducción del Arranger, el nuevo Estilo se utiliza en el siguiente tiempo fuerte (primer tiempo del siguiente compás). Sino, el EXR-5/EXR-3 visualiza su nombre y utiliza ese Estilo cuando pulsa START/STOP. **Nota:** [sólo EXR-5 ] Consulte la [página 110](#page-103-0) para saber cómo guardar el Estilo Musical en la memoria UserStl a la memoria Flash.

# <span id="page-32-0"></span>**Balance**

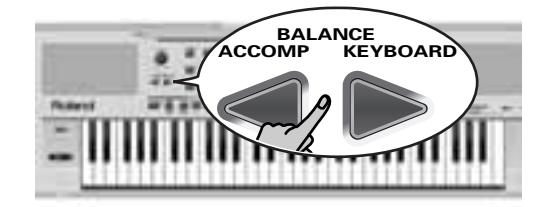

**TEMPO** Balance **<sup>=</sup>** a10 80

Los botones BALANCE **□** le permiten cambiar el balance de *volumen entre las partes Arranger (o canción) y las partes del teclado (las que puede interpretar usted mismo).*

- (1) Pulse BALANCE [ACCOMP] si el Arranger (o las partes de la canción) son demasiado suaves.
- (2) Pulse BALANCE [KEYBOARD] si cree que su interpretación solista debería sonar más alto.

Si mantiene pulsado [SPLIT] (o [DUAL]) mientras pulsa estos botones, puede modificar el volumen de estas partes del Teclado.

**Nota:** Consulte en la [p. 93](#page-87-2) el ajuste del volumen de las partes individuales.

# <span id="page-33-0"></span>**5. Reproducir canciones**

*El EXR-5/EXR-3 le permite reproducir archivos de información musical disponibles en el mercado (llamados Archivos MIDI estándar) o sus propias canciones que guardó en el disco o en la memoria Flash del EXR-5/EXR-3. Sus propias canciones se guardan como archivos 0 formato MIDI estándar y también pueden reproducirse utilizando cualquier otro secuenciador (o software) compatible con SMF.*

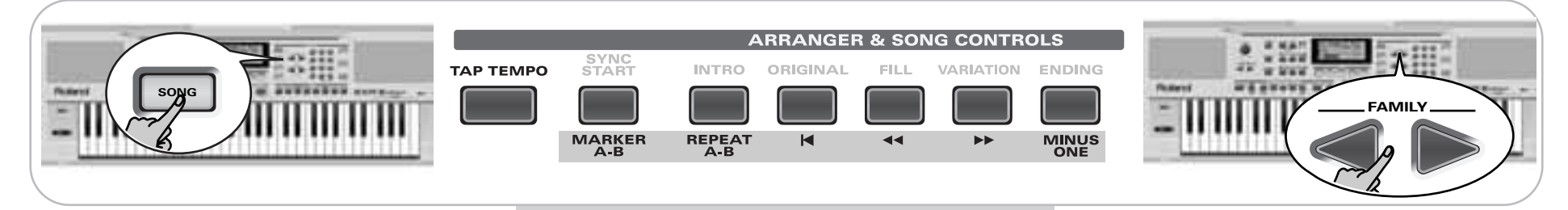

# **Reproducción básica de canciones**

(1) Pulse el botón [SONG] (se ilumina) para cambiar a modo Song.

Esto es necesario porque, en caso contrario, al pulsar el botón [START/STOP] se iniciará la reproducción del Arranger. Así que debe asegurarse de comprobar si el botón [SONG] se ilumina y si los iconos **y ARRANGER y** y

ya no se visualizan. Sólo entonces **INTRO ORIGINAL FILL VARIATION ENDING**los botones ARRANGER & SONG CONTROLS le permiten controlar la reproducción de la canción (consulte arriba).

- (2) [sólo EXR-5 ] Si desea reproducir una canción desde el disquete, inserte el disco en la unidad (parte frontal derecha).
- (3) Utilice FAMILY <a>[Delpara seleccionar el área de memoria que contiene la canción que desea reproducir. El EXR-5/EXR-3 proporciona tres áreas de memoria para canciones:

UserSong: (Memoria 000) Aquí es donde se guarda temporalmente la información de las canciones que graba. Cuando desactiva el EXR-5/EXR-3 se borra la información de esta memoria RAM.

FLASH: (Memorias 101~199) Ésta es el área Flash dentro del EXR-5/EXR-3 que ya contiene varias canciones cuando el EXR-5/EXR-3 sale de fábrica. Puede ampliar el número de canciones en este área copiando más canciones desde el ordenador (a través de USB). Hay 99 ranuras de memoria Flash en total, pero el número real de canciones que puede guardar allí depende del tamaño de la información de las canciones.

[sólo EXR-5 ] Disk: (Memorias 201~…) Este área se refiere al disquete que inserte en la unidad del EXR-5. El número de canciones disponibles depende del disquete, evidentemente.

(4) Utilice SELECT [√][®] o los botones numéricos para especificar la canción deseada dentro del grupo seleccionado.

Esto sólo es necesario para la memoria Flash o un disquete (sólo hay una memoria UserSong).

Al pulsar SELECT por primera vez  $\blacktriangleright$  (o  $\blacktriangleright$ ) se muestra el nombre de la primera canción dentro del grupo seleccionado. Ya está seleccionada, por lo que si necesita la primera canción en realidad no es necesario que pulse SELECT  $\blacktriangleright$ . Debe utilizar SELECT  $\blacktriangleright$  o  $\blacktriangleright$ , no obstante, para seleccionar otra canción dentro del mismo grupo. Después de seleccionar la memoria 101 (la primera memoria Flash), la pantalla muestra lo siguiente.

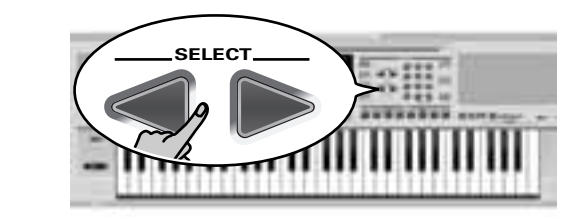

**TEMPO** 1000Mils **<sup>=</sup>** 101

También puede utilizar los botones numéricos para seleccionar canciones.

<span id="page-34-0"></span>Trabajar con FAMILY, SELECT y los botones numéricos

Puede pulsar **FAMILY** < o ► tanto repetidamente (pulsaciones cortas) para retroceder o avanzar, como mantener pulsados [√] o [®] para seleccionar rápidamente otra familia. La forma más rápida de desplazarse por las familias disponibles es manteniendo pulsado [√] mientras pulsa [®] (hacia atrás), o manteniendo pulsado [®] mientras pulsa [√] (hacia delante). Los mismos métodos están disponibles para los botones **SELECT** [√][®]. Como recordatorio: los botones FAMILY se utilizan para seleccionar grupos, mientras que los botones SELECT le permiten seleccionar elementos dentro de un grupo.

Si prefiere utilizar los **botones numéricos**, introduzca tres números (por ejemplo, "001" para la entrada "1"). Si introduce sólo dos números (o sólo uno), el EXR-5/EXR-3 tarda un poco más en aceptar la entrada.

**Nota:** Si el número que introduce se sitúa más allá de la última entrada disponible, el EXR-5/EXR-3 selecciona la última entrada existente. Por ejemplo: si el área Flash contiene 12 canciones, el número "164" se corregirá con el "112" y se seleccionará esta canción.

**Nota:** Introduzca "000" (o "0") para seleccionar la memoria UserSong.

Después de seleccionar la memoria 101 (Flash) o la 201 (primera memoria en disco [sólo EXR-5 ]), la pantalla muestra un mensaje YES intermitente. Puede ignorarlo si lo desea y continuar con el siguiente paso (o bien puede pulsar [YES/+] <sup>y</sup> continuar).

**Nota:** Si se olvidó de insertar un disquete en la unidad, la pantalla muestra "No Disk" cuando intenta seleccionar la "familia del disco".

(5) Después de asegurarse de que ha seleccionado la canción correcta, puede pulsar [START/STOP] (ahora llamado  $\blacktriangleright$   $\blacktriangleright$   $\blacktriangleright$ para cargarla e iniciar la reproducción inmediatamente.

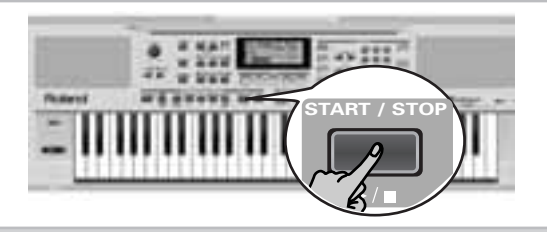
El botón [V-LINK] parpadea para indicar el tempo y los tiempos (función BEAT).

Puede seleccionar una nueva canción incluso cuando la actual aún se está reproduciendo. Si desea escucharla antes de que termine la canción actual, detenga la reproducción pulsando START/STOP, y a continuación pulse ese botón otra vez. Sino, espere hasta que termine la canción actual, y a continuación pulse el botón **START**/STOP] para iniciar la reproducción de la nueva canción.

**Nota:** Tenga en cuenta que al iniciar la reproducción de la canción seleccionada en el disco se eliminará la canción de la memoriaUserSong. Asegúrese de guardarla antes de continuar [\(consulte la página 120\)](#page-113-0).

(6) Puede cambiar el tempo de la canción con los botones  $\Box$ /  $F$  o  $TAP$  TEMPO.

No obstante, esto significa que el tempo también cambiará si la canción reproducida contiene mensajes de cambio de tempo. Además, cada vez que vuelva al principio de la canción mediante [|√], se ajustará el tempo de la canción programada.

(7) Pruebe la función COVER [\(consulte la página 45\)](#page-42-0). **Nota:** En modo Song, el EXR-5/EXR-3 selecciona automáticamente el modo del teclado PIANO SOLO. Si lo desea, puede tocar junto con la canción (e incluso utilizar las partes Split o Dual).

**Nota:** En ciertos casos, la pantalla puede mostrar el mensaje XG Light o GM2 más que el nombre de un sonido. Este tipo de mensajes significa que el EXR-5/EXR-3 está utilizando un sonido que no se puede seleccionar mediante el panel frontal. Existen 798 sonidos "ocultos" de este tipo cuyo único propósito es asegurar la compatibilidad con la reproducción XG/GM2.

### **Funciones de reproducción adicionales**

*Los botones [INTRO], [ORIGINAL], etc. tienen dos funciones: uno en el modo Style (impreso sobre los botones), y otro en el modo Song (impreso debajo de los botones).*

#### **Seleccionar el modo Song**

Los botones ARRANGER & SONG CONTROLS tienen dos funciones: pueden utilizarse para seleccionar patrones de Estilo Musical (cuando se visualiza el icono **de ARRANGER )**, o para l navegación Song (cuando el botón [SONG] se ilumina).

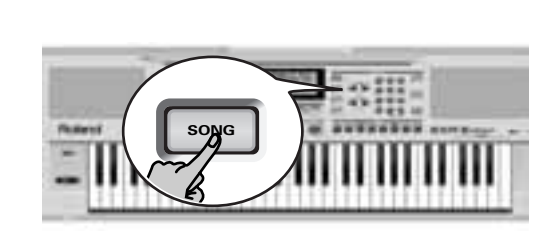

Para seleccionar el modo Song (y las funciones SONG CONTROL), debe pulsar el botón [SONG]. Sólo entonces las siguientes funciones estarán disponibles.

### **Avance rápido, Rebobinado y Reinicio**

- Para **avanzar rápido** (pasar a un compás posterior en la canción), pulse  $ightharpoonup$ .
- Para **rebobinar** (volver a un compás situado antes de la posición actual), pulse  $\blacksquare$ . La indicación de compás en el ángulo superior derecho de la pantalla le ayudará a localizar el compás deseado.
- Pulse [|√] (Reinicio) para volver al **primer compás** de la canción. Es necesario detener la reproducción antes de utilizar el botón [|√].

**Nota:** En ciertos casos, De y **o** pueden no estar disponibles. No obstante, este sólo es el caso de canciones muy largas.

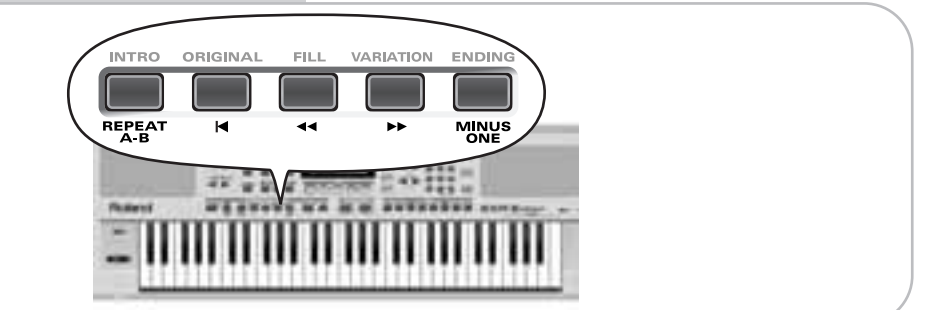

### **Reproducción Loop (Repeat)**

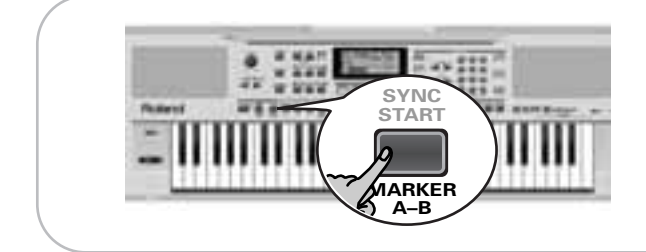

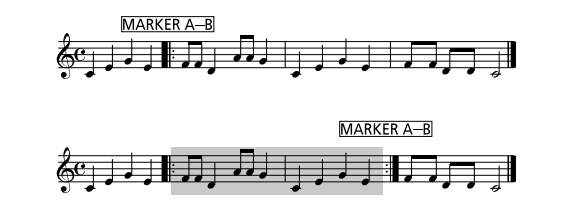

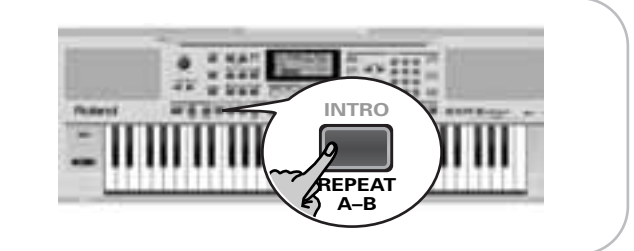

Otra función muy interesante del Grabador del EXR-5/EXR-3 es la que permite programar loops de reproducción. Puede hacerlo durante la reproducción o con el Grabador detenido.

- (1) Pulse  $\overline{MARKER A-B}$  donde desee que empiece el loop (aparece el icono en el ángulo inferior derecho de la **A** pantalla).
- (2) Avance rápido hasta el compás en el que desea terminar el loop, y vuelva a pulsar  $\sqrt{\text{MARKER A-B}}$  (aparece el icono ). **B**

También es posible programar loops al momento. No obstante, debe recordar que el Grabador siempre memoriza el principio (tiempo fuerte) del siguiente compás.

- (3) Si el icono aún no se visualiza, pulse el botón  $\overline{\text{REPEAT A-B}}$ para activar el bucle que ha programado. Este botón le permite activar y desactivar la función Repeat del EXR-5/EXR-3.
- (4) Para volver a reproducir el loop, pulse el botón [START/STOP] (ara denominado ►/■).

El Grabador salta al compás "A" y empezar a reproducir. Al final del compás "B", el Grabador volverá de manera inmediata al principio del compás "A" y continuará reproduciendo el pasaje.

**Nota:** En algunos casos, la función Marker puede no estar disponible. No obstante, esto sólo ocurre con canciones muy largas.

#### **Interpretaciones en vivo con acompañamiento de canción (Minus One)**

Su EXR-5/EXR-3 le permite enmudecer partes que desea reproducir usted mismo o innecesarias en una situación determinada. Se denomina la reproducción "Minus One". (1) Pulse el botón [SONG] si no se ilumina.

Puede seleccionar una canción, si lo desea [\(consulte la página](#page-34-0)   [36\)](#page-34-0).

(2) Pulse el botón MINUS ONE (aparece en pantalla el mensaje "MinusOne").

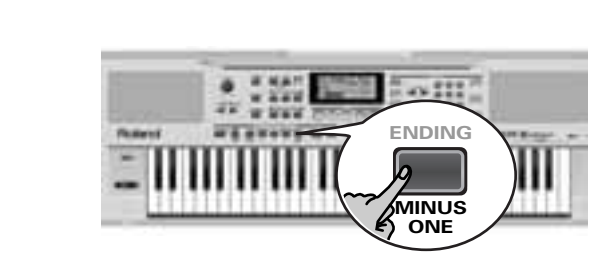

Los 5 botones COVER se iluminan para indicar que se reproducirán todas las pistas.

(3) Pulse uno de los botones COVER para desactivar la(s) pista(s) correspondiente(s).

Cuando se ilumina un botón, se escucha(n) la(s) pista(s) correspondiente(s) (es decir, sin enmudecer). También puede enmudecer varias pistas desactivando los botones COVER correspondientes.

Aparece el icono **minusone** y se enmudece la parte seleccionada.

**Nota:** La parte Main no adopta automáticamente el Tono y los ajustes relacionados de la parte de melódica.

Si lo desea, también puede enmudecer varias partes.

### ¿Qué son pistas?

El término "pista" se utiliza sólo para su conveniencia. Lo hemos tomado prestado de grabadores de cinta que permiten grabar varias partes musicales por la misma persona (una parte después de otra).

En el caso del EXR-5/EXR-3, el término se utiliza solamente para indicar que estamos tratando con partes musicales separadas. Aquí lo que realmente cuenta (al igual que en los secuenciadores de base informática) son los canales MIDI.

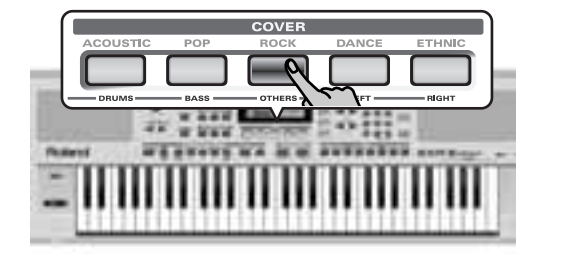

Las canciones que graba con el EXR-5/EXR-3, y los Archivos MIDI Estándar que reproduce pueden estar formados por hasta 16 pistas (es decir, canales MIDI). En muchos casos, sólo se utilizan algunas pistas, pero las siguientes están prácticamente presentes en cada Archivo MIDI Estándar: Pista 2: bajo

Pista 4: melodía

Pista 10: batería

Los botones COVER le permiten enmudecer las siguientes pistas:

[RIGHT]–Hace referencia a la pista "4" del Archivo MIDI Estándar seleccionado. La información musical para finalidades educativas (especialmente música de piano) utiliza esta pista para la parte de la mano derecha. Enmudezca esta pista para reproducir con la mano derecha mientras escucha la parte de la mano izquierda del Archivo MIDI Estándar. El EXR-5/EXR-3 contiene un excelente Tono de piano estéreo que puede utilizar.

[LEFT]–Hace referencia a la pista "3" del Archivo MIDI Estándar seleccionado. La información musical para finalidades educativas (especialmente música de piano) utiliza esta pista para la parte de la mano izquierda. Consulte más arriba también.

[OTHERS]–Enmudece todas las pistas que no se pueden enmudecer con los botones COVER restantes, más específicamente: 1, 3, 6~9, 12~16.

[BASS]–Enmudece la pista "2", que se ha asignado a la parte de bajo de un Archivo MIDI Estándar.

[DRUMS]–Enmudece la pista "10", que se ha asignado a la parte de percusión de un Archivo MIDI Estándar. **Nota:** También puede desactivar varios botones simultáneamente.

- (4) Pulse  $\boxed{\rightarrow}$  y  $\boxed{\rightarrow}$  para iniciar la reproducción.
- (5) Pulse  $\blacktriangleright$   $\blacktriangleright$  de nuevo para detener la reproducción.
- (6) Pulse  $\overline{\text{MINUS ONE}}$  de nuevo (o uno de los botones "grandes" DATA ENTRY) para volver a desactivar de nuevo la función del mismo nombre. **Nota:** El ajuste Minus One puede guardarse junto con la canción seleccionada y sus ajustes de Cover. Consulte la [página 109](#page-102-0).

### **Cambiar las asignaciones de la pista**

Si los archivos de canción utilizados no emplean el sistema GM (y por lo tanto no corresponden a las asignaciones RIGHT, LEFT, BASS o DRUM de la función Minus One), puede proceder de la manera siguiente para asignar otras pistas (canales MIDI) a los botones COVER [RIGHT], [LEFT], [BASS]<sup>y</sup> [DRUMS]:

- (1) Pulse el botón  $\overline{MINDSONE}$  para activar la función del mismo nombre.
- (2) Mantenga pulsado el botón [RIGHT], [LEFT], [BASS]<sup>o</sup> DRUM.
- (3) Mientras mantiene pulsado este botón, utilice los botones  $\Box$ / $\Box$  para asignar el canal MIDI deseado al botón que mantiene pulsado.

Ejemplo: Para asignar el canal MIDI "10" al botón [RIGHT], pulse DATA ENTRY [+] hasta que en la pantalla aparezca lo siguiente:

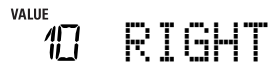

(4) Pulse  $\boxed{\text{MINUS ONE}}$  de nuevo (o uno de los botones "grandes" DATA ENTRY) para volver a desactivar de nuevo la función del mismo nombre.

**Nota:** El ajuste Minus One puede guardarse junto con la canción seleccionada y sus ajustes de Cover. Consulte la [página 109.](#page-102-0)

## **6. Cambiar el Estilo musical o la orquestación de la canción**

*El EXR-5/EXR-3 es un nuevo reproductor de Archivos MIDI Estándar e instrumento de acompañamiento con dos funciones para "personalizar" los estilos o canciones que reproduce a través de las rutinas fáciles de utilizar.*

### <span id="page-42-0"></span>**Función Cover**

*La función Cover se deriva del revolucionario teclado del DisCover 5 de Roland. El EXR-5/EXR-3 proporciona cinco plantillas diferentes que puede seleccionar mediante los siguientes botones:* [ACOUSTIC]*,* [POP]*,* [ROCK]*,* [DANCE]*, y*  [ETHNIC]*.*

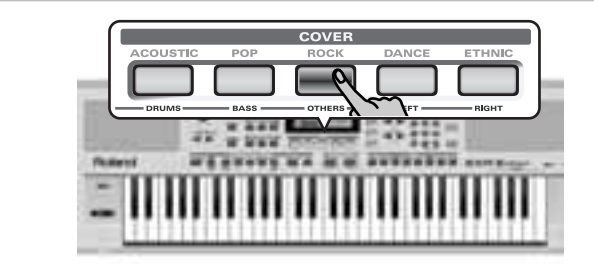

La función Cover está disponible tanto por la reproducción del estilo [\(consulte la página 29\)](#page-27-0) como de la canción [\(consulte la](#page-33-0)  [página 35\)](#page-33-0). Ofrece "máscaras" que cambian la instrumentación de la canción seleccionada. Simplemente seleccionando otro valor predefinido, puede hacer que una canción de reggae (o estilo) suene como un grupo de heavy metal, etc. Incluso si el arreglo (ritmos, riffs) no cambia, se puede modificar todo el carácter de tal manera que no resulte reconocible.

(1) Pulse uno de los botones COVER.

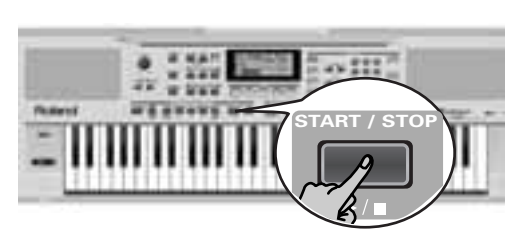

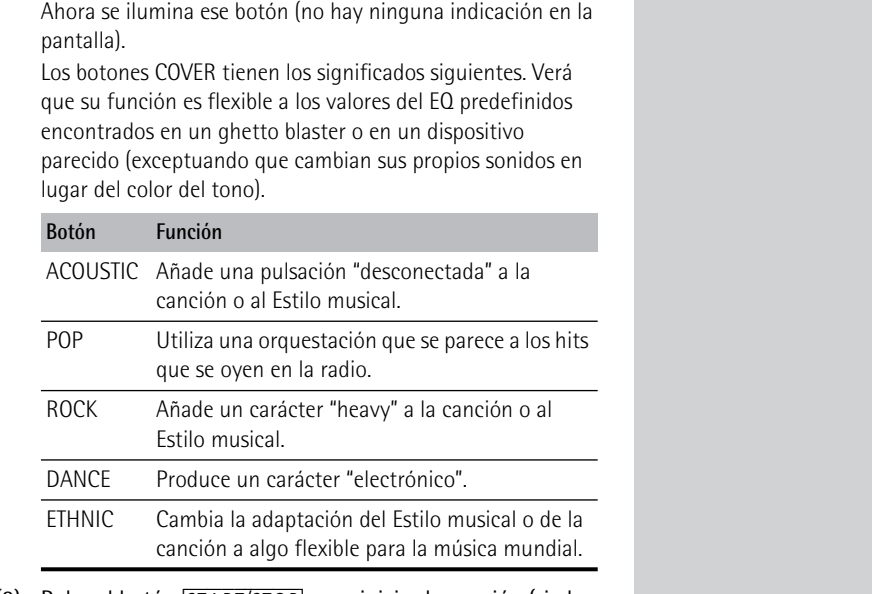

- (2) Pulse el botón START/STOP] para iniciar la canción (si el botón [SONG] se ilumina) o para reproducir el Arranger (si el botón [SONG] está apagado).
- (3) Si le gusta más la nueva versión que la original, puede guardar la canción en la memoria Flash del EXR-5/EXR-3 [\(página 109\)](#page-102-0).

Los cambios de la cubierta para un Estilo musical se tienen que escribir en un Programa de Usuario.

Tenga en cuenta lo siguiente para los ajustes de la cubierta y la selección del estilo: Siempre que seleccione otro Estilo Musical, se utiliza sin el ajuste Cover (COVER se reinicia). **Nota:** También es posible desactivar TODOS los botones Cover para volver a la canción original o a la orquestación del Estilo Musical.

**Nota:** La información COVER forma parte de la información de canción que sólo el EXR-5/EXR-3 entiende. Aún puede reproducir la nueva versión guardada de está canción en otro secuenciador o reproductor SMF (después de transferirlo a su ordenador mediante USB, por ejemplo), pero se ignorará la información COVER.

### **Utilizar la función Band Orchestrator**

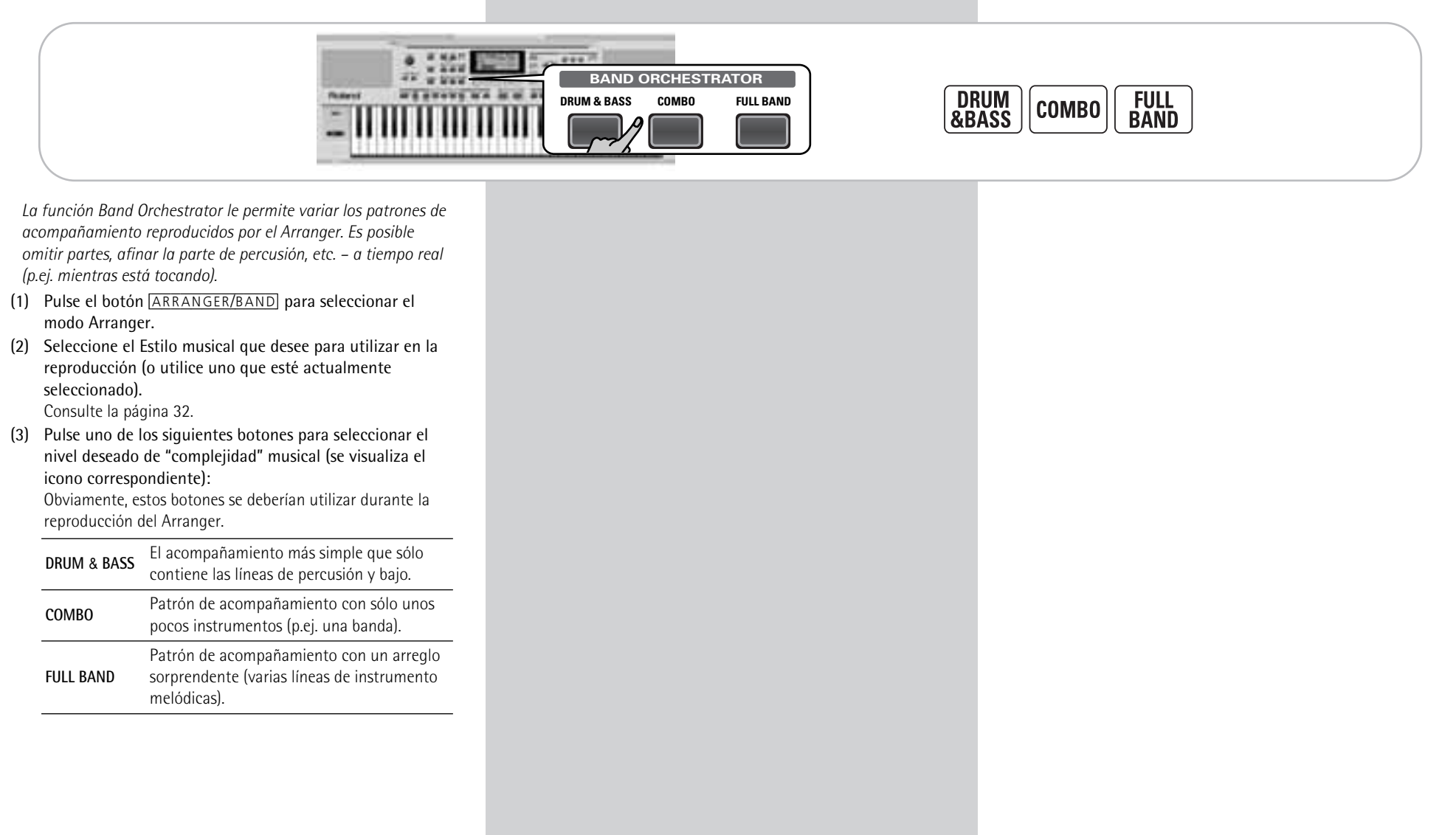

Aparece el icono correspondiente en la pantalla (sólo uno de ellos se puede visualizar al mismo tiempo). **Nota:** Inmediatamente después de activar el EXR-5/EXR-3, el Orchestrator selecciona el nivel "FULL BAND". **Nota:** El efecto de estos tres niveles también depende de si pulsó el botón [VARIATION] o [ORIGINAL]. En efecto, la combinación de los botones [ORIGINAL]/[VARIATION] y [DRUM&BASS]/[COMBO]/ [FULL¥BAND] proporciona 6 patrones acompañamiento por Estilo Musical (3 x 2).

Puede guardar la última selección realizada en un Programa de Usuario. Consulte la [p. 99](#page-93-0).

## <span id="page-46-0"></span>**7. Grabar su música**

*El EXR-5/EXR-3 dispone de un Grabador de 16 pistas que puede utilizar para grabar sus propias canciones.*

### **Grabación básica de canciones**

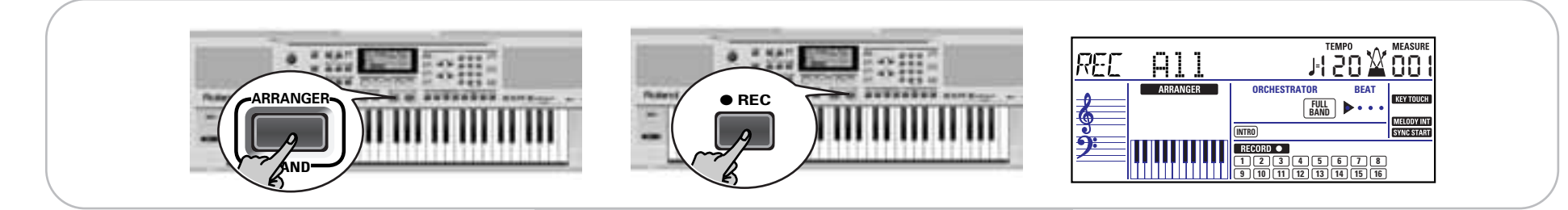

*Miremos primero la manera más directa de grabar sus interpretaciones con el acompañamiento Arranger.*

- (1) Pulse el botón [ARRANGER/BAND]. Aparece el icono **la Arranger de** Puede utilizar su mano l izquierda para transponer la tecla del Arranger a tiempo real.
- (2) Pulse el botón [STYLE] y seleccione un Estilo musical (o seleccione una memoria Music Assistant).
- (3) Seleccione la división Arranger deseada pulsando [INTRO], [ORIGINAL] o [VARIATION].
- (4) Pulse el botón START/STOP.
- (5) Utilice  $\boxed{\top AP \quad TEMP}$  o los botones  $\boxed{+}$  para ajustar el tempo deseado.
- (6) Pulse [START÷STOP] de nuevo para detener la reproducción del Arranger.
- (7) Asigne el Tone deseado a la mitad derecha del teclado. Pulse **TONE** y utilice los botones FAMILY & SELECT botones numéricos o los botones de la sección TONE. Consulte también [página 64](#page-60-0).

(8) Pulse el botón [REC≈∏]. La pantalla debería mostrar lo anterior (en caso contrario, utilice los botones FAMILY <a>[■]</a> ("REC MODE") para seleccionar REC All<sup>1</sup>:

(Los iconos [RECORD≈∏] y [1]~[16] parpadean.) Ahora se encuentra en el modo ALL, lo que significa que todo lo que usted y el Arranger del EXR-5/EXR-3 toquen, se grabará. **Nota:** Si selecciona "REC ALL" con los botones FAMILY, se borrará la canción en la memoria UserSong del EXR-5/ EXR-3. Es posible que primero quiera guardar la canción actual [\(consulte la página 109\).](#page-102-0) Si sólo ha pulsado [REC≈∏], el EXR-5/ EXR-3 selecciona el modo Single siempre que la memoria UserSong aún contenga información. Consulte la [página 54](#page-51-0) para más detalles acerca de este modo.

- (9) Empiece a grabar de una de las siguientes maneras:
	- Pulse el botón START/STOP] para iniciar la reproducción del Arranger con la Division seleccionada.

El botón [V-LINK] parpadea para indicar el tempo y los tiempos (función BEAT).

**Nota:** Si inicia la grabación sin el Arranger y desea introducirlo más adelante, sería una buena idea activar el metrónomo pulsando el botón [METRONOME].

• Active el botón **SYNC START** y pulse una de las diferentes teclas a la izquierda del punto de Split. **Nota:** También es posible grabar en el modo PIANO SOLO (después de pulsar el botón del mismo nombre). En este caso, decididamente debería utilizar el metrónomo. El tipo de compás de la canción se puede ajustar con la función MetroTS. Consulte la [página 28](#page-26-0).

#### (10) Finalice la grabación de una de las siguientes maneras.

• Pulse START/STOP.

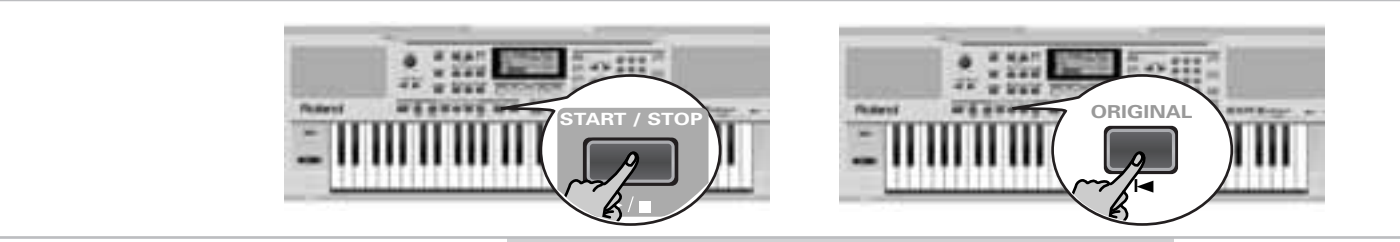

• Pulse el botón [ENDING] para empezar la frase final. Tan pronto como finalice, la reproducción del Arranger y la grabación de la canción se pararán.

### **Escuchar su canción**

- (1) Pulse el botón [SONG].
- (2) Pulse  $\boxed{\text{START/STOP}}$  para iniciar la reproducción.
- (3) Pulse **START/STOP** de nuevo para detener la reproducción.
- (4) Pulse  $\blacksquare$  para volver al principio de la canción.

### **Otras funciones de grabación**

*El Grabador de 16 pistas del EXR-5/EXR-3 se puede utilizar de diversas maneras. Por lo tanto, ante todo miremos los otros modos de grabación.*

### **Acerca de los modos de grabación**

#### ●Modos

El EXR-5/EXR-3 dispone de dos métodos para grabar nueva música y dos para añadir partes o corregir pasajes de música ya existentes:

### **Grabar una nueva canción:**

- ALL En este modo, es posible grabar cualquier cosa y el EXR-5/EXR-3 puede reproducir simultáneamente: • Arranger (acompañamiento).
	- Partes del teclado (Main y Split o Dual).
	- Cambia a los ajustes COVER para el Estilo musical.
- Claqueta En este modo, puede grabar utilizando las partes del teclado. La pista se puede seleccionar libremente.
	- Main y Split o Dual

#### **Añadir partes a una canción existente**

- Single En este modo puede grabar en una pista cada vez. La pista se puede seleccionar libremente.
- Punch I/O Este modo le permite volver a grabar una sección corta de una parte por lo demás perfecta.

**Nota:** Cada vez que selecciona el modo ALL o Count-In, la información de la memoria UserSong se borra.

### ●Memoria del grabador

El EXR-5/EXR-3 proporciona una memoria de canción "en directo", que a la vez puede contener una canción. Después de completar una canción, debería guardarla [\(consulte la](#page-113-0)  [página 120\)](#page-113-0).

Para evitar el borrado accidental de la canción en la memoria interna del EXR-5/EXR-3, el EXR-5/EXR-3 selecciona automáticamente Single después de la primera grabación. Tenga en cuenta que **al seleccionar "ALL" o "Count-In" se borrará la** canción en la memoria

UserSong. No seleccione "ALL" ni "Count-In" para añadir partes a una canción existente – utilice en su lugar "Single" o "Punch I/O".

Contrariamente, es imposible seleccionar "Single" o "Punch I/ O" si la memoria UserSong no contiene información. Y finalmente: al reproducir un Archivo MIDI Estándar elimina la canción en la memoria del EXR-5/EXR-3. A cambio, la información SMF estará disponible (y puede sustituirse con sus propias interpretaciones en el modo "Single" or "Punch I/  $O$ ").

### **Más detalles acerca del modo ALL**

Además de lo que está aprendiendo en [p. 49](#page-46-0), a continuación tiene unas cuantas consideraciones:

Después de pulsar el botón REC · ∏ la pista 16 y los iconos [RECORD∏] empiezan a parpadear, indicando que todas las 16 pistas están disponibles para grabar.

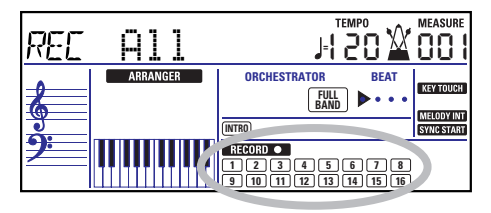

Esto es a lo que corresponden las pistas (después de grabar una canción con el acompañamiento Arranger):

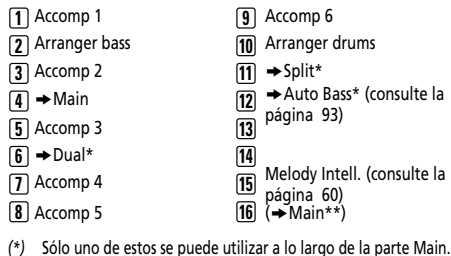

*(\*\*)* Si asigna un grupo de percusión a la parte Main. En este caso, no se utiliza la pista 4.

Para su conveniencia, las partes del teclado están señalizadas con un símbolo "→" en el gráfico anterior.

Las partes que no se oyen durante la grabación no se graban. Los iconos de pista [1]~[16] por lo tanto no le muestran *lo que* se grabará, sino lo que *se puede* grabar.

### **Modo de grabación Count-In**

En el modo de claqueta, puede grabar las partes del teclado. El Arranger no está disponible. Esencialmente, este modo permite grabar bien una parte superpuesta utilizando más de dos sonidos (Main + Dual), o dos partes (Split hacia la izquierda, Main hacia la derecha). Si selecciona un Grupo de percusión para la parte Main, sólo puede grabar una parte de percusión. **Nota:** Cuando selecciona el modo de claqueta, la información de la canción en la memoria interna del EXR-5/EXR-3 se sobrescribirá con la grabación nueva.

- (1) Pulse el botón [REC≈∏].
- (2) Pulse FAMILY [√][®]de forma que en la pantalla se visualice lo siguiente:

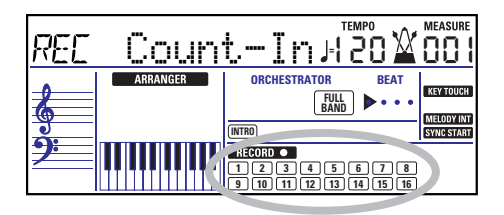

Los iconos de pista y **recorp o p**arpadean. (3) Para crear una división, pulse el botón [SPLIT]. (4) Active el metrónomo (si fuera necesario), y ajuste el tempo deseado con el botón  $\overline{TAPTEMPO}$  o  $\overline{|-|I|+|}$ . También puede grabar sin el metrónomo si lo desea. **Nota:** Si asigna un Grupo de percusión a la parte Main, la interpretación de percusión se grabará en la pista 16.

### <span id="page-51-0"></span>**Modo de grabación Single**

Este modo sólo está disponible si la memoria de la canción del EXR-5/EXR-3 ya contiene información. Cuando pulse REC · Re icono **e secoro •)** y el icono de la primera pista vacía parpadean. Por lo tanto podría grabar una parte nueva directamente. (Si todas las pistas ya contienen información, se seleccionará Track 1.)

No obstante, también puede sustituir una parte ya grabada con una nueva versión.

- (1) Pulse el botón [REC≈∏].
- (2) Pulse FAMILY <
Fingle".
- (3) Utilice los botones SELECT [√][®] o los numéricos para seleccionar la pista que desee grabar.

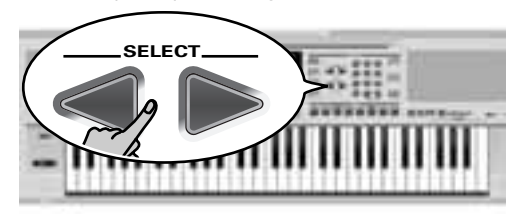

Sólo puede seleccionar una pista cada vez (de aquí el nombre "Single"). Si selecciona una pista que ya contenga información, la nueva versión sobrescribirá la existente.

(4) Si fuera necesario, asigne el Tone deseado a la parte que vaya a grabar[\(consulte la página 64\)](#page-60-0).

Si selecciona la pista [10], puede seleccionar Grupos de percusión en vez de Tones. La pista 10 está reservada para las partes de percusión.

**Nota:** Si utiliza el modo de grabación Single para añadir partes a un Archivo MIDI Estándar grabado con otro instrumento o con un secuenciador, la pista 16 (o cualquier otra pista definida como "segunda pista de percusión") también puede utilizar un Grupo de percusión que se puede cambiar.

**Nota:** Aunque la parte Main se puede utilizar para grabar todas las pistas en el modo Single, el MFX sólo se aplica a la pista/canal MIDI 4.

- (5) Pulse  $\sqrt{\frac{START/STOP}{S}}$  para iniciar la grabación. Después de una claqueta de dos compases [\(consulte la](#page-86-0)  [página 91\)](#page-86-0), escuchará todas las partes que se hayan grabado. Empiece a tocar (y grabar) la parte nueva.
- (6) Pulse START/STOP para detener la grabación.
- (7) Vuelva al paso [\(3\)](#page-53-0) para grabar partes adicionales.

### <span id="page-52-1"></span>**Punch I/O**

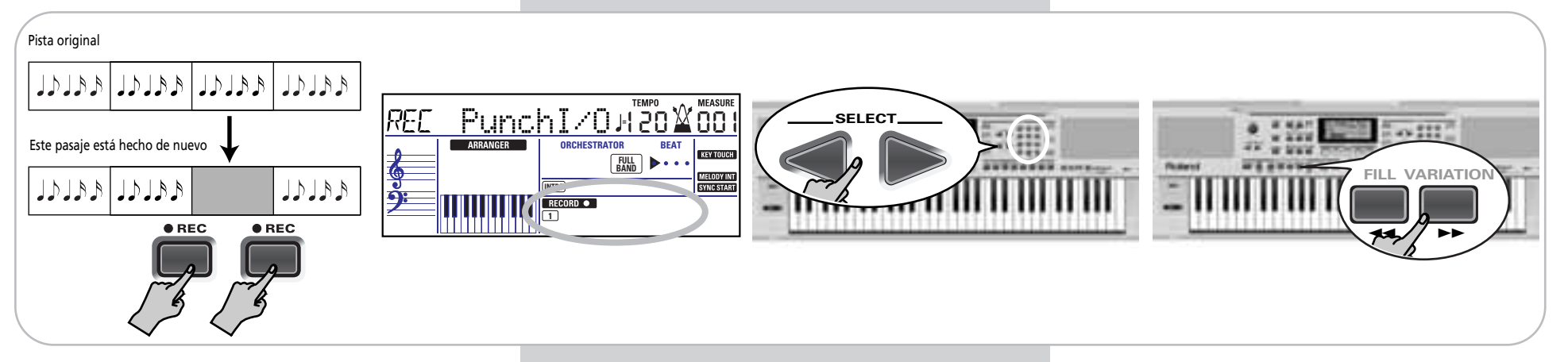

En este modo, puede volver a grabar parte de una pista (el segundo chorus, por ejemplo). El aspecto importante de este modo es que el nuevo material grabado no elimina el material anterior o posterior al pasaje que rehaga. Por otro lado, en el modo Single, toda la pista que se graba

se sustituye por el nuevo material. (Así que, si no reproduce nada durante la grabación, toda la pista se vaciará seguidamente.)

Como en el modo Single, Punch I/O sólo se puede seleccionar si la memoria del EXR-5/EXR-3 ya contiene información de canción.

#### <span id="page-52-0"></span>(1) Pulse el botón [REC≈∏].

(2) Pulse FAMILY [√][®]de forma que en la pantalla se visualice lo anterior.

El icono de pista parpadeante (sólo uno) depende de la primera pista que ya contiene información. En el anterior ejemplo, la pista 1 contiene información, motivo por el cual su icono parpadea.

#### Roland EXR-5/EXR-3

- <span id="page-53-1"></span><span id="page-53-0"></span>(3) Utilice los botones SELECT [√][®] o los numéricos para seleccionar la pista que desee grabar. Puede seleccionar sólo una pista al mismo tiempo. (4) Utilice el botón  $\blacksquare$  o $\blacksquare$  para avanzar hasta el compás que está situado un poco más adelante del lugar donde se iniciará la grabación. No tiene que empezar la canción desde el principio si esto precisa demasiado tiempo. Si desea iniciar la grabación en el compás 25, por ejemplo, podría seleccionar el compás 23.
- (5) Pulse [START÷STOP] para iniciar la reproducción de la (antigua) información de canción. El icono **RECORDO** y el icono de la pista seleccionada parpadean.
- <span id="page-53-2"></span>(6) Cuando el Grabador alcance el compás donde desee iniciar la grabación, pulse REC · de nuevo. El icono (RECORD • se ilumina permanentemente.
- (7) Toque el pasaje que desee rehacer.
- <span id="page-53-3"></span>(8) Pulse [REC≈∏] de nuevo para desactivar la grabación. La reproducción de la canción aún continúa, así que…
- (9) Pulse **START/STOP** para detener la reproducción.
- (10) Pulse  $\blacksquare$  para volver al compás donde inició la grabación, y pulse **START/STOP** para escuchar la nueva versión. Si no está satisfecho, vuelva al paso [\(4\)](#page-53-1) anterior. Vuelva al paso [\(3\)](#page-53-0) para corregir otra pista.

#### Utilizar un conmutador de pedal para el pinchado de entrada/de salida

También puede utilizar un conmutador de pedal opcional para iniciar y detener la grabación. Esto tiene la ventaja que es posible utilizar ambas manos para interpretar (o la mano izquierda para los efectos Pitch Bend/Modulation y la derecha para interpretar la melodía.)

• Conecte un conmutador de pedal DP-2, DP-6, o BOSS FS-5U opcional en el zócalo FOOTSWITCH en el panel posterior del EXR-5/EXR-3.

#### • Pulse el botón [FUNCTION] (debe iluminarse).

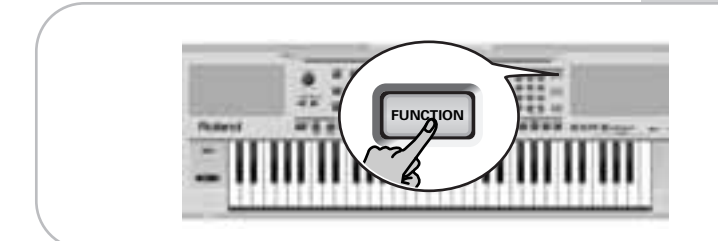

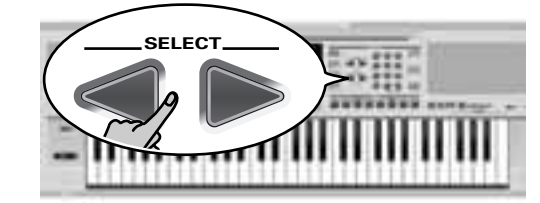

**FOW** Sustain

- Utilice FAMILY ID para seleccionar "Kb Set". Los parámetros de funciones del EXR-5/EXR-3 se dividen en 9 "familias" lógicas. Para la siguiente parte, es necesario seleccionar el grupo que contiene los ajustes de teclado globales.
- Utilice SELECT < para seleccionar el parámetro "FSW". **Nota:** Consulte también ["Trabajar con FAMILY, SELECT y los](#page-34-1)  [botones numéricos" \(p. 36\)](#page-34-1).
- $\bullet$  Utilice los botones  $\boxdot/\boxplus$  para seleccionar "Punch I/O".
- Pulse [SONG] para volver a la función de grabación.
- Continúe con el paso [\(1\)](#page-52-0) en ["Punch I/O"](#page-52-1). En los pasos [\(6\)](#page-53-2) y [\(8\)](#page-53-3), pulse el conmutador de pedal (en lugar del botón [REC≈∏]).

## **8. Funciones adicionales del Estilo Musical**

*Aparte de las funciones básicas de Estilo Musical explicadas en la [página 29](#page-27-0) y siguientes, el EXR-5/EXR-3 también proporciona las siguientes funciones. La mayoría de las funciones siguientes sólo están disponibles después de pulsar el botón* 

[ARRANGER÷BAND] *(debe visualizarse el icono ).*  **ARRANGER**

### **One Touch**

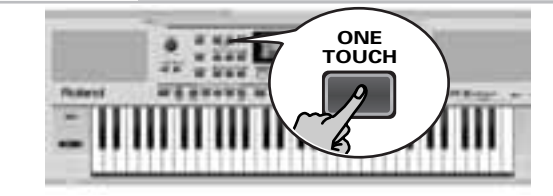

or<sub>1</sub>)Piano 2

*La función One Touch permite automatizar algunas tareas:*

- El Arranger selecciona el tempo del Estilo predefinido.
- Ajustes idóneos de Reverb y Chorus.
- El EXR-5/EXR-3 selecciona sonidos para las partes Main, Split y Dual que son ideales para el Estilo seleccionado. Existen **2 memorias One Touch** por Estilo con ajustes diferentes para los parámetros antes mencionados. A continuación, se describe cómo seleccionar uno:
- (1) Seleccione el Estilo Musical deseado [\(consulte la página](#page-30-0)   [32\)](#page-30-0).
- (2) Pulse el botón ONE TOUCH.

En el campo de número en el ángulo superior izquierdo se puede leer "OT", seguido por el número de la memoria One Touch seleccionada.

Si el botón DATA ENTRY [TONE] se ilumina, la pantalla muestra el nombre de un Tono ("Piano 2" en el ejemplo anterior).

(3) Vuelva a pulsar el botón  $\overline{ONETOUCH}$  si necesita "OT2". Deberá activar One Touch cada vez que seleccione un Estilo Musical nuevo.

**Nota:** One Touch está también disponible para USB y Estilos de disco, pero es menos significativo.

### **Utilizar el Asistente Musical**

*Otra función práctica para definir rápidamente los ajustes correctos para una canción que desee interpretar es aprovechar la nueva función MUSIC ASSISTANT del EXR-5/EXR-3. Lo prepara todo para trabajar con el Arranger (estilo, sonidos, efectos, etc.). El Asistente Musical no está disponible para la reproducción de canciones.*

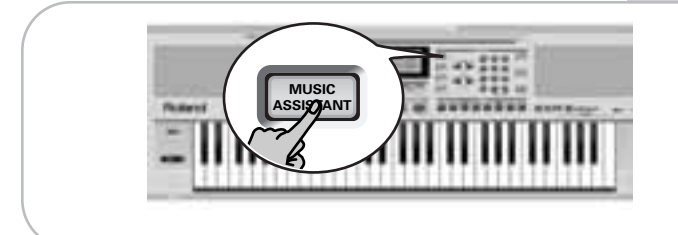

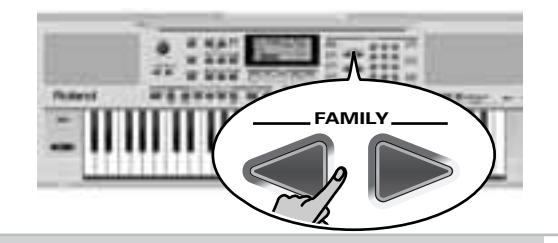

# **FAMILY** BALLROOM **<sup>=</sup>** 007 102

Los parámetros siguientes cambian automáticamente cuando selecciona una memoria del Asistente Musical:

- Estilo Musical
- Ajustes de efectos
- Tempo
- Band Orchestrator
- Sonidos para las partes Main, Tacto del tecladoSplit y Dual

#### (1) Pulse el botón [MUSIC¥ASSISTANT].

Se ilumina y la pantalla muestra el nombre del último ajuste del Asistente Musical que seleccionó (o de la primera memoria del Asistente Musical).

(2) Utilice FAMILY  $\boxed{\blacksquare}$  para selecciona la "familia" (es decir, el género) que contiene los ajustes del Asistente Musical deseados.

Están disponibles las familias siguientes: Ballad, Ballroom, Dancing, Easy List, Evrgreen, JazzSwng, PopHit y General.

(3) Utilice SELECT  $\boxed{\blacksquare}$  para especificar la memoria del Asistente Musical deseada dentro de la familia seleccionada.

Al pulsar SELECT por primera vez  $\blacktriangleright$  (o  $\blacktriangleright$ ) se muestra el nombre del primer ajuste de Asistente Musical dentro del grupo seleccionado. Ya está seleccionado, por lo que si necesita el primer ajuste en realidad no es necesario que pulse SELECT **D**. Debe utilizar SELECT **(**o **D**, no obstante, para seleccionar otro ajuste de Asistente Musical dentro del mismo grupo. También puede utilizar los botones numéricos. Consulte también ["Trabajar con FAMILY, SELECT y los botones](#page-34-1)  [numéricos" \(p. 36\)](#page-34-1).

**Nota:** Si fuera necesario, puede cambiar los ajustes que no le gusten (por ejemplo,. seleccionar otro sonido para la parte Main, etc.) y después guardar su nueva versión en un Programa de Usuario [\(consulte la página 99\)](#page-93-0).

### <span id="page-57-0"></span>**Melody Intelligence**

*La función Melody Intelligence añade una segunda voz (notas armónicas) a las melodías que se tocan con la mano derecha. En realidad, la función Melody Intelligence utiliza ambas partes del teclado para determinar las notas que debe tocar:*

- Estudia las notas de la melodía en la mitad derecha; y…
- Analiza los acordes que usted toca en la mitad izquierda para determinar las notas que debe añadir a la melodía.

Pulse el botón **MELODY INTELLIGENCE** de forma que aparezca el icono correspondiente (consulte la ilustración) en la pantalla.

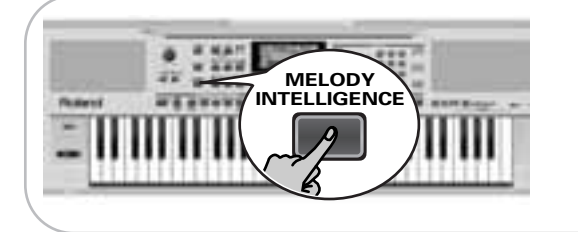

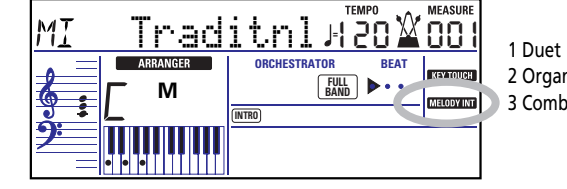

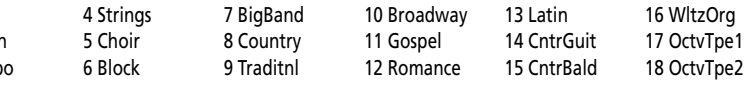

#### **Cambiar el tipo de armonía de Melody Intelligence**

El EXR-5/EXR-3 contiene 18 voces diferentes (tipos de armonía) para la función MELODY INTELLIGENCE. Estas voces especifican el número de notas de armonía y la manera cómo se añaden a la melodía.

Para seleccionar un tipo de armonía distinto, mantenga pulsado el botón MELODY INTELLIGENCE hasta que aparezca el mensaje "MI" en la parte superior izquierda de la pantalla. A continuación, utilice los botones [–]/[+] para seleccionar la voz deseada. Consulte más arriba para los tipos disponibles (derecha).

**Nota:** El ajuste Melody Intelligence puede guardarse en una memoria de Programa de Usuario.

### **Bass Inversion (Bass Inv)**

*Utilice esta función para cambiar la forma en que el Arranger lee los acordes que toca.*

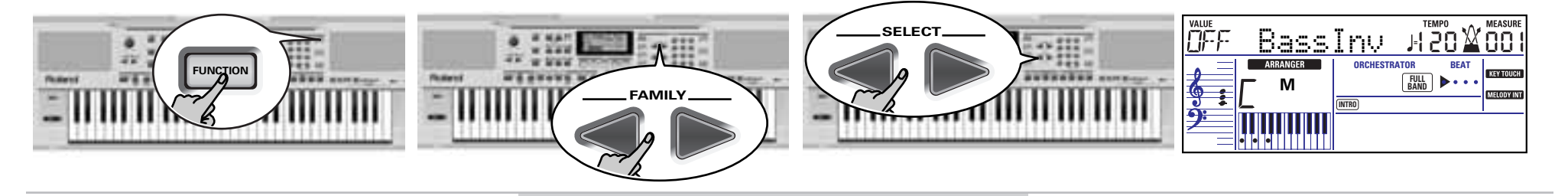

Cuando está función está desactivada (por defecto), la parte Acc Bass interpreta los acordes básicos que alimentan el Arranger. Si toca una "C" (o acorde C), el bajo suena una "C"; si usted interpreta un acorde de A menor (o si usted pulsa "A" y la "C" de su derecha), el bajo suena una A, etc.

Al activar Bass Inversion, puede especificar la nota interpretada por la parte A. Bass (la nota más baja de sus acordes). Active Bass Inversion para las canciones que se basan en el bajo en vez de en patrones de acorde (por ejemplo C – C/B – C/B,b, etc.).

- (1) Pulse el botón [FUNCTION].
- (2) Utilice FAMILY [√][®] para seleccionar "ArrSet". Los parámetros de funciones del EXR-5/EXR-3 se dividen en 9 "familias" lógicas. Debido a que el parámetro Bass Inversion es una función del Arranger, necesita seleccionar los ajustes del Arranger (de ahí ArrSet).
- (3) Utilice SELECT  $\boxed{\blacksquare}$  para seleccionar el parámetro "BassInv".
- (4) Pulse el botón  $\overline{+}$  para seleccionar "ON" para "VALUE". **Nota:** Consulte también ["Trabajar con FAMILY, SELECT y los](#page-34-1)  [botones numéricos" \(p. 36\)](#page-34-1).
- (5) [Pulse otro botón "big" en la sección DATA ENTRY para salir](#page-26-1)  [de esta función.](#page-26-1) **Nota:** Este ajuste puede guardarse en un Programa de Usuario [\(consulte la página 99\)](#page-93-0).

### **Más funciones del Estilo Musical**

*A continuación, se nombran otras funciones relacionadas con los Estilos Musicales. Estas se pueden ajustar mediante el menú FUNCTION, o se cubren en otra parte:*

- Balance entre las partes del teclado y las partes del Estilo Musical [\(consulte la página 34\)](#page-32-0)
- Volumen de ciertas partes del Estilo Musical [\(consulte la](#page-87-1)  [página 93\)](#page-87-1)
- Punto de división del Arrange[r\(consulte la página 89\)](#page-84-0)
- Función Hold para las notas del Arranger [\(consulte la página](#page-88-0)   [94\)](#page-88-0).

## **9. Funciones de la parte del teclado**

### <span id="page-60-0"></span>**Seleccionar sonidos para las partes Main, Split y Dual**

*El EXR-5/EXR-3 contiene acerca de 470 sonidos melódicos que se pueden utilizar para reproducir melodias (los otros se parecen más a efectos de sonido). Estos sonidos se tienen que asignar a una parte del teclado, de las cuales hay tres: Main, Split y Dual (consulte también la [p. 25](#page-23-0)).* 

### **Seleccionar cualquiera de los sonidos disponibles**

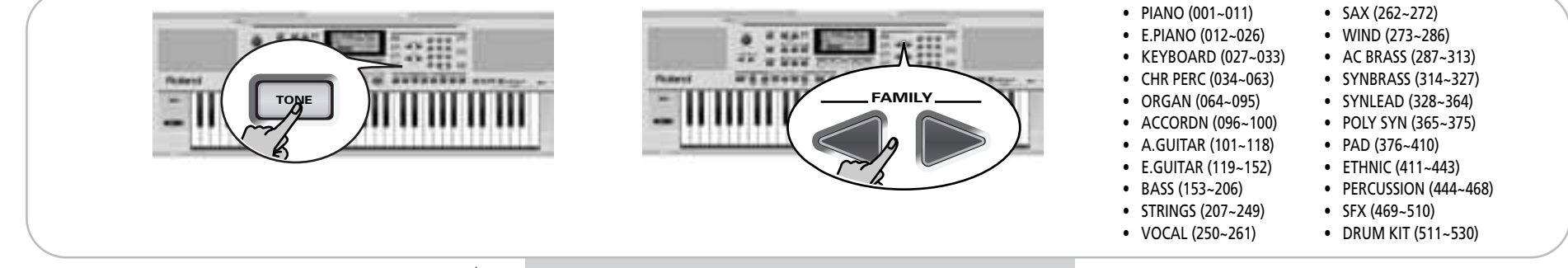

A diferencia de los instrumentos arranger anteriores, el EXR-5/ EXR-3 no funciona con bancos, números y variaciones: todos los sonidos disponibles se pueden seleccionar mediante el mismo procedimiento eficaz.

- (1) Pulse el botón DATA ENTRY [TONE] (se debería iluminar).
- (2) Para asignar otro sonido a la parte Split o Dual, mantenga pulsado el botón [SPLIT] or [DUAL] mientras realiza los siguientes pasos.

**Nota:** Ahora pase al punto [\(5\)](#page-61-0) si prefiere introducir el número de Tono utilizando el teclado numérico ([0]~[9]). Esta es verdaderamente la única forma de seleccionar cualquier Tono seleccionado.

(3) Utilice FAMILY <a>[Delpara seleccionar la familia de tonos deseada.

Consulte más arriba para las familias disponibles. Si selecciona otra familia, pasará inmediatamente al primer sonido de dicho grupo.

**Nota:** Consulte [page 124](#page-123-0) para ver la lista de sonidos disponibles.

(4) Utilice SELECT  $\boxed{\blacksquare}$  para especificar un sonido dentro de la familia seleccionada.

Al pulsar SELECT por primera vez  $\blacktriangleright$  (o  $\blacktriangleright$ ) se muestra el nombre del primer Tono dentro del grupo seleccionado. Ya está seleccionado, por lo que si necesita el primer sonido en realidad no es necesario que pulse SELECT ►. Debe utilizar SELECT < 0 D, no obstante, para seleccionar otro Tono dentro del mismo grupo.

**Nota:** Esto sólo selecciona los "mejores" sonidos dentro de la familia actual (los nombres impresos en negrita en la lista de Tonos de la [p. 124](#page-123-1)).

<span id="page-61-0"></span>(5) Utilice los botones numéricos  $\overline{0}$   $\sim$  9 para seleccionar otros sonidos dentro de la familia actual que se omiten mediante los botones SELECT.

**Nota:** Este ajuste puede guardarse en un Programa de Usuario [\(consulte la página 99\)](#page-93-0).

También puede utilizar los botones numéricos. Consulte también ["Trabajar con FAMILY, SELECT y los botones](#page-34-1)  [numéricos" \(p. 36\)](#page-34-1) y sustituya "canción" por "sonido" en las explicaciones.

### **Utilizar los botones TONE**

Los botones TONE le permiten seleccionar 7 sonidos melódicos y un grupo de percusión directamente (sin utilizar los botones numéricos y/o los [TONE], los FAMILY, SELECT).

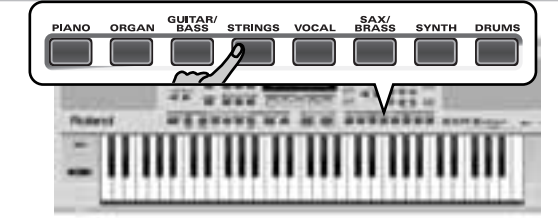

Estos botones están asignados a nuestros sonidos "preferidos" para las categorías indicadas, permitiendo así seleccionar rápidamente "un piano", "un sonido de cuerda", etc. Las asignaciones a estos botones pueden cambiarse. **Nota:** El botón TONE [DRUMS] sólo está disponible para la parte Main.

#### **Asignar otro Tono a un botón TONE**

Para asignar otro sonido a uno de los 8 botones TONE, primero selecciónelo utilizando el procedimiento descrito anteriormente, y a continuación pulse y mantenga pulsado el botón TONE deseado. La pantalla muestra brevemente el mensaje "Memrized".

**Nota:** Sólo puede asignar Tonos de la familia indicada encima del botón. Ejemplo: un sonido de órgano sólo puede asignarse al botón TONE [ORGAN].

**Nota:** Estas asignaciones se guardan (y cargan) junto con la información de User Program [\(página 120\)](#page-113-0).

### **Sonidos de percusión y efectos de sonido ("SFX")**

### **Grupos de percusión**

Los últimos 20 "sonidos" (511~530) se denominan "Grupos de percusión". Cuando selecciona uno de estos grupos, cada tecla se asigna a un sonido diferente. Con la mayoría de las teclas de la izquierda, puede tocar un sonido de percusión de bajo (también denominado "bombo"). La tecla blanca de su lado dispara un sonido de caja etc. Pruébelo pulsando algunas teclas, bien de forma sucesiva o simultánea.

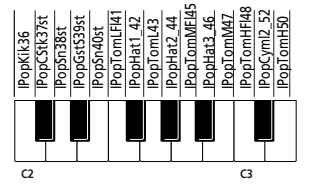

Los grupos de percusión son colecciones de más de 90 sonidos, cada uno de éstos asignado a una tecla diferente.

**Nota:** Los grupos de percusión sólo se pueden asignar a la parte Main (por lo tanto, ni a la parte Split, ni a la Dual).

**Nota:** One Kit (530) realmente es un grupo de efectos de sonido (SFX) que no se puede utilizar para "tamborilear" pero si para disparar varios efectos de sonido.

**Nota:** Este ajuste puede guardarse en un Programa de Usuario [\(consulte la página 99\)](#page-93-0).

### **Efectos de sonido ("SFX")**

El EXR-5/EXR-3 también contiene efectos de sonido individuales (como "Train, "Kitty", HrseGllp", etc.) y sonidos de batería y percusión individuales (449~470) que se asignan a toda la gama de la parte para la cual se han seleccionado (Main, Split o Dual) Tenga en cuenta que estos sonidos no funcionan con los Grupos de percusión: sólo se asigna un sonido al teclado – y se puede reproducir melódicamente (aunque las melodías "Train" en el mejor de los casos sean probablemente "interesantes"). Por lo tanto, sería buena idea proceder de la siguiente manera:

(1) Pulse el botón [SPLIT].

(2) Decida si quiere reproducir el efecto de sonido o el sonido de percusión con su mano derecha o izquierda.

Si quiere utilizar su mano izquierda, asigne un sonido entre "449" y "510" a la parte Split. Para reproducir el efecto con su mano derecha, asignelo a la parte Main.

- (3) Cambie el punto de división [\(página 89\)](#page-84-0) de manera que sólo se asignen unas pocas teclas al efecto de sonido/ sonido de percusión ("C6" para la reproducción de efectos con la mano derecha, "C3" para la reproducción de efectos con la mano izquierda).
- (4) Para obtener une fecto significativo, también debe cambiar el ajuste MAIN Oct o SPLT Oct [\(página 91\)](#page-86-1). Si asigna un efecto de sonido/sonido de percusión a la parte

Split, las gamas de teclas se deberían ajustar como se muestra a continuación.

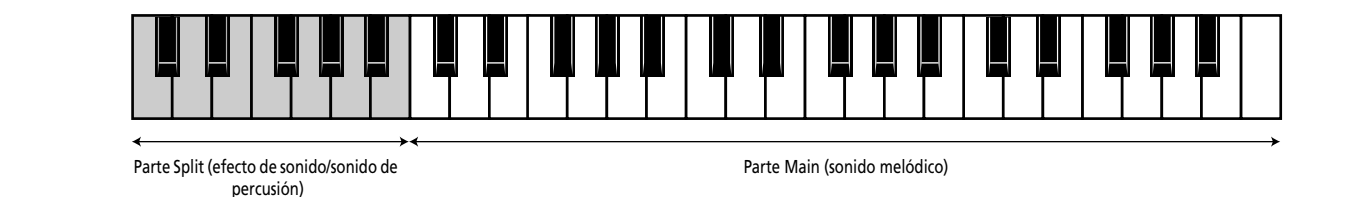

### **Transposición**

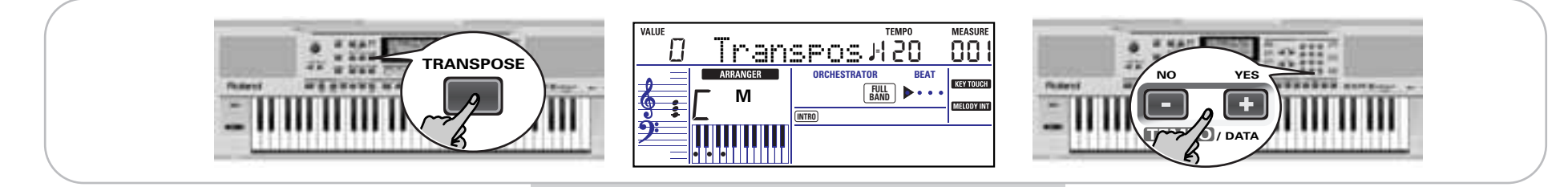

*La función Transpose cambia la afinación de las notas y acordes que se interpretan. En lugar de suponer qué otras teclas deberá pulsar para adaptar el cantante o un instrumentalista, puede ajustar el valor Transpose necesario y continuar reproduciendo la canción como hacía mientras suena en un tono diferente. Consulte el ejemplo anterior.*

<span id="page-64-0"></span>(1) Pulse el botón [TRANSPOSE].

#### Roland EXR-5/EXR-3

Ahora la pantalla tiene el aspecto mostrado en la parte central.

<span id="page-65-0"></span>(2) Utilice el  $\Box/\Box$  y/o los botones numéricos  $\Box$   $\Box$  para ajustar el intervalo de transposición deseado. El intervalo de ajuste es de –12~12 semitonos. Un "semitono" es un paso entre una tecla blanca y otra negra (o dos teclas blancas adyacentes, es decir entre "E"/"F" y "B"/"C").

Pulse  $\Box$  o $\Box$  repetidamente para transponer el teclado hacia arriba o hacia abajo. También puede introducir directamente el intervalo deseado pulsando la tecla numérica correspondiente.

Para transponer el teclado hacia abajo, mantenga pulsado  $\Box$ mientras pulsa [0]~[9] (en este caso, puede transponer la afinación hacia abajo aumentando hasta 9 semitonos) Aquí le mostramos un ejemplo: si quiere escuchar un "E" cada vez que toque un "C", seleccione "4". El resto de notas cambiarán la misma cantidad de manera que acabe sonando en E mayor, cuando en realidad toca en C mayor, etc.

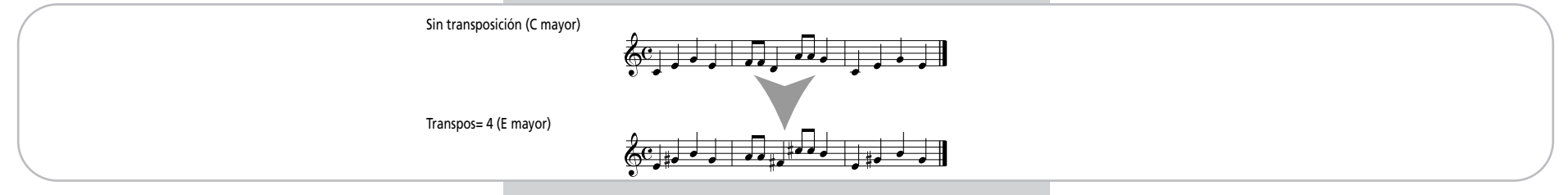

El valor correspondiente y el icono **mansrose** aparecen en la pantalla.

(3) Para volver a desactivar la función Transpose, repita los pasos [\(1\)](#page-64-0) y [\(2\)](#page-65-0), esta vez introduciendo el valor "0" (sin transposición).

**Nota:** Este ajuste puede guardarse en un Programa de Usuario [\(consulte la página 99\)](#page-93-0).

**Nota:** También existe una función que le permite especificar a qué sección(es) se debe aplicar la función Transpose. Consulte la ["TransMod" \(p. 89\)](#page-84-1).

### **Ajuste de octava**

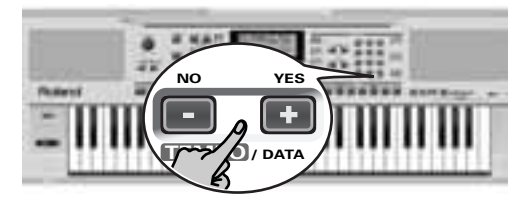

*El EXR-5/EXR-3 le permite transponer las partes del teclado (Main, Split, Dual) en 4 octavas más agudas o más graves.* Para cambiar la transposición de la octava de una parte, mantenga pulsado [TONE] (parte Main), SPLIT] (parte Split) o [DUAL] (parte Dual), mientras pulsa [–] (abajo) o [+] (arriba).

### **Otras funciones de la parte del teclado**

*A continuación, se nombran otras funciones relacionadas con las partes del teclado. Estas se pueden ajustar mediante el menú FUNCTION, o se cubren en otra parte:*

- Velocidad del teclado[\(consulte la página 72\)](#page-67-0)
- Master Tune [\(consulte la página 88\)](#page-83-0)
- Volumen de las partes del teclado [\(consulte la página 93\)](#page-87-2)
- Función Intelligence para la parte Split [\(consulte la página](#page-85-0)   [90\)](#page-85-0)
- Función Hold para la parte Split [\(consulte la página 90\)](#page-85-1)

## **10. Funciones de interpretación y efectos**

**Funciones de interpretación**

### <span id="page-67-0"></span>**Keyboard Touch (sensibilidad de velocidad)**

El EXR-5/EXR-3 es sensible a la velocidad, lo que significa que el volumen y el brillo de las notas Main, Split y Dual dependen de la fuerza/velocidad con que se pulsen las teclas.

Todos los instrumentos acústicos (piano, violín, flauta, tambores, etc.) son sensibles a la velocidad. Como más fuerte toque, más altas y nítidas serán las notas resultantes, lo que crea un efecto completamente natural. (Esto explica porqué la función KEYBOARD TOUCH está en on cuando activa el EXR-5/EXR-3.) Si el EXR-5/EXR-3 es su primer instrumento musical, pueden sorprenderle las variaciones de volumen y timbre de las notas que toque.

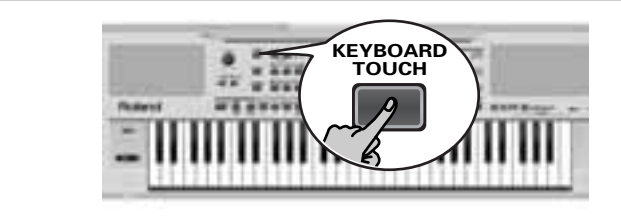

# Water<br>007 KbdTouch

- (1) Si no se visualiza el icono **KEY TOUGH**, pulse el botón [KEYBOARD¥TOUCH] para activar la sensibilidad de velocidad del EXR-5/EXR-3.
- (2) Pulse de nuevo el botón para desactivar la función KEYBOARD TOUCH, si no la necesita.
- (3) Para ajustar un valor de velocidad fijo, pulse y mantenga pulsado el botón **KEYBOARD TOUCH** hasta que se visualice el mensaje "KbdTouch".
- (4) Utilice los botones numéricos y/o  $\Box/\Box$  para ajustar el valor de velocidad que se debería utilizar para todas las notas que reproduzca (1~127).

"1" es muy bajo (normalmente inaudible), mientras que "127" corresponde a la máxima fuerza de golpe (notas altas y nítidas). El valor sólo se utiliza cuando el icono **keyrouch** no se

visualiza (de lo contrario, todas las notas utilizan los valores de velocidad que corresponden a la fuerza con que golpea las teclas).

(5) [Pulse otro botón "big" en la sección DATA ENTRY para salir](#page-26-1)  [de esta función.](#page-26-1)

**Nota:** Algunos sonidos utilizan "conmutación de velocidad". Esto significa que golpeando las teclas más o menos fuerte, se alterna entre dos sonidos. Así que si desactiva este parámetro se sentirá mejor.

**Nota:** Este ajuste puede guardarse en un Programa de Usuario [\(consulte la página 99\)](#page-93-0).

**Nota:** Keyboard Touch se aplica a todas las partes que puede tocar usted mismo (las "Partes del teclado"): Main, Split, y Dual.

### **Pitch Bend y Modulación**

Puede utilizar la palanca BENDER/MODULATION de la izquierda del teclado para añadir dos tipos de efectos a las notas de la parte del teclado. Si lo desea, incluso puede utilizar estos efectos simultáneamente.

(1) Pulse la palanca hacia la parte posterior del EXR-5/EXR-3 para añadir un efecto de vibrato ("vacilación") a las notas que esté tocando.

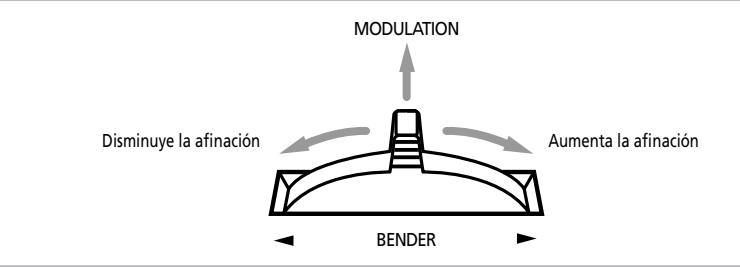

El eje de Modulation también puede utilizarse para cambiar entre la velocidad rápida y lenta de Rotary (si el efecto "Rotary" está asignado al MFX).

- (2) Gire la palanca hacia la izquierda para producir temporalmente una afinación más grave de las notas que está tocando. Gírela hacia la derecha para producir una afinación más aguda de las notas.
- (3) En ambos casos, puede soltar la palanca si ya no necesita el efecto.

**Nota:** Si es necesario, puede cambiar el intervalo de Pitch Bend. Consulte la ["PB Range \(Pitch Bend Range\)" \(p. 89\)](#page-84-2).

### **Conmutador de pedal**

El zócalo FOOTSWITCH del EXR-5/EXR-3 (panel posterior) permite conectar un conmutador de pedal opcional DP-2, DP-6, o BOSS FS-5U.

Puede utilizar el conmutador de pedal para sostener las notas que está tocando (por defecto), como el pedal Soft o Sostenuto, para cambiar la velocidad del efecto Rotary (MFX), y más. Consulte la ["FSW \(Asignar conmutador de pedal\)" \(p. 90\)](#page-85-2) y la ["Utilizar las salidas y un conmutador de pedal" \(p. 123\)](#page-118-0). Para utilizarlo mantenga pulsadas las notas que está tocando, proceda de la siguiente manera:

- (1) Conecte un conmutador de pedal DP-2, DP-6, o BOSS FS-5U al jack FOOTSWITCH.
- (2) Toque una nota con su mano derecha.
- (3) Pulse el conmutador de pedal.
- (4) Suelte la tecla. La(s) nota(s) que ha reproducido se sigue(n) oyendo después de haber soltado las teclas correspondientes.
- (5) Para que la(s) nota(s) dejen de sonar, suelte el conmutador de pedal.

### **Utilizar efectos**

*El EXR-5/EXR-3 contiene procesadores de efectos Reverb y Chorus digitales. Los puede activar y desactivar y seleccionar otros tipos. También puede ajustar el nivel Send (la cantidad de Reverb o Chorus) que se aplicará a las distintas partes del Teclado. Tenga en cuenta que el efecto Chorus no se puede combinar con el MFX (por lo tanto necesita elegir entre Chorus o MFX para la parte Main).*

### **Utilizar el procesador multiefectos (MFX)**

El procesador multiefectos (MFX) se puede utilizar para procesar la parte Main. Puede generar varios efectos (47), algunos de los cuales son combinaciones de dos efectos, mientras que los procesadores Reverb y Chorus sólo generan efectos que de alguna manera están relacionados con el ambiente (REV) o la modulación (CHR).

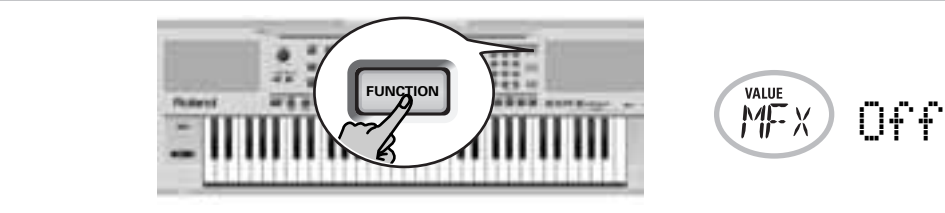

- (1) Pulse el botón [FUNCTION] (debe iluminarse).
- (2) Utilice FAMILY [√][®] para seleccionar "Effects". Los parámetros de función del EXR-5/EXR-3 están divididos en 9 "familias"lógicas. Para la siguiente parte, es necesario seleccionar el grupo de efectos.
- (3) Utilice SELECT [√][®] para seleccionar el parámetro "MFX". **Nota:** Consulte también ["Trabajar con FAMILY, SELECT y los](#page-34-1)  [botones numéricos" \(p. 36\)](#page-34-1).

El mensaje "Off" significa que el MFX no se utiliza.

(4) Para activar el MFX, seleccione uno de los 47 tipos restantes utilizando los botones [–]/[+]. **Off**: El MFX está desactivado.

**Enhancer**: Un Enhancer controla la estructura de los armónicos de las frecuencias altas, añadiendo destellos y rigidez al sonido.

**Overdrv1~4**: El Overdrive crea una suave distorsión similar a la que producen los amplificadores de tubo de vacío. Hay distintos tipos de overdrive disponibles: (1) Pequeño amplificador integrado, (2) Amplificador integrado, (3) Gran amplificador apilable (2 muebles), (4) Gran amplificador apilable doble (3 muebles).

**Distort1~4**: Este efecto produce una distorsión más intensa que el Overdrive. Los números hacen referencia a diferentes tipos de distorsión.

**Phaser**: Añade un sonido con la fase desplazada al sonido original, produciendo una modulación ondulante que crea amplitud y profundidad.

**AutoWah**: El Auto Wah controla cíclicamente un filtro para crear cambios cíclicos en el timbre.

**Rotary**: Simula el sonido de un altavoz giratorio clásico. Este efecto es el más adecuado para órgano eléctrico. Si se selecciona este tipo, se puede utilizar el eje de MODULATION de la palanca BENDER/MODULATION para conmutar entre las velocidades de modulación lenta y rápida: pulse la palanca hacia la parte posterior del EXR-5/EXR-3 para alternar entre las ondulaciones lenta y rápida.

**StFlangr**: Es un Flanger estéreo. Produce una resonancia metálica que sube y baja como un avión a reacción al despegar o al aterrizar.

**SpFlangr**: Un Step Flanger es un efecto de Flanger con intervalos claramente perceptibles, en vez de cambios de afinación continuos.

**Compress**: Un compresor reduce las señales pico y aumenta los niveles bajos, suavizando las irregularidades del volumen. **Limiter**: Un limitador evita que el volumen sobrepase un

cierto nivel sin aumentar los niveles bajos.

**HexaCho**: El Hexa Chorus utiliza seis capas de sonido con chorus para conseguir un sonido más rico y darle más amplitud espacial.

**Trem Cho**: Tremolo Chorus es un efecto de chorus con Tremolo añadido (modulación cíclica del volumen).

**StChorus**: Chorus estéreo.

**Space-D**: Un Chorus múltiple que no da la impresión de modulación, pero produce un efecto de Chorus transparente (perfecto para dar efecto estéreo).

**StDelay**: Delay es un efecto que le permite repetir la señal de entrada, creando ecos (repetición).
**Mod Dly**: Este efecto añade modulación al sonido retardado, produciendo un efecto parecido al Flanger.

**3Tap Dly**: El Triple Tap Delay produce tres sonidos delay; central, izquierda y derecha.

**4Tap Dly**: Delay con cuatro líneas de repetición.

**TmCtrDly**: Este efecto controla el tiempo de retardo en tiempo real.

**Reverb**: Un bonito efecto de reverberación.

**GteRevNr**: La reverberación de compuerta es un tipo especial de reverberación en que el sonido de reverberación se corta de golpe (no disminuye gradualmente).

**GteRevRv**: Un efecto de reverberación de compuerta que suena "hacia atrás".

**GteRevS1**: El sonido de reverberación va de derecha a izquierda.

**GteRevS2**: El sonido de reverberación va de izquierda a derecha.

**2PtchShf**: Un Pitch Shifter cambia la afinación del sonido original. Este efecto de 2 voces dispone de dos desafinadores, y añade dos copias transpuestas al sonido original.

**FbPtchShf**: Pitch Shifter con distintos ecos.

**OD** ®**Chors**: Este efecto conecta un Overdrive y un Chorus en serie. ("Serie" significa que el segundo efecto también procesa el primero.)

**OD** ®**Flger**: Este efecto conecta un Overdrive y un Flanger en serie.

**OD** ®**Delay**: Este efecto conecta un Overdrive y un Delay en serie.

**DS** ®**Chors**: Este efecto conecta la distorsión y un Chorus en serie.

**DS** ®**Flger**: Este efecto conecta la distorsión y un Flanger en serie.

**DS** ®**Delay**: Este efecto conecta la distorsión y un Delay en serie.

**EH** ®**Chors**: Este efecto conecta un Enhancer y un Chorus en serie.

**EH** ®**Flger**: Este efecto conecta un Enhancer y un Flanger en serie.

**EH** ®**Delay**: Este efecto conecta un Enhancer y un Delay en serie.

**Cho** ®**Dly**: Este efecto conecta un Chorus y un Delay en serie.

**FL** ®**Delay**: Este efecto conecta un Flanger y un Delay en serie.

**Cho** ®**Flgr**: Este efecto conecta un Chorus y un Flanger en serie.

**Cho/Dly**: Este efecto conecta un Chorus y un Delay en paralelo. ("Paralelo" significa que dos efectos que no interactúan procesan la señal de entrada.)

**FL/Delay**: Este efecto conecta un Flanger y un Delay en paralelo.

**Cho/Flgr**: Este efecto conecta un Chorus y un Flanger en paralelo.

**Nota:** Este ajuste puede guardarse en un Programa de Usuario [\(consulte la página 99\)](#page-93-0).

**Nota:** Por defecto, la selección de tipo MFX se puede enlazar con la selección de Tono para la parte Main. Esta función puede desactivarse, de todas maneras, consulte ["Tone MFX" \(p. 95\)](#page-90-0). Tenga en cuenta que esto no se aplica a todos los Tonos.

- (5) Mientras se selecciona un tipo de MFX, reproduzca algunas notas en el teclado para escuchar el efecto.
- (6) [Pulse otro botón "big" en la sección DATA ENTRY para salir](#page-26-0)  [de esta función.](#page-26-0)

**Nota:** Si el MFX está activado, la parte Main ya no se procesa mediante el efecto Chorus. Pero el MFX también contiene algoritmos Chorus (tanto en el aislamiento o en la combinación con otros efectos).

### <span id="page-74-2"></span>**Reverberación**

*La reverberación es un efecto que da la impresión de estar tocando en una sala de conciertos, una habitación u otros entornos acústicos que reflejan el sonido que se está produciendo.*

Cuando se activa el EXR-5/EXR-3, las tres partes del teclado (Main, Dual, Split) así como las partes del Arranger y la Canción se procesan mediante el efecto Reverb interno.

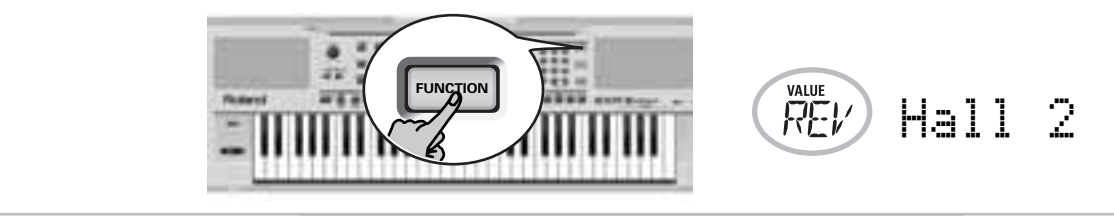

Si no lo necesita, puede desconectar el procesador de reverberación (en el cual no se procesan ninguna de las 19 partes del EXR-5/EXR-3) o tan sólo evitar que se procese una de las partes del teclado. No se puede cambiar la cantidad de reverberación que se ha añadido a las partes del Arranger o de la Canción previamente grabada.

●Activar/desactivar la reverberación

Utilice el siguiente procedimiento si no quiere nada de reverberación (para ninguna de las partes del EXR-5/EXR-3), o para seleccionar otro tipo de reverberación.

- <span id="page-74-0"></span>(1) Pulse el botón [FUNCTION] (debe iluminarse).
- <span id="page-74-1"></span>(2) Utilice FAMILY [√][®] para seleccionar "Effects". Los parámetros de función del EXR-5/EXR-3 están divididos en 9 "familias"lógicas. Para la siguiente parte, es necesario seleccionar el grupo de efectos.
- (3) Utilice SELECT [√][®] para seleccionar el parámetro "REV". **Nota:** Consulte también ["Trabajar con FAMILY, SELECT y los](#page-34-0)  [botones numéricos" \(p. 36\)](#page-34-0).

#### Roland EXR-5/EXR-3

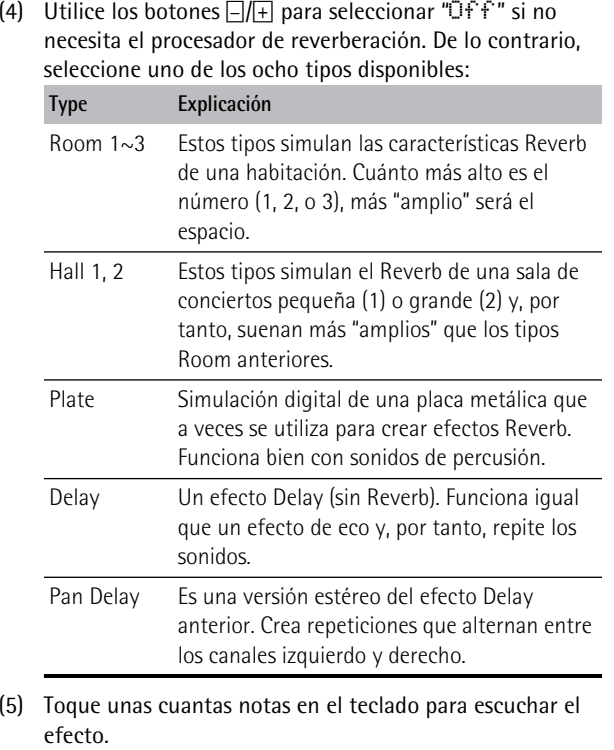

●Cambiar la cantidad de Reverb procesada para las partes del teclado

Para cambiar la profundidad de reverberación (es decir, cuanta reverberación se añade a una parte), proceda de la siguiente manera:

(6) Si el botón [FUNCTION] aún está iluminado, utilice SELECT [√][®] para seleccionar uno de los siguientes parámetros.

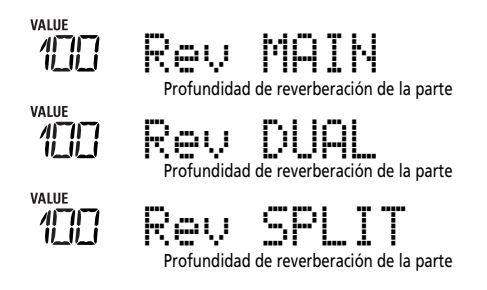

(Si [FUNCTION] no se ilumina, lleve a cabo primero los siguientes pasos [\(1\)](#page-74-0) y [\(2\)](#page-74-1).)

(7) Utilice  $\Box/\Box$  para seleccionar "0" si no quiere que se procese la parte del teclado seleccionada por el efecto Reverb. De lo contrario, ajuste el valor deseado. Si ha seleccionado un tipo de MFX [\(consulte la página 75\)](#page-70-0), el parámetro Rev MAIN ya no afecta directamente a la parte Main, pero si a la señal MFX.

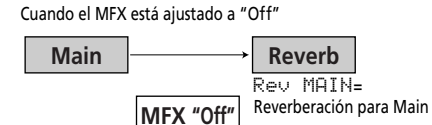

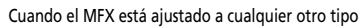

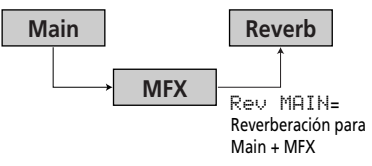

"Rev Main= 100" significa que: La profundidad de reverberación de la señal Main procesada proviene del MFX. Se puede utilizar para una variedad de aplicaciones interesantes: Distorsión (MFX) + Reverberación (REV), Giratorio (MFX) + Placa (REV), etc.

(8) Toque unas cuantas notas en el teclado para escuchar el efecto.

No se olvide de activar la parte Split o Dual si desea escuchar su profundidad de reverberación.

**Nota:** Este ajuste puede guardarse en un Programa de Usuario [\(consulte la página 99\)](#page-93-0).

(9) [Pulse otro botón "big" en la sección DATA ENTRY para salir](#page-26-0)  [de esta función.](#page-26-0)

#### <span id="page-77-2"></span>**Chorus**

*Chorus amplía la imagen espacial del sonido y crea una impresión estéreo. Puede elegir entre 8 tipos.* Cuando activa el EXR-5/EXR-3, ninguna de las tres partes del teclado (Main, Dual, Split) se procesa por el efecto Chorus interno. Fíjese también de que el efecto Chorus **no afecta a la parte Main** si el MFX está ajustado a lo que sea menos "Off". Si no necesita Chorus, puede desconectar el procesador de Chorus (en el cual no se procesa ninguna de las 19 partes del EXR-5/EXR-3) o tan sólo evitar que se procese una de las partes del teclado. No se puede cambiar la cantidad de Chorus que se ha añadido a las partes del Arranger o de la Canción previamente grabada.

### ●Activar/desactivar el efecto de Chorus

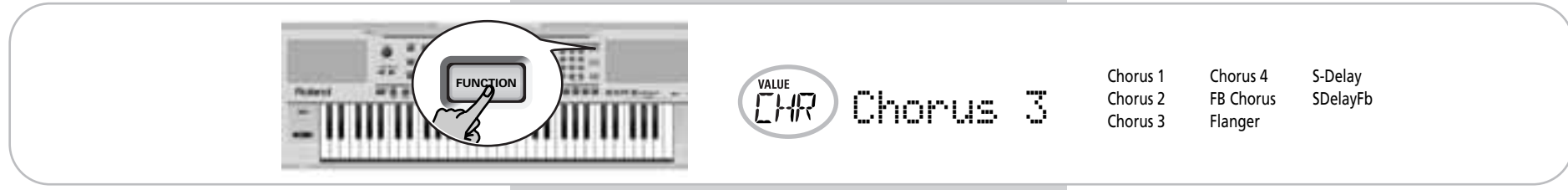

Utilice el siguiente procedimiento si no quiere nada de Chorus (para ninguna de las partes del EXR-5/EXR-3), o para seleccionar otro tipo de Chorus.

- <span id="page-77-0"></span>(1) Pulse el botón [FUNCTION] (debe iluminarse).
- <span id="page-77-1"></span>(2) Utilice FAMILY [√][®] para seleccionar "Effects".
- (3) Utilice SELECT [√][®] para seleccionar el parámetro "CHR": **Nota:** Consulte también ["Trabajar con FAMILY, SELECT y los](#page-34-0)  [botones numéricos" \(p. 36\)](#page-34-0).
- (4) Utilice los botones  $\Box/\Box$  para seleccionar " $\Box$ f f " si no necesita el procesador de Chorus. De lo contrario, seleccione uno de los ocho tipos disponibles (consulte la anterior lista).
- (5) Toque unas cuantas notas en el teclado para escuchar el efecto.

●Cambiar la cantidad de Chorus procesado para las partes del teclado

Para cambiar la profundidad de Chorus (es decir, cuanto Chorus se añade a una parte), proceda de la siguiente manera:

(6) Si el botón [FUNCTION] aún está iluminado, utilice SELECT [√][®] para seleccionar uno de los siguientes parámetros.

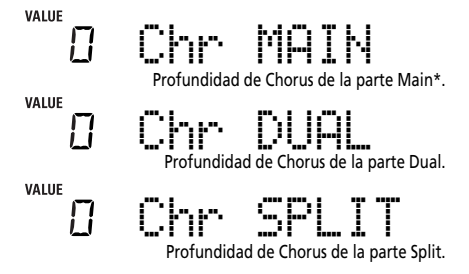

(\*) Aunque este parámetro se visualiza incluso cuando el MFX no está ajustado a "Off", la parte Main no se procesa mediante el efecto Chorus.

(Si [FUNCTION] no se ilumina, lleve a cabo primero los siguientes pasos [\(1\)](#page-77-0) y [\(2\)](#page-77-1).)

(7) Utilice  $\Box/\Box$  para seleccionar "0" si no quiere que se procese la parte del teclado seleccionada por el efecto Chorus. De lo contrario, ajuste el valor deseado. Si ha seleccionado un tipo MFX [\(consulte la página 75\)](#page-70-0), el parámetro Chr MAIN no tiene efecto (aunque se visualice).

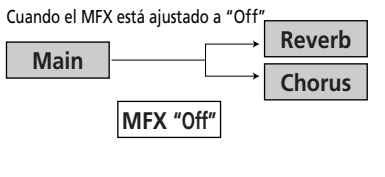

Cuando el MFX está ajustado a cualquier otro tipo

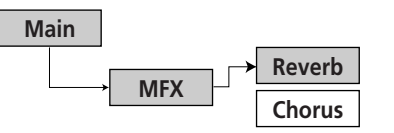

(8) Toque unas cuantas notas en el teclado para escuchar el efecto.

No se olvide de activar la parte Split o Dual si desea escuchar su profundidad de Chorus.

**Nota:** Este ajuste puede guardarse en un Programa de Usuario [\(consulte la página 99\)](#page-93-0).

(9) [Pulse otro botón "big" en la sección DATA ENTRY para salir](#page-26-0)  [de esta función.](#page-26-0)

# **Función V-LINK**

*V-LINK es una función que proporciona la integración de material musical y visual. Utilizando dispositivos de vídeo compatibles con V-LINK (es decir, un Edirol DV-7PR), los efectos visuales pueden enlazarse fácilmente, e integrarse en los elementos expresivos de una interpretación.*

Utilizando el EXR-5/EXR-3 con un Edirol DV-7PR, puede:

- Utilizar el teclado del EXR-5/EXR-3 (octava superior) para conmutar imágenes (clips). Pulse y mantenga pulsada una tecla para transiciones más lentas ("fade"). Pulse una tecla brevemente para transiciones rápidas.
- Los botones numéricos  $\textcircled{0}$ ~ $\textcircled{9}$  se utilizan para conmutar paletas (sólo si se ilumina el botón USER PROGRAM).
- Utilizar el eje BENDER de la palanca BENDER/MODULATION para cambiar la velocidad de reproducción del material visual o para seleccionar un color diferente.
- Utilizar los botones COVER para cambiar el efecto (VFX1~4).

Las señales V-Link se pueden transmitir mediante MIDI OUT o el puerto USB (según si conecta o no un cable al puerto USB). La comunicación USB sólo es posible mientras no se visualice el  $i$ cono  $\underline{\mathbb{R}}$   $\overline{\mathbb{C}}$   $\underline{\mathbb{C}}$ 

(1) Conecte el zócalo MIDI OUT del EXR-5/EXR-3 o el puerto USB al zócalo MIDI IN o al puerto USB del procesador de vídeo externo.

**Nota:** El UM-1 no es necesario para una conexión USB directa. Y si utiliza el conector MIDI OUT del EXR-5/EXR-3 (con un interface UM-1 opcional), no es necesario establecer una conexión USB adicional.

- (2) Pulse el botón  $\overline{V-LINK}$  (se iluminará en azul).
- (3) Utilice el BENDER, los botones asignados o las teclas "V-LINK" (octava superior) para manipular las imágenes del vídeo en la sincronización con su música (vea a continuación).
- (4) Pulse el botón [V-LINK] otra vez para desactivar esta función (el botón se oscurece).

## **Funciones V-LINK que el EXR-5/EXR-3 puede controlar (y mensajes MIDI correspondientes)**

El EXR-5/EXR-3 proporciona las siguientes funciones para controlar los equipos de vídeo compatibles con V-LINK.

• **Teclado**: Clip 1~8 <sup>→</sup> Program Change: 00H~08H Pulse las teclas de la octava superior para integrar clips.

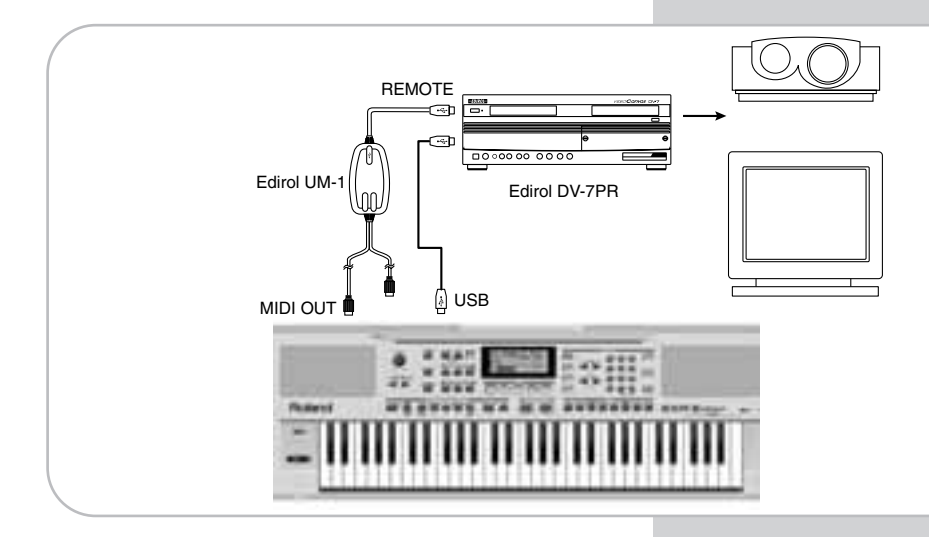

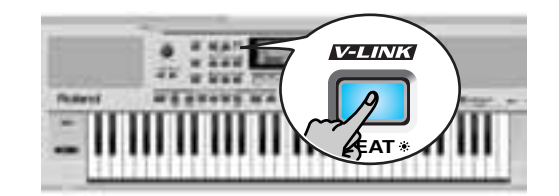

- **Velocidad del teclado**: Dissolve Time→ CC23 La velocidad de las teclas en la octava superior controla la velocidad de transición entre imágenes.
- $\Box$ ~Botones  $\overline{0}$  (si se ilumina el botón USER PROGRAM): Palette 1~10 <sup>→</sup> CC00 (Bank Select)/00H~09H Mientras el botón **V-LINK**] se ilumina, pulse los botones [1]~[0] para conmutar las paletas 1~10. (Los botones numéricos también realizan sus funciones "normales".)
- **BENDER** eje de la palanca BENDER/MODULATION: Velocidad de reproducción→ Pitch Bend Mover la palanca hacia la derecha acelerará la reproducción, y moverla hacia la izquierda la disminuirá. En la posición central, la velocidad de reproducción será normal.
- **MODULATION** eje de la palanca BENDER/MODULATION: Clip color <sup>→</sup> CC24 (Color CB), CC25 (Color CR) Pulse la palanca hacia la parte posterior del EXR-5/EXR-3 para cambiar el color. Se pueden seleccionar cinco pasos pulsando la palanca varias veces: verde, violeta, azul, rojo, color original del clip.
- **Botones COVER**: VFX1~4, Ninguno (ACOUSTIC= Ninguno, POP= V-FX 1, ROCK= V-FX 2, DANCE= V-FX 3,  $ETHNIC = V-FX 4$

Utilice estos botones para cambiar los efectos de vídeo. Esta función no está disponible si el procesador del vídeo de recepción ya está ajustado a "Off". **Nota:** VFX2 no es compatible con DV-7. **Nota:** Todos los mensajes V-LINK se transmiten en los canales

MIDI 13 y 14.

# <span id="page-82-7"></span>**11. Menú Function**

*El modo Function del EXR-5/EXR-3 contiene más ajustes avanzados de los que posiblemente vaya a necesitar a diario. Éstos le permiten ajustar con gran precisión la respuesta del instrumento. Por lo tanto, es aconsejable que se familiarice con estos parámetros. La mayoría de ajustes se pueden escribir en un programa de usuario [\(consulte la página 99\)](#page-93-0).*

# <span id="page-82-8"></span>**Editar parámetros (procedimiento general)**

Puede editar los parámetros Function del EXR-5/EXR-3 mediante la pantalla. A continuación, se describe el proceso general que se utilizará para todos los siguientes parámetros:

(1) Pulse [FUNCTION].

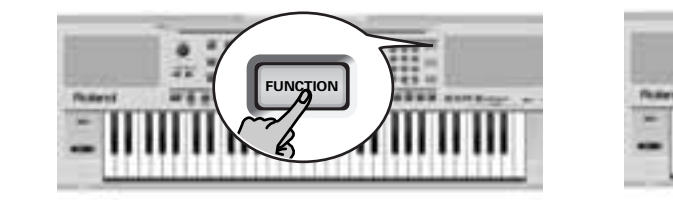

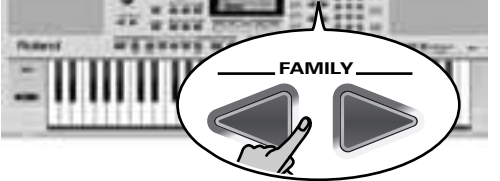

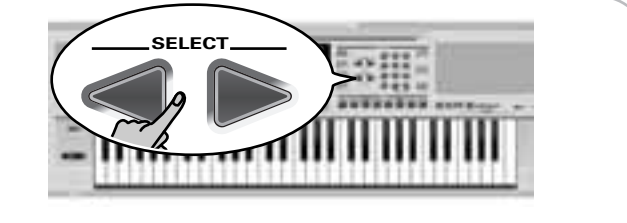

(2) Utilice FAMILY [√][®] para seleccionar el grupo Function que contiene el parámetro deseado:

<span id="page-82-0"></span>■Kb Set: KbdTouch, MsterTune, Transpos, TransMod, PB Range, KeySplit, SpltHold, SpltInt, FSW

<span id="page-82-1"></span>■Metronom: Mtro TS, MetroVol, Count-In

<span id="page-82-2"></span>■Octave: MAIN Oct, DUAL Oct, SPLT Oct

<span id="page-82-3"></span>■Volumen: Main Vol, Dual Vol, SplitVol, Auto Bass, AccDrums, AccBass, Accomp

<span id="page-82-4"></span>■Arr Set: ArrChord, Arr Hold, IntMode, EP Chord, Bass Inv, MI (Melody Intelligence)

<span id="page-82-5"></span>■Efectos: REV (Reverb), CHR (Chorus), MFX, Tone MFX, Rev MAIN, Chr MAIN, Pan MAIN, Rev DUAL, Chr DUAL, Pan DUAL, RevSPLIT, ChrSPLIT, PanSPLIT

<span id="page-82-6"></span>■Kb Scale: Scale C/C#/D/Eb/E/F/F#/G/Ab/A/Bb/B, Scale Mode

<span id="page-83-1"></span>■MIDI: Local, MidiTxRx, Sync Rx, Style PC, LyricsTx, NTARx14, PicthBnd, Modulatn, ProgChng, Velo Rx, Clock Tx, StartStp, SongPosP

<span id="page-83-2"></span>■Utility: InitFLASH, Resume

■WriteSNG [\(consulte la página 109\)](#page-102-0) ■WriteSTL [\(consulte la página 110\)](#page-103-0) ■RemoveSNG [\(consulte la página 112\)](#page-105-0) ■Remove STL [\(consulte la página 113\)](#page-106-0)

<span id="page-83-0"></span>(3) Utilice SELECT [√][®]para seleccionar el parámetro que desee editar (consulte a continuación). **Nota:** En el modo FUNCTION, SELECT **E** no permite pasar de una familia a la siguiente.

Aparecen el mensaje "VALUE" y un ajuste para indicar que puede cambiar ("editar") el parámetro seleccionado.

(4) Utilice DATA ENTRY  $\Box/\Box$  o los botones numéricos (sólo para valores) para modificar el ajuste del parámetro seleccionado.

**Nota:** Consulte también ["Trabajar con FAMILY, SELECT y los](#page-34-0)  [botones numéricos" \(p. 36\)](#page-34-0). **Nota:** Para volver al valor por defecto del parámetro

actualmente seleccionado, pulse  $\Box$  y  $\Box$  simultáneamente.

(5) Utilice FAMILY [√][®] para seleccionar otro parámetro Function.

(6) Continúe con el paso [\(3\)](#page-83-0).

(7) [Pulse otro botón "big" en la sección DATA ENTRY para salir](#page-26-0)  [de esta función.](#page-26-0)

## **Parámetros de [Kb Set](#page-82-0)**

#### ■**Kbd Touch**

(1~127, Ajuste por defecto: 127) Utilice este parámetro para ajustar el valor de la velocidad fijada del EXR-5/EXR-3 que se utilizará cuando no se visualice el icono **exercuen** . Consulte la . p. [72](#page-67-0).

**Nota:** Este parámetro también puede seleccionarse pulsando y manteniendo pulsado **KEYBOARD TOUCH**.

#### ■**MstrTune (Afinación Master)**

(427.4~452.6, Ajuste por defecto: 440.0) Este parámetro le permite cambiar la afinación general del EXR-5/EXR-3, lo cual puede ser necesario para acompañar a un cantante, a un instrumento acústico, o cuando toque en una grabación en CD o en cassette.

#### ■**Transpos**

(–12~12, Ajuste por defecto: 0) Utilice este parámetro para transponer el EXR-5/EXR-3 en semitonos. Si no está seguro de lo que es la transposición, consulte [p. 69](#page-64-0). Este parámetro también puede seleccionarse pulsando el botón [TRANSPOSE].

#### ■**TransMod**

(Ajuste por defecto: Int+Song) Este parámetro le permite especificar qué partes deberían verse afectadas por el ajuste Transpose:

**Int**: Se transpondrán las partes del Teclado y Arranger. No obstante, las notas recibidas mediante MIDI se reproducirán sin cambios.

**Song**: Sólo se transpondrán las partes de la Canción. Éste sólo es significativo cuando reproduzca un Archivo MIDI Estándar o una de sus propias canciones con el Grabador del EXR-5/EXR-3. **MIDI**: Sólo se transpondrán las notas recibidas a través de MIDI. **Int+Sng**, **Int+MIDI**, **Sng+MIDI**, **All**: Estas son combinaciones de los anteriores. *Int* puede resultar útil para transponer sólo las partes del Teclado, de forma que puede tocar una canción del Grabador en "su" tono, pero sonando en el tono de la canción.

#### ■**PB Range (Pitch Bend Range)**

(0~24, Ajuste por defecto: 2) Este parámetro le permite establecer el intervalo que se utilizará al presionar la palanca BENDER/MODULATION completamente hacia la izquierda o hacia la derecha (efecto Pitch Bend). Puede ajustar este parámetro en intervalos de semitono, con un máximo de 24 semitonos (2 octavas), el valor por defecto será "2", el cual es aceptable en la mayoría de situaciones.

**Nota:** Pitch Bend sólo está disponible para las partes Main, Dual y Split. Consulte también [p. 73](#page-68-0).

#### ■**KeySplit (Punto de división)**

(48~84, Ajuste por defecto: 55) Utilice este parámetro para ajustar el punto de división para el modo Arranger y la parte Split. La nota que se defina aquí es la nota más baja que puede tocar con la parte Main. El número hace referencia a una nota. "55" corresponde a la nota "G3".

**Nota:** También puede seleccionar este parámetro pulsando y manteniendo pulsado el botón [ARRANGER/BAND].

## ■**SpltHold (Función Hold para la parte Split)**

(On/Off, Ajuste por defecto: Off) La función SpltHold memoriza los acordes interpretados mientras la parte Split está activada, y mantiene las notas correspondientes hasta que toca otro acorde.

#### ■**SPLT Int (Split Chord Intelligence)**

(On/Off, Ajuste por defecto: Off) Si activa el botón [SPLIT], la función Split Chord Intelligence del EXR-5/EXR-3 le permite reproducir acordes mayores simplemente pulsando una tecla, acordes menores pulsando dos teclas, y acordes más complejos pulsando tres teclas. Este sistema sigue el control del Arranger, por lo cual es una buena idea seleccionar "On" siempre que esté utilizando la parte Split mientras se visualice el

icono . **ARRANGER**

■**FSW (Asignar conmutador de pedal)**

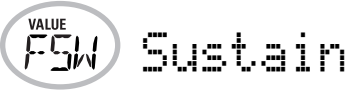

(Ajuste por defecto: Sustain) Después de conectar un DP-2, DP-6, o BOSS FS-5U opcional al zócalo FOOTSWITCH del panel posterior, puede utilizar este parámetro para asignar una función al conmutador de pedal.

**Sustain**: También llamada "Hold" o "Damper", esta función le permite utilizar el conmutador de pedal para mantener las notas que toca en el teclado de la misma forma que en un piano acústico.

**Sostenut**: En este caso, el conmutador de pedal funciona como un pedal Sostenuto (otro pedal que se encuentra en los pianos de cola y digitales que permite sostener sólo las notas que tocó en el momento de pisar el pedal).

<span id="page-85-0"></span>**Nota:** Esta función sólo se aplica a las partes de Teclado.

**Soft**: En este caso, el conmutador de pedal funciona como un pedal celeste (pedal que se encuentra en los pianos de cola y digitales que reduce el volumen).

**Nota:** [Esta función sólo se aplica a las partes de Teclado.](#page-85-0)

**Rotary S/F**: Le permite seleccionar la velocidad rápida o lenta del efecto giratorio. Sólo funciona si el tipo "Rotary" está asignado al MFX [\(consulte la página 75\)](#page-70-1). **UsrPrgUp**: Selecciona el siguiente Programa de Usuario (es decir, el "10" si el "9" está activo actualmente). **UsrPrgDw**: Selecciona el anterior Programa de Usuario (es decir, el "1" si el "10" está activo actualmente).

**Start/Stop**: Inicia y detiene el Arranger o la reproducción de la canción. La misma función que el botón **[START/STOP]**.

**Bass Inv**: Activa y desactiva la función Bass Inversion[\(consulte](#page-58-0)  [la página 62\)](#page-58-0).

**Punch I/O**: Se puede usar el conmutador de pedal para activar y desactivar la grabación del pinchado de entrada/salida [\(consulte la página 56\)](#page-53-0).

### **Parámetros de [Metronom](#page-82-1)**

#### ■**Metro TS (tipo de compás del metrónomo)**

(1/4~6/4, 6/8, 9/8, Ajuste por defecto: 4/4) Este parámetro le permite ajustar el tipo de compás del metrónomo (número de tiempos por compás). Tenga en cuenta que este ajuste cambia siempre que seleccione un Estilo Musical con un tipo de compás diferente. Consulte también la [p. 28](#page-26-1) para más información acerca de cómo utilizar el metrónomo. Este parámetro también puede seleccionarse manteniendo pulsado el botón [METRONOME].

#### ■**Metro Vol (volumen del metrónomo)**

(0~127, Ajuste por defecto: 100) Utilice este parámetro siempre que piense que el metrónomo está demasiado alto/bajo con respecto a la música. El valor por defecto normalmente es un ajuste adecuado.

#### ■**Count-In**

(On/Off, Ajuste por defecto: On) Este parámetro permite activar o desactivar la función de claqueta para el inicio de pinchado y la grabación normal [\(consulte la página 55\)](#page-52-0). Cuando está activado, el metrónomo contará dos compases (8 tiempos para una canción con un tipo de compás 4/4).

#### **Parámetros de [Octave](#page-82-2)**

#### ■**MAIN Oct, DUAL Oct, SPLIT Oct (transposición de octavas)**

(–4~0~4, Ajuste por defecto: 0) Estos tres parámetros le permiten cambiar a una octava más grave o más aguda de la parte en cuestión (Main, Split, o Dual) en hasta cuatro octavas. Esto puede resultar útil para canciones de Techno/Dance donde se necesita un sonido de piano que toque en dos octavas diferentes.

Para conseguirlo, asigne dos sonidos de piano diferentes (o el mismo) a Main y Dual, active el botón [DUAL], y ajuste DUAL Octv a "–1" (o "1").

**Nota:** Cuando se asigna un Grupo de percusión a la parte Main, no se transpone la afinación de los sonidos de batería/percusión. En su lugar, las teclas se asignan a otros sonidos de batería/percusión ("cambiados"). Ejemplo: después de ajustar "MAIN Oct" a "–1", el sonidos de bombo se puede reproducir con la tecla C3 (en vez de la C2),mientras que los otros sonidos están disponibles a la izquierda de la C3.

# **Parámetros de [Volumen](#page-82-3)**

■**Main Vol, Dual Vol, SpltVol: volumen** 

**COUME** Main Vol

(0~127, Ajuste por defecto: 127 Main/110 Dual/100 Split) Estos tres parámetros permiten ajustar el volumen de las partes Main, Dual y Split, respectivamente. Tenga en cuenta que los ajustes definidos aquí no tendrán efecto si utiliza BALANCE [ACCOMP] para ajustar el volumen máximo para las partes del Arranger/ Canción.

**Nota:** El volumen de la parte Dual también se puede ajustar manteniendo pulsado **DUAL** mientras pulsa **ACCOMP** o [KEYBOARD]. Sucede lo mismo con la parte Split, pero hay que pulsar y mantener pulsado [SPLIT].

#### ■**Auto Bass: estado y volumen**

 $(OFF, 0~127,$  Ajuste por defecto: OFF) Siempre que la parte Split esté activada, este parámetro le permite ajustar el volumen de la parte Auto Bass (en el caso que la parte Auto Bass esté activada). Esta parte hace sonar notas de bajo monofónicas basadas en los acordes que toque. Si la función Bass Inversion [\(consulte la página 62\)](#page-58-0) está desactivada, la parte Auto Bass hace sonar las notas fundamentales de los acordes que toque con la mano izquierda (utilizando la parte Split).

La parte Auto Bass también se puede añadir a la parte EP Chord (consulte a continuación), y luego sigue las mismas reglas que esa parte. El volumen y el estado de Auto Bass se pueden ajustar independientemente para "Split use" y "EP Chord use". En ambos casos, seleccione oFF si no necesita la parte Auto **Bass** 

#### ■**AccDrums, AccBass, Accomp: volume**

(**0~127**, Ajuste por defecto: 100 AccDrums, 100 AccBass, 100 Accomp) Estos tres parámetros le permiten ajustar el volumen de las tres secciones de Estilo Musical: las partes de batería, bajo y la parte de Accomp (1~6).

**Nota:** El parámetro "Accomp" no tiene la misma función que el botón BALANCE [ACCOMP]. El botón se aplica a todas las partes del Arranger (y por lo tanto también a los parámetros "AccDrums" y "AccBass").

## **Parámetros de [Arr Set](#page-82-4)**

#### ■**ChordInt (Arranger Chord intelligence)**

(Md1, Md2, Off, Ajuste por defecto: Md1) Este parámetro permite seleccionar el sistema "chord intelligence" que utilizará el EXR-5/EXR-3: el sistema Roland ("Md1", que tiene más sentido desde un punto de vista educativo, consulte [page 131](#page-130-0)), o el sistema "Md2", que puede utilizarse de la siguiente forma:

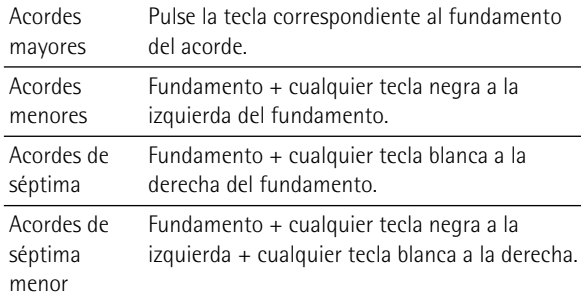

En cualquier caso, basta con pulsar unas cuantas teclas para obtener acordes completos. Si normalmente reproduce acordes completos, puede desactivar esta función.

#### ■**ArrHold (Arranger Hold)**

(On/Off, Ajuste por defecto: On) La función Arranger Hold memoriza los acordes interpretados con la mano izquierda y continua tocando las notas correspondientes hasta que toque otro acorde.

Si desactiva ArrHold, las partes melódicas del Arranger (A.Bass, Accomp) dejan de tocar tan pronto como suelte la(s) tecla(s) de la mitad izquierda del teclado, dejándolo sólo con el acompañamiento de percusión.

Para mayor comodidad, esta función se activa cada vez que ponga en marcha el EXR-5/EXR-3.

**Nota:** Este ajuste puede guardarse en un Programa de Usuario [\(consulte la página 99\)](#page-93-0).

#### ■**EP Chord (St. Strings con la mano izquierda + bajo)**

(On/Off, Ajuste por defecto: On) La función EP Chord activa (de "Educational Purposes", Finalidades educativas) activa un sonido de cuerda estéreo y un bajo monofónico (cuando Auto Bass está ajustado a "on") siempre que (a) se visualice el icono y (b) se pare el Arranger. Ésta le permite **ARRANGER** reproducir acordes (y una línea de bajo) con la mano izquierda en el modo Arranger – sin utilizar la función de acompañamiento del EXR-5/EXR-3.

Si selecciona "Off", sin embargo, la mitad izquierda del teclado se enmudecerá cuando se den las condiciones (a) y (b) y si no se visualiza el icono **sam**.

#### ■**Bass Inv**

(On/Off) Utilice este parámetro para cambiar la manera cómo el Arranger lee los acordes que toca. Consulte la [p. 62](#page-58-0).

#### ■**MI (Tipo de armonía de Melody Intelligence)**

(Ajuste por defecto: Traditnl) Este parámetro le permite seleccionar el tipo de armonía deseado para la función Melody Intelligence.

**Nota:** Este parámetro también puede seleccionarse pulsando y manteniendo pulsado el botón [MELODY INTELL]. Consulte la [p. 60](#page-57-0).

#### **Parámetros de [Efectos](#page-82-5)**

#### ■**Rev (Reverb Type)**

(Ajuste por defecto: Hall 2) Utilice este parámetro para seleccionar el tipo de Reverb que mejor se adapte a sus propósitos musicales, o para desactivar el procesador Reverb. Consulte la [p. 79](#page-74-2).

#### ■**Chr (Chorus Type)**

(Ajuste por defecto: Chorus 3) Este parámetro le permite especificar el tipo de efecto Chorus, o desactivar ("Off") el procesador Chorus. Consulte la [p. 82](#page-77-2).

#### ■**MFX (tipo MFX)**

(Ajuste por defecto: Rotary) Este parámetro le permite seleccionar el tipo deseado de MFX y desactivar el procesador MFX. Consulte la [p. 75](#page-70-1) para más detalles del MFX. Si selecciona "Off" significa que MFX está desactivado.

**Nota:** La selección de tipo MFX también se puede enlazar a la selección de Tono para la parte Main.

#### <span id="page-90-0"></span>■**Tone MFX**

(On/Off, Ajuste por defecto: On) Este parámetro le permite enlazar la selección de un tipo de MFX al Tono que asigne a la parte Main. De esta manera, se seleccionará un efecto de saturación/distorsión para sonido de guitarra de rock, giratorio para un órgano, etc.

### ■**Rev MAIN**

(0~127, Ajuste por defecto: 100) Este parámetro le permite ajustar el Nivel de reverberación enviado por la parte Main (es decir, cuanta reverberación se debe añadir a las notas Main). Seleccione "0" si la parte Main no se puede procesar por este efecto.

# ■**Chr MAIN**

(0~127, Ajuste por defecto: 0) Este parámetro le permite ajustar el Nivel de Chorus enviado por la parte Main (es decir, cuanto Chorus se debe añadir a las notas Main). Si desea que el efecto Chorus procese esta parte, debe seleccionar un valor diferente a "0". Este parámetro sólo se utiliza cuando el parámetro MFX está desactivado.

#### ■**Pan MAIN**

(Rnd, R63~0~L63, Ajuste por defecto: 0) Este parámetro le permite ajustar la posición estéreo de la parte Main (es decir. su situación entre los altavoces izquierdo y derecho). "Rnd" significa que la posición estéreo cambia aleatoriamente para cada nota que toque. Los valores que empiezan con "L" corresponden al altavoz izquierdo. "0" hace referencia al centro, los valores que empiezan con "R" corresponden al altavoz derecho.

## ■**Rev DUAL**

(0~127, Ajuste por defecto: 100) Este parámetro le permite ajustar el Nivel de reverberación enviado por la parte Dual (es decir, cuanta reverberación se debe añadir a las notas Dual). Seleccione "0" si la parte Dual no se puede procesar por este efecto.

# ■**Chr DUAL**

(0~127, Ajuste por defecto: 0) Este parámetro le permite ajustar el Nivel de Chorus enviado por la parte Dual (es decir, cuanto Chorus se debe añadir a las notas Dual). Si desea que el efecto Chorus procese esta parte, debe seleccionar un valor diferente a "0".

#### ■**Pan DUAL**

(Rnd, R63~0~L63, Ajuste por defecto: 0) Este parámetro le permite ajustar la posición estéreo de la parte Dual (es decir. su situación entre los altavoces izquierdo y derecho). "Rnd" significa que la posición estéreo cambia aleatoriamente para cada nota que toque. Los valores que empiezan con "L" corresponden al altavoz izquierdo. "0" hace referencia al centro, los valores que empiezan con "R" corresponden al altavoz derecho.

#### ■**Rev SPLIT**

(0~127, Ajuste por defecto: 100) Este parámetro le permite ajustar el nivel de envío de reverberación a la parte Split. Seleccione "0" si la parte Split no se puede procesar por este efecto.

#### ■**Chr SPLIT**

(0~127, Ajuste por defecto: 0) Este parámetro le permite ajustar el Nivel de Chorus enviado a la parte Split. Si desea que el efecto Chorus procese esta parte, debe seleccionar un valor diferente a "0".

#### ■**Pan SPLIT**

(Rnd, R63~0~L63, Ajuste por defecto: 0) Este parámetro le permite ajustar la posición estéreo de la parte Split (es decir. su situación entre los altavoces izquierdo y derecho). "Rnd" significa que la posición estéreo cambia aleatoriamente para cada nota que toque. Los valores que empiezan con "L" corresponden al altavoz izquierdo. "0" hace referencia al centro, los valores que empiezan con "R" corresponden al altavoz derecho.

#### **Parámetros de [Kb Scale](#page-82-6)** ■**Scale C~Scale B (Scale Tune)**

(–64~63, Ajuste por defecto: 0 para todas las notas) Estos parámetros le permiten alejarse de la escala usual de intervalos de semitono (usada en la música occidental) cambiando la afinación de las notas para acomodar otras culturas musicales o métodos de afinación (oriental, música barroca, etc.).

Como verá, puede cambiar la afinación de cada nota en una octava (Do, Do#, Re, Mib, Mi…). Los ajustes que defina aquí se aplican a todas las notas del mismo nombre (es decir, a cada Do, cada Do#, #", etc.). La mayor parte del tiempo, probablemente seleccionará el valor"50" o "–50" ya que corresponden exactamente a medio semitono arriba o abajo(negra). Sin embargo, otros ajustes también pueden ser interesantes.

#### ■**Scl Mode**

(MN, ALL, Ajuste por defecto: MN) Este parámetro permite especificar qué partes de los ajustes de Escala (consulte la explicación anterior) deberían aplicarse a: sólo la parte Main ("MN") o todas las partes ("ALL"). En algunos casos, si selecciona "ALL" conseguirá un resultado más satisfactorio.

#### **Parámetros de [MIDI](#page-83-1)**

Consulte la [página 103](#page-96-0).

#### **Parámetros de [Utility](#page-83-2)**

#### ■**InitFLSH (inicialización de Flash)**

Esta función inicializa (formatea) la memoria Flash del EXR-5/ EXR-3, lo cual sólo es necesario si no puede leerse la información de la memoria Flash.

**Nota:** Al ejecutar esta función se borran todos los Archivos MIDI Estándar y los Estilos Musicales en el área Flash del EXR-5/EXR-3.

Pulse **[YES/+]** en respuesta al mensaje parpadeante **YES**. Aparece el mensaje "Sure?" y el mensaje Yes empieza a parpadear. Pulse YES/+] para inicializar el área Flash (o NO/-] si ha cambiado de opinión).

Después de mostrar el mensaje "Formatng", la pantalla vuelve a mostrar el mensaje InitFLSH. [Pulse otro botón](#page-26-0)  ["big" en la sección DATA ENTRY para salir de esta función.](#page-26-0)

#### ■**Resume**

Seleccione esta función para recuperar los ajustes de Function originales del EXR-5/EXR-3.

**Nota:** Resume no reajusta los parámetros MIDI del modo FUNCTION [\(consulte la página 103\)](#page-96-0).

Pulse [YES/+] en respuesta al mensaje parpadeante  $45$ . Después de mostrar el mensaje "Complete", la pantalla vuelve al mensaje RESUME. [Pulse otro botón "big" en la sección DATA](#page-26-0)  [ENTRY para salir de esta función.](#page-26-0)

**Nota:** No hay pregunta "¿Está seguro?" que le dé tiempo para pensar. Sólo pulse [YES/+] si está seguro de que quiere recuperar TODOS los ajustes originales de Function.

# <span id="page-93-0"></span>**12. Trabajar con Programas de Usuario**

*ElEXR-5/EXR-3 dispone de 10 memorias de Programas de Usuario que le permiten guardar prácticamente todos los ajustes (o registros) que defina en el panel frontal y mediante el menú Function (consulte [p. 87](#page-82-7)).* 

**Nota:** Los ajustes MIDI [\(consulte la página 103\)](#page-96-0) no se guardan en un Programa de Usuario debido a que el EXR-5/EXR-3 los memoriza de forma automática.

# **Escribir ajustes en un Programa de Usuario**

*Es una buena idea anotar los ajustes con frecuencia, aunque deba editarlos con posterioridad. Estos guardados intermediarios le permiten volver a la fase anterior siempre que no quede satisfecho con las últimas modificaciones.*

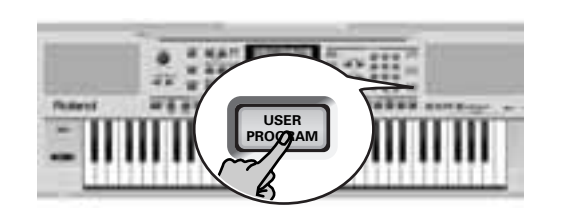

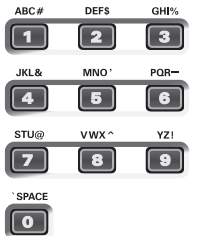

- (1) Pulse y mantenga pulsado el botón  $\overline{USER\ PROGRAM/}$ WRITE]. El EXR-5/EXR-3 ahora visualiza "-Write ?".
- (2) Mantenga pulsado el botón USER PROGRAM/WRITE mientras pulsa un botón numérico  $\textcircled{0}$ ~[9] para seleccionar la memoria.

La pantalla ahora responde con el mensaje "Complete".

(3) Libere el botón USER PROGRAM/WRITE.

# **Notas acerca de la escritura de Programas de Usuario**

Salir del entorno de Programa de Usuario Pulse cualquier otro botón "grande" DATA ENTRY para salir del entorno de Programa de Usuario.

#### Significado del asterisco

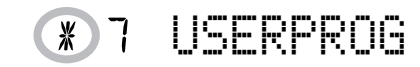

En alguna de las etapas, puede encontrarse con un mensaje de asterisco al lado del número del Programa de Usuario. Significa que el último Programa de Usuario seleccionado sigue siendo efectivo, pero que los ajustes actuales ya no se corresponden con los de esta memoria. Dichos cambios pueden incluir el estado del efecto Reverb o Chorus, un valor de volumen cambiado, etc.

Por lo tanto, antes de seleccionar otro Programa de Usuario o de desactivar el EXR-5/EXR-3, debería escribir estos ajustes en el mismo (u otro) Programa de Usuario si desea conservarlos. Si no lo hace se perderán los cambios.

#### Selección de modo

El modo (Arranger, [p. 29](#page-27-0), Piano, [p. 25](#page-23-0)) también se memoriza al escribir un Programa de Usuario.

Programas de Usuario y la memoria UserSt.1

El último Estilo Musical seleccionado antes de escribir un Programa de Usuario también se memorizará. Esto también se aplica a la memoria UserSt1 que puede contener un Estilo cargado desde un disquete [sólo EXR-5 ] o la memoria Flash [\(consulte la página 35\)](#page-33-0).

[sólo EXR-5 ] Los 10 Programas de Usuario se pueden guardar en un disquete como un grupo [\(consulte la página 120\)](#page-113-0).

# **Seleccionar un Programa de Usuario**

*Aunque la memoria del Programa de Usuario especificado anteriormente ya está seleccionada, algunas veces deberá seleccionar otra memoria. En este caso, siga los pasos que se indican a continuación:*

(1) Pulse brevemente USER PROGRAM/WRITE (se ilumina). No lo mantenga pulsado, ya que si lo hace iniciará el procedimiento de Escritura (consulte las secciones anteriores).

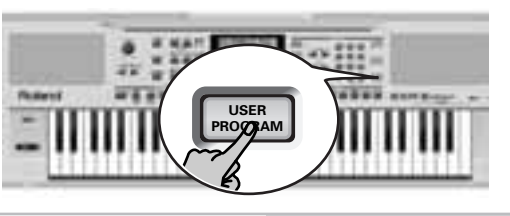

#### $\boldsymbol{\mathsf{F}}$  $\mathcal{L}$ USERPROG

La pantalla ahora muestra el número del Programa de Usuario que haya seleccionado en último lugar, u "1" si aún no ha seleccionado ningún Programa de Usuario después de poner en marcha el EXR-5/EXR-3.

El asterisco " \*" indica que el EXR-5/EXR-3 todavía está utilizando los últimos cambios manuales que ha realizado antes de seleccionar la función User Program. El número de la izquierda del mensaje USERPROG, por lo tanto, sólo significa "ésta es la última memoria que ha seleccionado". Pero actualmente ya no se utiliza ninguno de sus ajustes. Si pulsa otro botón "big" de la sección DATA ENTRY, podrá salir del modo de Programa de Usuario sin cambiar los ajustes manuales. Esto es importante recordarlo si desea escribir estos ajustes y pulsa accidentalmente el botón equivocado (o si no lo pulsa durante el tiempo suficiente).

Para seleccionar realmente un Programa de Usuario…

- (2) Pulse un botón numérico  $\boxed{0}$ ~ $\boxed{9}$  para seleccionar la memoria. Se recuperarán los ajustes del Programa de Usuario seleccionado. **Nota:** También puede utilizar los botones FAMILY y SELECT <a> para seleccionar los Programas de Usuario. **Nota:** Tan pronto como modifique cualquier ajuste (en el panel frontal o en el menú Function), aparecerá el asterisco al lado del número del Programa de Usuario.
- (3) Pulse cualquier otro botón "big" en la sección DATA ENTRY para salir de este modo.

# <span id="page-96-0"></span>**13. Funciones MIDI**

*MIDI es la abreviación de "Musical Instrument Digital Interface" (Interface Digital para Instrumentos Musicales). Este término se refiere a muchas cosas, siendo la más obvia un tipo de conector utilizado por instrumentos musicales y otros dispositivos para intercambiar mensajes relacionados con la creación de música.*  Cada vez que toque en el teclado del EXR-5/EXR-3 o que inicie el Arranger (o canción), el instrumento enviará información MIDI a su zócalo MIDI OUT o al puerto USB. Si conecta el zócalo MIDI OUT al zócalo MIDI IN de otro instrumento, este instrumento podrá tocar las mismas notas que una de las partes del EXR-5/EXR-3, seleccionar sonidos, etc. Si conecta el puerto USB a un ordenador, etc., los zócalos MIDI se desvían. Por lo tanto asegúrese de utilizar sólo el puerto USB del EXR-5/EXR-3 para trabajar con un secuenciador por ordenador. El MIDI es un estándar universal, que significa que la

información musical podrá enviarse y recibirse en instrumentos de diferentes tipos y fabricantes. Además, MIDI le permite conectar el EXR-5/EXR-3 a un ordenador o a un secuenciador de hardware.

Conecte su EXR-5/EXR-3 como se muestra a continuación.

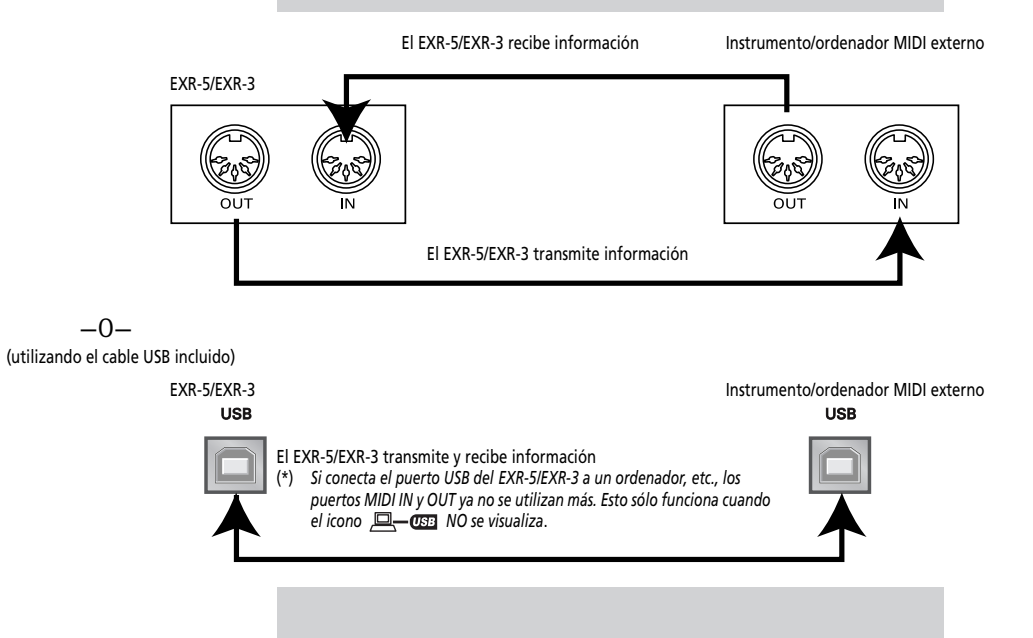

#### **Canales**

El MIDI puede transmitir y recibir mensajes de manera simultánea en 16 canales, con lo que pueden controlarse hasta 16 instrumentos. Actualmente, la mayoría de instrumentos –como su EXR-5/EXR-3– son multitímbricos, lo que significa que pueden tocar diferentes partes musicales con diferentes sonidos.

**Nota:** Todas las partes del EXR-5/EXR-3 están ajustadas para recibir mensajes MIDI. Si parecen no responder a los mensajes que envía desde el controlador externo, debería comprobar si MIDI OUT del controlador externo está conectado al MIDI INput del EXR-5/EXR-3.

Los canales de transmisión y recepción del EXR-5/EXR-3 de todas las partes han sido ajustados cumpliendo con un estándar tácito de Roland y, por tanto, se comparten por todos los instrumentos más recientes de la serie EM, E, G y RA. No puede cambiarlos. También corresponden a las asignaciones de pista del Grabador de 16 pistas:

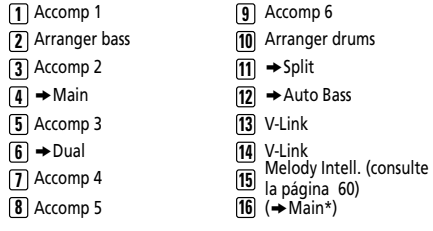

*(\*)* Si asigna un grupo de percusión a la parte Main.

# **Parámetros MIDI Function**

Consulte ["Editar parámetros \(procedimiento general\)" \(p. 87\)](#page-82-8) para más información acerca de cómo seleccionar y ajustar estos parámetros Function (pertenecen a la familia "MIDI").

**Nota:** Exceptuando el "Local", todos los ajustes del parámetro MIDI se guardan tan pronto como salga del modo Function.

#### ■**Local**

(On/Off, Ajuste por defecto: On) El parámetro Local permite establecer o eliminar la conexión entre el teclado/Grabador del EXR-5/EXR-3 y el generador de sonidos interno.

Si está ajustado a "**ON**" (valor por defecto), al tocar el teclado delEXR-5/EXR-3o al reproducir una canción del Grabador, provocará que se escuchen las notas correspondientes. Si selecciona "**OFF**", los correspondientes mensajes MIDI dejarán de enviarse al generador de sonido interno – pero se continuarán transmitiendo al puerto MIDI OUT o USB y de aquí a los instrumentos MIDI externos.

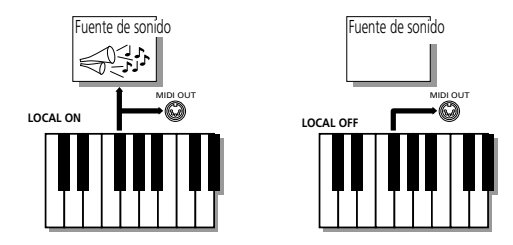

**Nota:** El ajuste de este parámetro no se memoriza al desactivar el EXR-5/EXR-3.

**Nota:** También puede seleccionar este parámetro pulsando y manteniendo pulsado el botón **[SONG]**.

#### ■**MIDI TxRx (transmisión y recepción MIDI)**

Este parámetro le permite especificar qué partes del EXR-5/ EXR-3 deberían transmitir y recibir mensajes MIDI:

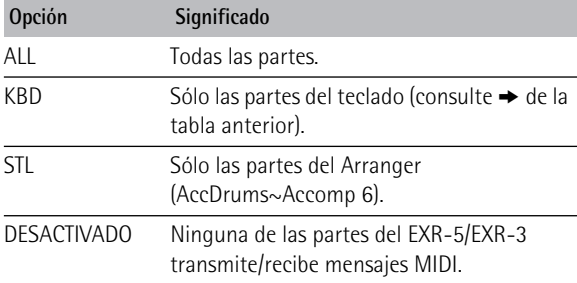

#### ■**Sync Rx (sincronización MIDI)**

Utilice este parámetro para especificar cómo debería sincronizarse el EXR-5/EXR-3 (como esclavo) a un secuenciador MIDI externo, ordenador, unidad de ritmo, etc. La "Sincronización" se refiere al hecho que un dispositivo (o función) se inicie y se pare al mismo tiempo que otro dispositivo (o función), y que actúe al mismo tempo (BPM).

Tenga en cuenta que la sincronización sólo es posible si conecta el zócalo MIDI OUT del dispositivo externo al zócalo MIDI IN del EXR-5/EXR-3 (aunque también es posible otro modo; en este caso, consulte el manual del secuenciador para más detalles).

Desactivado En este caso, el EXR-5/EXR-3 no se sincroniza con otros dispositivos MIDI. Por lo tanto, será imposible ponerlo en marcha y pararlo mediante MIDI. On La reproducción del Arranger y la reproducción/ grabación de la Canción se sincronizan si el EXR-5/EXR-3 recibe mensaje de Inicio y Parada MIDI seguidos por las señales MIDI Clock. Si el EXR-5/EXR-3 sólo recibe un mensaje de Inicio, esperará un momento para ver si también se están enviando mensajes MIDI Clock. Si los hay, se sincronizará con ellos. Si no existe ningún mensaje MIDI Clock, seguirá su propio tempo. En cualquier caso, puede detener la reproducción o grabación con un mensaje de Parada MIDI.

#### ■**Style PC (Style Select TxRx Channel)**

(OFF, 1~16, Ajuste por defecto: 10) Tal como su nombre indica, el canal Style Select se utiliza para recibir y transmitir cambios de programa que provocan que el EXR-5/EXR-3 o el instrumento externo seleccionen otro Estilo Musical.

#### ■**Lyrics Tx (Mensajes Transmit Lyrics)**

(On/Off, Ajuste por defecto: Off) El EXR-5/EXR-3 es capaz de transmitir mensajes de Letras de canción contenidos en los Archivos MIDI Estándar del Formato 0 que usted reproduce. No puede visualizarlos pero le permite transmitirlos a un dispositivo capaz de visualizar mensajes de Letras de canción (como el Roland LVC-1). Este filtro le permite activar (On) o desactivar (Off) la transmisión de información de Letras de canción.

## ■**NTA Rx14 (activar/desactivar la recepción de Note-to-Arranger)**

(On/Off, Ajuste por defecto: On) *NTA* es la abreviación de "Noteto-Arranger", o las notas que interpreta en la mitad izquierda del teclado para alimentar al Arranger con información de acordes. Estas notas también se pueden recibir a través de MIDI (desde un acordeón, un piano digital, un órgano, por ejemplo). Si desea utilizar el Arranger sin tocar en el teclado del EXR-5/ EXR-3, debe transmitir estas notas al canal MIDI 14 (desd su ordenador o instrumento MIDI externo al EXR-5/EXR-3) y seleccionar "On".

Las notas NTA sólo se pueden recibir (no se transmiten). Las notas que toca en el teclado delEXR-5/EXR-3 son transmitidas al Arranger, desde ahí a las partes del Arranger y utilizadas para tocar el acompañamiento en el tono adecuado. Puesto que todas las notas de los Estilos Musicales se transmiten vía MIDI, no hay necesidad de enviar las notas NTA por separado.

#### ■**PitchBnd (Pitch Bend)**

(On/Off, Ajuste por defecto: On) Este filtro le permite activar (On) o desactivar (Off) la transmisión y recepción de mensajes Pitch Bend. Estos mensajes se utilizan para incrementar o disminuir temporalmente la afinación de las notas de la parte del teclado (Main, Dual, Split).

#### ■**Modulatn (Modulation)**

(On/Off, Ajuste por defecto: On) Este filtro le permite activar (On) o desactivar (Off) la transmisión y recepción de mensajes Modulation. Estos mensajes se utilizan para añadir vibrato a las notas que toque (cambio de control CC01).

#### ■**ProgChng (Program Change)**

(On/Off, Ajuste por defecto: On) Este filtro le permite activar (On) o desactivar (Off) la transmisión y recepción de mensajes Program Change. Estos mensajes se usan para seleccionar Tonos, Estilos, o Programas de Usuario.

#### ■**Velo Rx (Receive Velocity)**

(On, 1~127, Ajuste por defecto: On) Este filtro le permite activar (On) o desactivar (Off) la recepción de mensajes Velocity. Esto sólo se aplica a mensajes de nota *recibidos* vía MIDI. Seleccione el valor de velocidad que debe sustituirse por los valores reales que el EXR-5/EXR-3 recibe (1~127), o seleccione "On" para usar los valores de velocidad tal como estan.

#### ■**Clock Tx (sincronización)**

(On/Off, Ajuste por defecto: On) Este parámetro le permite determinar si el Arranger y el Grabador enviarán (On) o no (Off) mensajes MIDI Clock cuando los ponga en marcha. Estos mensajes son necesarios para sincronizar instrumentos MIDI externos/secuenciadores/software en el EXR-5/EXR-3.

#### ■**StartStp (Start/Stop/Continue)**

(On/Off, Ajuste por defecto: On) Esta opción le permite determinar si el Arranger y el Grabador enviarán mensajes Start/Stop/Continue cuando los active o desactive. Seleccione "Off" cuando desee controlar el generador de tone de un órgano MIDI, etc., sin iniciar o parar su acompañamiento automático.

#### ■**Song PosP (Song Position Pointer)**

(On/Off, Ajuste por defecto: On) El Grabador del EXR-5/EXR-3 también envía y recibe mensajes Song Position Pointer que indican la localización exacta de las notas que se está reproduciendo. Seleccione "OFF" si no quiere que el Grabador envíe o reciba estos mensajes.

# **14. Gestión de la información**

# **Trabajar con la memoria Flash**

*Ante todo miremos los parámetros Function restantes [\(Utility](#page-83-2)). Permiten guardar las canciones nuevamente grabadas y los estilos cargados desde un disquete [sólo EXR-5 ] a la memoria Flash del EXR-5/EXR-3, y eliminar estos archivos.*

# <span id="page-102-0"></span>**Guardar canciones en una memoria Flash**

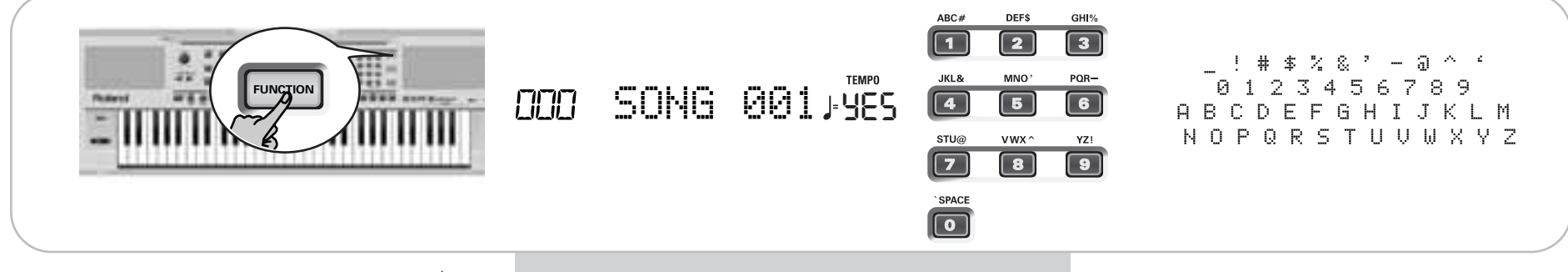

Las canciones que grabe o edite con el Grabador del EXR-5/ EXR-3 (o que modifique utilizando las funciones Cover) se pueden guardar en su memoria Flash o en un disquete [sólo EXR-5 ]. Consulte la [página 120](#page-113-0) para saber como guardarlas en un disquete y [página 35](#page-33-0) como seleccionar canciones de la memoria Flash.

- (1) Pulse [FUNCTION].
- <span id="page-102-1"></span>(2) Utilice FAMILY <a>
I para seleccionar el parámetro "WriteSNG".

Espere hasta que la pantalla tenga el siguiente aspecto, luego proceda con el siguiente paso.

El EXR-5/EXR-3 automáticamente selecciona una memoria Flash que aún no contiene información. Por lo tanto el número debería diferir del mostrado anteriormente. (El primer carácter, "S", parpadea.)

**Nota:** Si no queda memoria Flash vacante o si la capacidad de memoria está agotada, la pantalla mostrará el mensaje "Mem Full" cuando seleccione esta función. En este caso, será imposible guardar la canción. Sin embargo, puede eliminar otra canción ("Remove") y repetir el paso [\(2\)](#page-102-1) y seguir. **Nota:** El mensaje "No Song" significa que no existe información de canción que se pueda guardar.

- <span id="page-103-1"></span>(3) Si es necesario, utilice los botones SELECT  $\boxed{\blacksquare}$  para desplazar el cursor a la siguiente posición de carácter (ese carácter parpadea).
- <span id="page-103-2"></span>(4) Utilice los botones numéricos para asignar un carácter a esa posición.

Los caracteres disponibles se muestran en la anterior página. **Nota:** Cada vez que pulsa otro botón numérico (para introducir caracteres), el cursor avanza automáticamente a la siguiente posición. Funciona como un teléfono móvil.

- (5) Repita los pasos [\(3\)](#page-103-1) y [\(4\)](#page-103-2) para asignar los caracteres deseados a las posiciones restantes.
- (6) Después de introducir el nombre, pulse el botón  $\sqrt{YES/H}$ para guardar la canción en la memoria Flash del EXR-5/ EXR-3.

Ahora la pantalla cuenta atrás:

# Writing

Al final de la operación de guardado, la pantalla brevemente muestra el mensaje "Complete".

**Nota:** Pulse [NO/–] si no desea guardar la canción después de todo.

(7) [Pulse otro botón "big" en la sección DATA ENTRY para salir](#page-26-0)  [de esta función.](#page-26-0)

## <span id="page-103-0"></span>**Guardar estilos en una memoria Flash [sólo EXR-5 ]**

Los estilos musicales que cargue desde un disquete (y que están copiados en la memoria UserSt 1 al mismo tiempo) se pueden guardar en una memoria Flash.

- (1) Pulse [FUNCTION].
- (2) Utilice FAMILY [√][®] para seleccionar el parámetro "WriteSTL".

Espere hasta que la pantalla tenga el siguiente aspecto, luego proceda con el siguiente paso:

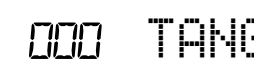

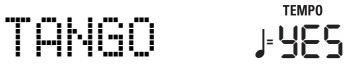

El EXR-5 automáticamente selecciona una memoria de destino Flash que aún no contiene información. Por lo tanto el número debería diferir del mostrado anteriormente. (El primer carácter parpadea.)

**Nota:** Si no queda memoria Flash vacante o si la capacidad de memoria está agotada, la pantalla mostrará el mensaje "Mem Full" cuando seleccione esta función. En este caso, será imposible guardar el estilo musical. Sin embargo, puede eliminar otro estilo ("Remove") y repetir el paso [\(2\)](#page-102-1) y seguir. **Nota:** El mensaje "No Style" significa que no existe información del estilo que se podría guardar.

- <span id="page-104-0"></span>(3) Si es necesario, utilice los botones SELECT [√][®] para desplazar el cursor a la siguiente posición de carácter (ese carácter parpadea).
- <span id="page-104-1"></span>(4) Utilice los botones numéricos para asignar un carácter a esa posición.

Los caracteres disponibles son:

 $\_$  ! #  $*$  % & ' - @ ^ ' 0 1 2 3 4 5 6 7 8 9 A B C D E F G H I J K L M N O P Q R S T U V W X Y Z

- (5) Repita los pasos [\(3\)](#page-104-0) y [\(4\)](#page-104-1) para asignar los caracteres deseados a las posiciones restantes. **Nota:** Cada vez que pulsa otro botón numérico (para introducir caracteres), el cursor avanza automáticamente a la siguiente posición. Funciona como un teléfono móvil.
- (6) Después de introducir el nombre, pulse el botón  $YES/+$ para guardar el estilo en la memoria Flash del EXR-5. Ahora la pantalla cuenta atrás:

# Writing

Al final de la operación de guardado, la pantalla brevemente muestra el mensaje "Complete".

**Nota:** Pulse [NO/–] si no desea guardar el estilo musical después de todo.

(7) [Pulse otro botón "big" en la sección DATA ENTRY para salir](#page-26-0)  [de esta función.](#page-26-0)

<span id="page-105-0"></span>**Eliminar canciones desde la memoria Flash**

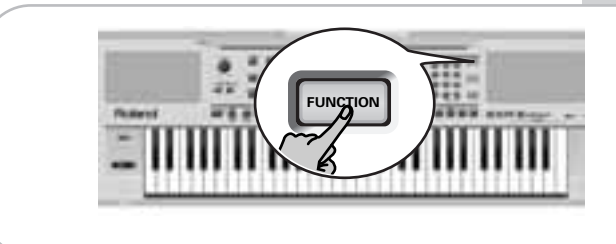

Las canciones que ya no necesite se pueden eliminar (que aquí se denomina "Remov") para hacer espacio para nuevas canciones.

- (1) Pulse [FUNCTION].
- (2) Utilice FAMILY [√][®] para seleccionar el parámetro "RemovSNG".

Espere hasta que la pantalla muestre el nombre de la primera memoria de la canción (101), y luego proceda con el siguiente paso.

**Nota:** El mensaje "No Song" significa que no existe información de canción que se pueda eliminar.

- (3) Utilice los botones SELECT [√][®] para seleccionar la canción que desee eliminar.
- (4) Pulse el botón [YES/+]. Ahora la pantalla muestra el mensaje "Sure?", mientras **YES** empieza a parpadear.
- (5) Pulse de nuevo el botón  $\sqrt{ES/I}$  para eliminar la canción (o [NO÷–] si después de todo no quiere eliminarla). Ahora la pantalla muestra el siguiente mensaje:

# Removing

Cuando se haya eliminado el archivo, la pantalla en breve muestra el mensaje "Complete".

(6) [Pulse otro botón "big" en la sección DATA ENTRY para salir](#page-26-0)  [de esta función.](#page-26-0)

**Nota:** Todas las canciones que siguen en la memoria que ha eliminado se renumeran. Ejemplo: si elimina la canción 04, la canción 05 se convierte en "04", la canción 06 se convierte en la "05", etc.

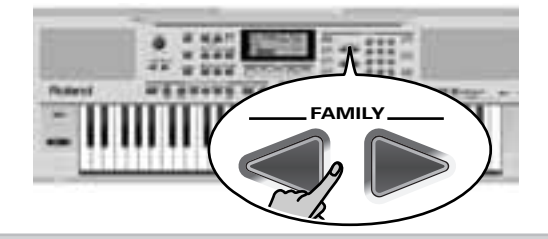

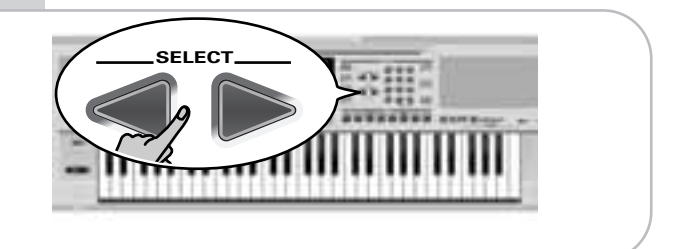

# <span id="page-106-0"></span>**Eliminar estilos desde la memoria Flash [sólo EXR-5 ]**

Los estilos que ya no necesite se pueden eliminar (que aquí se denomina "Remov") para hacer espacio para nuevos estilos.

- (1) Pulse [FUNCTION].
- (2) Utilice FAMILY  $\boxed{\blacksquare}$  para seleccionar el parámetro "RemovSTL".

Espere hasta que la pantalla muestre el nombre de la primera memoria del estilo (101), y luego proceda con el siguiente paso.

**Nota:** El mensaje "No Style" significa que no existe información del estilo musical que se podía eliminar.

- (3) Utilice los botones SELECT **I**D para seleccionar el estilo musical que desee eliminar.
- (4) Pulse el botón [YES/+]. Ahora la pantalla muestra el mensaje "Sure?", mientras **YES** empieza a parpadear.
- (5) Vuelva a pulsar el botón  $YES/+)$  para eliminar el estilo (o [NO÷–] si finalmente no quiere eliminarlo). Ahora la pantalla muestra el siguiente mensaje:

# Removing

Cuando se haya eliminado el archivo, la pantalla en breve muestra el mensaje "Complete".

**Nota:** Todos loa estilos musicales que siguen en la memoria que ha eliminado se renumeran. Ejemplo: si elimina el estilo 04, el estilo 05 se convierte en el "04", el estilo 06 se convierte en el "05", etc.

(6) [Pulse otro botón "big" en la sección DATA ENTRY para salir](#page-26-0)  [de esta función.](#page-26-0)

# **Archivar información utilizando un ordenador (USB)**

*El puerto USB del EXR-5/EXR-3 se puede utilizar para dos finalidades: (a) para transmitir/recibir información MIDI o (b) para intercambiar archivos con un ordenador.* Mientras no se visualice el icono  $\Box$ — $\Box$ el puerto USB transmite y recibe información MIDI (los zócalos MIDI IN y OUT se desvían si conecta un cable USB a este puerto). Sin embargo, si se visualiza el icono, el EXR-5/EXR-3 aparecerá como una unidad externa en el escritorio de su PC o Mac:

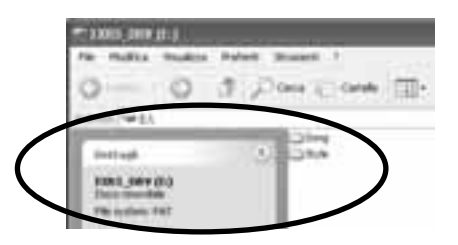

La letra de la unidad ("E:" en la anterior ilustración) depende del número de unidades reconocidas por Windows (y no tiene importancia para MacOS).

**Nota:** Es posible la comunicación USB (es decir, para aplicaciones MIDI) entre el EXR-5/EXR-3 y Windows Me/XP o posterior (para los usuarios de Windows), o entre el EXR-5/EXR-3 y Mac OS X o posterior (para usuarios de Macintosh). Por otro lado, la transferencia de información es posible con Windows 2000/Me/XP o posterior/Mac OS 9.04 o posterior. Si tiene problemas con el sistema, póngase en contacto con el centro de servicio Roland más cercano para más información.

Una vez reconocido, puede copiar archivos a la carpeta "Song" o "Style" arrastrándolos y soltándolos utilizando las rutinas habituales. **Las carpetas "Style" y "Song" no se pueden eliminar y no se deben renombrar**. Aunque, se pueden vaciar arrastrando todos los archivos que contienen a la papelera.

**Siga los pasos que se describen a continuación** (Windows XP):

- (1) Reinicie el ordenador.
- (2) Active su EXR-5/EXR-3.
- (3) Pulse el botón EXR-5/EXR-3's [USB].
La pantalla muestra el mensaje de error "No Cable" para indicar que la comunicación USB es imposible.

(4) Conecte el puerto USB del EXR-5/EXR-3 a un puerto USB libre de su ordenador utilizando un cable suministrado. Aparece el icono  $\Box \rightarrow \Box$  y la pantalla muestra "PC<->KBD".

**Nota:** No desactive nunca el EXR-5/EXR-3 mientras el mensaje "PC<->KBD" parpadee, porque de lo contrario dañaría toda la información del área Flash del EXR-5/EXR-3. (Consulte ["InitFLSH \(inicialización de Flash\)" \(p. 98\)](#page-92-0) si tiene que reparar el área Flash después de una operación errónea.) **Nota:** Puede que aparezca el mensaje "Wait… Connection Proceding" cuando pulse el botón [USB]. Esto sólo ocurre después de utilizar el puerto USB para la comunicación MIDI. Significa que Windows XP está reconfigurando el puerto USB para utilizar la transferencia de información. Puede tardar más de cinco minutos, por lo tanto tenga paciencia.

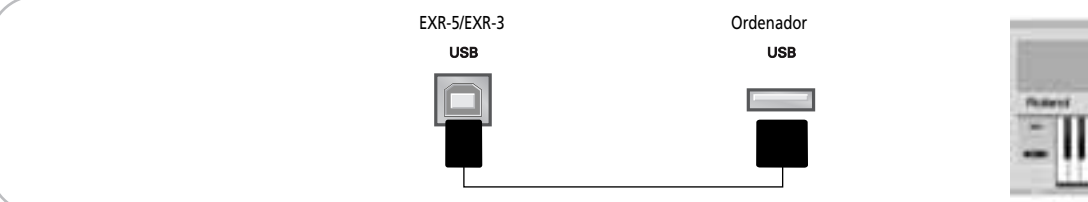

**Siga los pasos que se describen a continuación** (otros sistemas operativos):

- (1) Active su Mac o PC si aún no lo está.
- (2) Active su EXR-5/EXR-3 si aún no lo está.
- (3) Pulse el botón EXR-5/EXR-3's [USB]. La pantalla muestra el mensaje de error "No Cable" para indicar que la comunicación USB es imposible.
- (4) Conecte el puerto USB del EXR-5/EXR-3 a un puerto USB libre de su ordenador utilizando un cable suministrado. Aparece el icono  $\Box$  THE y la pantalla muestra "PC<->KBD".

Si prefiere utilizar otro cable, elija uno que tenga los tipos de jack USB adecuados (uno de "cuadrado" para el EXR-5/EXR-3 y probablemente uno de "plano" para su ordenador).

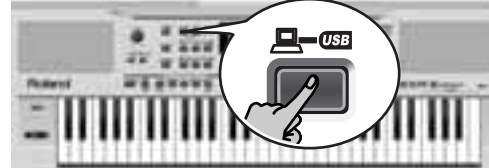

**Nota:** No conecte el EXR-5/EXR-3 a ningún concentrador USB. Conéctelo siempre directamente al ordenador.

**Nota:** No desactive nunca el EXR-5/EXR-3 mientras el mensaje "PC<->KBD" parpadee, porque de lo contrario dañaría toda la información del área Flash del EXR-5/EXR-3. (Consulte ["InitFLSH](#page-92-0)  [\(inicialización de Flash\)" \(p. 98\)](#page-92-0) si tiene que reparar el área Flash después de una operación errónea.)

#### **Para todos los sistemas operativos** :

**Nota:** Si pulsa el botón [USB] sin conectar el cable USB, la pantalla mostrará el mensaje de error "No Cable" para indicar que la comunicación USB es imposible. Conecte un cable para que este mensaje desaparezca.

- (5) Abra la ventana "Mi PC" (Windows) y compruebe que su ordenador ha encontrado un "EXR-5\_DRV" (o "EXR-3\_DRV", o tan solo "Removable Disk").
- (6) Abra esta unidad haciendo doble clic en su icono.
- (7) Abra la carpeta "Style" o la "Song". Depende de si quiere eliminar/renombrar/añadir Estilos musicales o archivos MIDI Estándar.
- (8) Siga uno de los siguientes pasos:
	- Copie los Estilos musicales deseados desde la carpeta "Style" al disco duro de su ordenador utilizando la función arrastrar y soltar.
- Copie las canciones deseadas desde la carpeta "Song" al disco duro de su ordenador utilizando la función arrastrar y soltar.
- Copie los Estilos musicales deseados desde el disco duro de su ordenador a la carpeta "Style" utilizando la función arrastrar y soltar. (Consulte también la explicación del siguiente paso  $(10)$ .
- Copie las canciones deseadas desde el disco duro de su ordenador a la carpeta "Song" utilizando la función arrastrar y soltar.
- Renombre el estilo o los archivos de canciones deseados de la carpeta "Style" o "Song".
- Elimine los archivos que ya no necesite. **Nota:** Mientras se visualiza el mensaje "PC<->XBD", se bloquean todos los botones y teclas del EXR-5/EXR-3.
- (9) Para desconectar el EXR-5/EXR-3 desde su ordenador:
- **Macintosh**: Arrastre el icono "EXR-5/EXR-3\_DRV" (o "Removable Disk") a la papelera.  $-0-$

• **Windows**: Haga clic en el icono de desconexión de la barra de tareas. Espere hasta que aparezca un menú desplegable y seleccione la entrada que tiene algo que ver con el efecto "Stop USB disk EXR-5/EXR-3\_DRV". Ahora debería aparecer una ventana relacionada con el efecto del "The USB device XX can now be safely removed from the system". Haga clic en el botón [ACEPTAR].

—A CONTINUACIÓN—

• Desconecte el cable USB del ordenador y el EXR-5/EXR-3.

<span id="page-110-0"></span>(10) Pulse de nuevo el botón  $\overline{[USB]}$  (el icono  $\overline{[B]}$   $\overline{C}$  debe desaparecer).

Si ha copiado Estilos musicales desde el ordenador al área Flash, la pantalla mostrará "Wait… Converting Styles" para indicar que los archivos con la extensión ".STL" pasan a tener el formato de Estilo musical del EXR-5/ EXR-3 (".STH").

Tenga en cuenta que esta conversión sólo es necesaria para los Estilos musicales del área Flash del EXR-5/EXR-3 que aún no tienen la extensión ".STH".

**Nota:** Esta operación añade algunos bytes a cada Estilo musical convertido. Raras veces, (cuando el área Flash está prácticamente llena), puede que resulte imposible convertir todos los Estilos que aún tienen la extensión ".STL". Entonces el EXR-5/EXR-3 visualiza el mensaje "MemFull" para indicar que se anuló la conversión antes de llegar al último archivo ".STL". Por lo tanto, todos los Estilos anteriores a ese punto se han convertido y ya se pueden utilizar.

#### **Funciones Disk [sólo EXR-5 ]**

*Las funciones Disk del EXR-5 le permiten guardar la Canción del Grabador en la memoria* UserSng *al disco, guardar y cargar los archivos en y desde el disco, eliminar archivos de un disquete, y formatear discos.* 

*Aunque pueda utilizar discos 2DD o 2HD, los discos 2HD tienen el doble de capacidad que los discos 2DD, por lo que debería utilizar discos 2HD siempre que fuera posible.*

*Siempre que la unidad de discos esté escribiendo o leyendo información desde el disco, el icono Disk ( ) parpadeará en la pantalla.* **No extraiga el disquete mientras se visualice este icono** *ya que podría dañar tanto la unidad de discos como el disco en si (con lo que quedaría ilegible).*

#### **Cargar Programas de Usuario desde un disco**

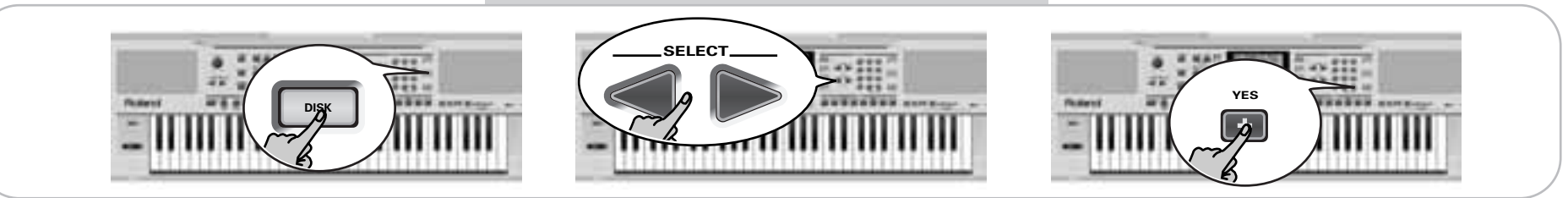

Esta función de carga se conoce como LOAD UPr. Le permite transferir un grupo de 10 Programas de Usuario (es decir, para todas las memorias) a la memoria interna del EXR-5. Con ello se sobrescribirán los Programas de Usuario que residen actualmente en las memorias internas.

**Nota:** Si desea utilizar los Programas de Usuario en la memoria interna más adelante, guárdelos en un disco antes de proceder. Consulte la [p. 120](#page-113-0).

**Nota:** La información del grupo de Programas de Usuario también contiene las asignaciones del botón TONE [\(página 67\)](#page-62-0). Después de cargar un grupo de Programas de Usuario, es posible que los ocho botones TONE seleccionen sonidos distintos a los anteriores.

- <span id="page-111-0"></span>(1) Inserte un disco en la unidad.
- (2) Pulse [DISK] para seleccionar el modo Disk. La función "LOAD UPr" ya está seleccionada, por lo tanto no es necesario hacer nada más. (En caso contrario, utilice FAMILY < para seleccionar este parámetro.)
- (3) Utilice SELECT [√][®] para seleccionar el Grupo de programas de usuario que desee cargar. El mensaje Yes de al lado empieza a parpadear.
- (4) Pulse el botón  $\sqrt{YES/I}$  para cargar el archivo seleccionado. **Nota:** Pulse  $\overline{NO}$  si no desea cargar el archivo seleccionado después de todo.

Si pulsó [YES/+], la pantalla mostrará el mensaje "Loading". Cuando se haya cargado la información, el mensaje "Complete" aparecerá brevemente.

<span id="page-112-3"></span>(5) [Pulse otro botón "big" en la sección DATA ENTRY para salir](#page-26-0)  [de esta función.](#page-26-0)

#### <span id="page-112-0"></span>Posibles mensajes de error

<span id="page-112-1"></span>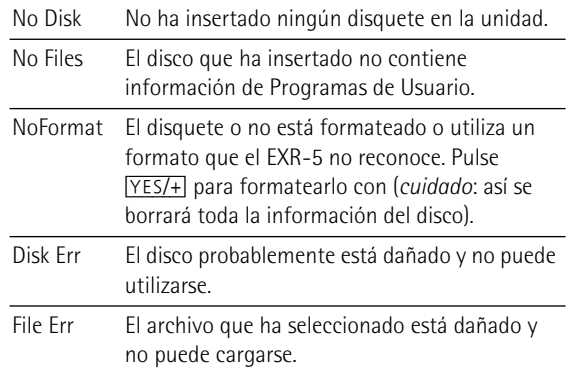

#### <span id="page-112-2"></span>**Cargar canciones de un disco**

LOAD Sng le permite cargar una canción de un disquete a la memoria User del EXR-5/EXR-3.

- (1) Inserte un disco en la unidad.
- (2) Pulse [DISK] para seleccionar el modo Disk.
- (3) Seleccione la función "LOAD Sng" utilizando FAMILY  $\boxed{\blacktriangleleft}$   $\boxed{\blacktriangleright}$  .
- (4) Utilice SELECT < para seleccionar la canción que desea cargar.

El mensaje YES de al lado empieza a parpadear.

(5) Pulse el botón  $\sqrt{YES/I}$  para cargar el archivo seleccionado. Nota: Pulse **NO/-**] si no desea cargar el archivo seleccionado después de todo.

Si pulsó [YES/+], la pantalla mostrará el mensaje "Loading". Cuando se haya cargado la información, el mensaje "Complete" aparecerá brevemente.

(6) [Pulse otro botón "big" en la sección DATA ENTRY para salir](#page-26-0)  [de esta función.](#page-26-0) **Nota:** Consulte también la sección ["Posibles mensajes de error"](#page-112-0) anterior.

#### **Cargar estilos musicales de un disco**

LOAD St.1 le permite cargar un estilo musical de un disquete a la memoria User del EXR-5/EXR-3.

- (1) Inserte un disco en la unidad.
- (2) Pulse [DISK] para seleccionar el modo Disk.
- (3) Seleccione la función "LOAD Stl" utilizando FAMILY  $\boxed{\blacksquare}$
- (4) Utilice SELECT  $\boxed{\blacksquare}$  para seleccionar el estilo musical que desea cargar.

El mensaje YES de al lado empieza a parpadear.

(5) Pulse el botón  $\sqrt{ES/I}$  para cargar el archivo seleccionado. **Nota:** Pulse  $\overline{NO/-}$  si no desea cargar el archivo seleccionado después de todo.

Si pulsó [YES/+], la pantalla mostrará el mensaje "Loading". Cuando se haya cargado la información, el mensaje "Complete" aparecerá brevemente.

(6) [Pulse otro botón "big" en la sección DATA ENTRY para salir](#page-26-0)  [de esta función.](#page-26-0)

**Nota:** Consulte también ["Posibles mensajes de error" \(p. 119\)](#page-112-0).

#### <span id="page-113-0"></span>**Guardar archivos en disco**

El EXR-5 dispone de las siguientes funciones Save:

SAVE Upr: Utilice esta función para guardar el contenido de las memorias de Programa de Usuario internas (todas 10) en un disquete.

**Nota:** La información del grupo de Programas de Usuario también contiene las asignaciones del botón TONE [\(página 67\)](#page-62-0).

SAVE Sng: Permite guardar la canción de la memoria UserSong en un disquete. Una canción guardada en un disco se convierte en un Archivo MIDI Estándar.

(1) [Inserte un disco en la unidad.](#page-111-0)

Cada disquete contiene un pestillo en forma cuadrada que le permite "cerrar" una pequeña ventana. Con el pestillo en esta posición, será posible guardar información en el disco. Debe desactivar la protección contra escritura del disco cerrando esta pequeña ventana antes de insertar el disquete.

- (2) Pulse **DISK** y utilice SELECT **ID** para seleccionar "SAVE Upr" o "SAVE Sng".
- <span id="page-114-0"></span>(3) Si es necesario, utilice los botones SELECT  $\boxed{\blacksquare}$  para desplazar el cursor a la siguiente posición de carácter (ese carácter parpadea).

**Nota:** Cada vez que pulsa otro botón numérico (para introducir caracteres), el cursor avanza automáticamente a la siguiente posición.

<span id="page-114-1"></span>(4) Utilice los botones numéricos para asignar un carácter a esa posición.

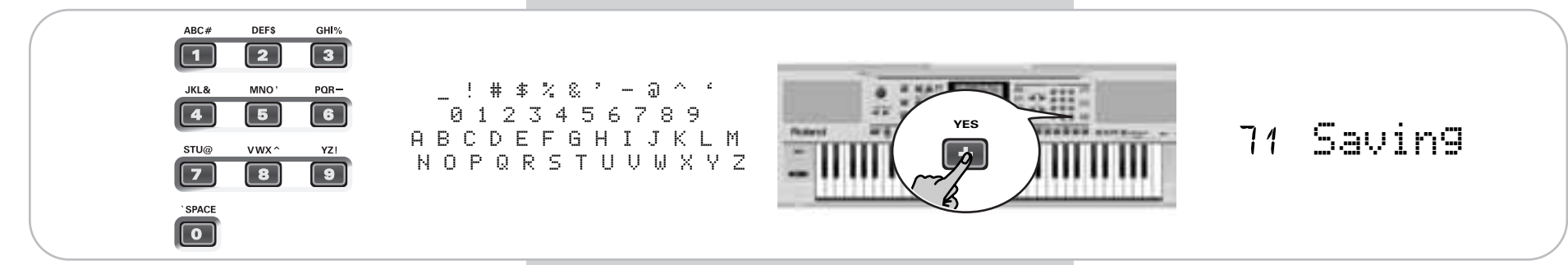

Los caracteres disponibles son los mostrados anteriormente.

(5) Repita los pasos  $(3)$  y  $(4)$  para asignar los caracteres deseados a las posiciones restantes. Aunque puede guardar el archivo con el nombre por defecto actual ("SONG\_001", o "USPR\_000"), un nombre más adecuado le ayudará a identificar el archivo en todo momento. Por lo tanto, es aconsejable que especifique un nombre significativo para el archivo.

**Nota:** Si selecciona "SPACE" (botón [0]), la pantalla insertará un "\_". Esto es debido a que el MS-DOS® no acepta la utilización de espacios.

(6) Después de introducir el nombre, pulse el botón  $YES/+$ para guardar la información en un disquete. Ahora la pantalla cuenta atrás ("Saving").

Al final de la operación de guardado, la pantalla brevemente muestra el mensaje "Complete".

**Nota:** Si aparece el mensaje "Protect", habrá olvidado desactivar la protección contra Escritura del disco. Pulse el botón EJECT de la unidad de discos, retire el disquete y cierre el pestillo, inserte de nuevo el disco y pulse [YES/+]. **Nota:** Pulse [NO/–] para volver al menú Disk sin guardar la canción o el Grupo de programas de usuario.

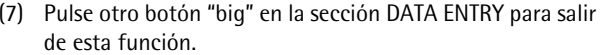

#### Posibles mensajes de error

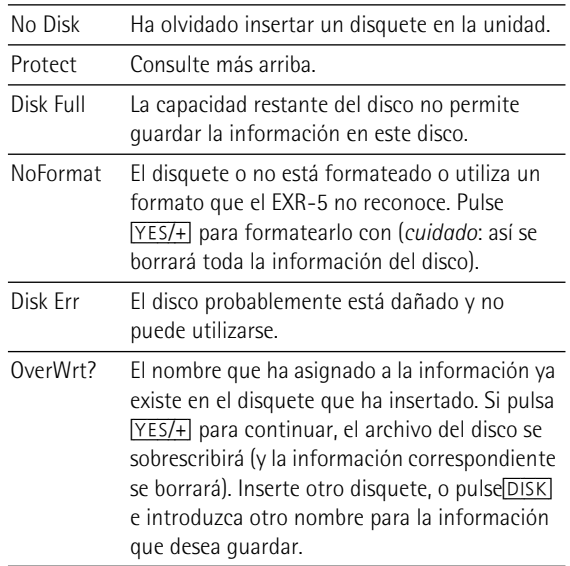

#### **Eliminar archivos en disco**

Las funciones Delete le permiten borrar archivos del disquete insertado. Esto puede ser necesario para crear espacio para nuevos archivos (p.ej. cuando aparece el mensaje "Disk Full"). No obstante, asegúrese de eliminar sólo los archivos que no vaya a necesitar (seguro) nunca más. Una vez eliminado un archivo será imposible recuperarlo.

**Nota:** Por norma general, debería realizar antes una copia de seguridad del disco en el ordenador. En muchas ocasiones, los archivos pasan a ser indispensables una vez ya no están disponibles…

DEL UFr: Utilice esta función para eliminar un Grupo de programas de usuario del disco. Tenga en cuenta que, al hacerlo, en realidad está borrando los ajustes de 10 Programas de Usuario.

DEL Sng: Permite eliminar un archivo de canción del disco.

- (1) Inserte el disco con el archivo que desea eliminar en la unidad.
- (2) Pulse [DISK] para seleccionar el modo Disk.
- (3) Utilice SELECT [√][®] para seleccionar "DEL Upr" o "DEL Sng".
- (4) Utilice SELECT < para seleccionar el archivo que desea eliminar (ejemplo: "USPR\_005"). El mensaje Yes empieza a parpadear.
- (5) Pulse el botón  $\sqrt{YES/+}$ . Para asegurarse de ello, el EXR-5 le pedirá ahora si está realmente seguro de querer eliminar el archivo ("Sure?").
- (6) Pulse  $YES/+)$  para eliminar el archivo, o  $NOS$  para anular la operación.

Si ha pulsado <a>[YES/+]</a>, la pantalla mostrará el mensaje "Deleting". Cuando se haya eliminado la información, el mensaje "Complete" aparecerá brevemente.

(7) [Pulse otro botón "big" en la sección DATA ENTRY para salir](#page-112-3)  [de esta función.](#page-112-3)

#### **Posibles mensajes de error**

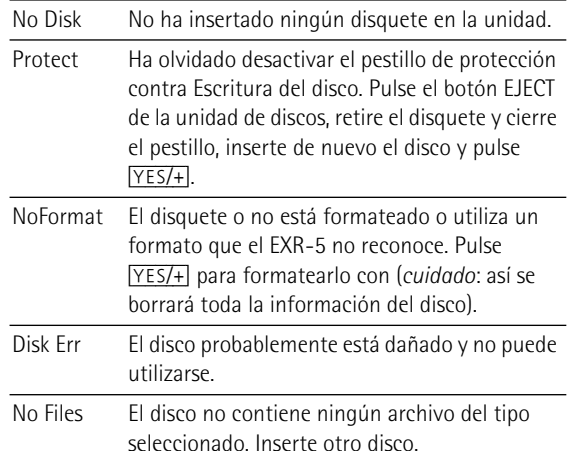

#### **Format**

Antes de poder guardar archivos en un disco, deberá preparar un disquete. Esto se conoce como "formatear". Si el disquete que va a utilizar está formateado para IBM PC, no es necesario formatearlo, aunque el acceso al disco será más rápido con discos formateados en el EXR-5. En caso contrario, proceda de la siguiente manera:

(1) [Inserte un disco en la unidad.](#page-111-0)

Cada disquete contiene un pestillo en forma cuadrada que le permite "cerrar" una pequeña ventana. Con el pestillo en esta posición, será posible formatear el disco. Debe desactivar la protección contra escritura del disco cerrando esta pequeña ventana antes de insertar el disquete.

- (2) Pulse [DISK] para seleccionar el modo Disk.
- (3) Utilice FAMILY [√][®] para seleccionar "FORMAT". Aparece el mensaje "Sure?" y el mensaje Yes empieza a parpadear.
- (4) Pulse  $\sqrt{YES/I}$  para formatear el disco. Nota: Si no quiere formatear su disquete, pulse **NO**/- para volver al menú Disk.

**Nota:** Al formatear un disco, elimina **todos los archivos que contenga**. Es aconsejable comprobar antes el contenido del disquete (p.ej. en el PC).

El valor a la izquierda del mensaje "Formatng" contará de "80" a "1" mientras el icono del disco parpadea para indicar que se está accediendo a él. Una vez formateado el disco, aparecerá brevemente el mensaje "Complete".

#### **15. Utilizar las salidas y un conmutador de pedal**

*Si lo desea, también puede grabar su interpretación (o las canciones del Grabador) al cassette, MD, etc. Para este fin, deberá conectar los zócalos OUTPUT del EXR-5/EXR-3 a los jacks REC IN del dispositivo externo.* 

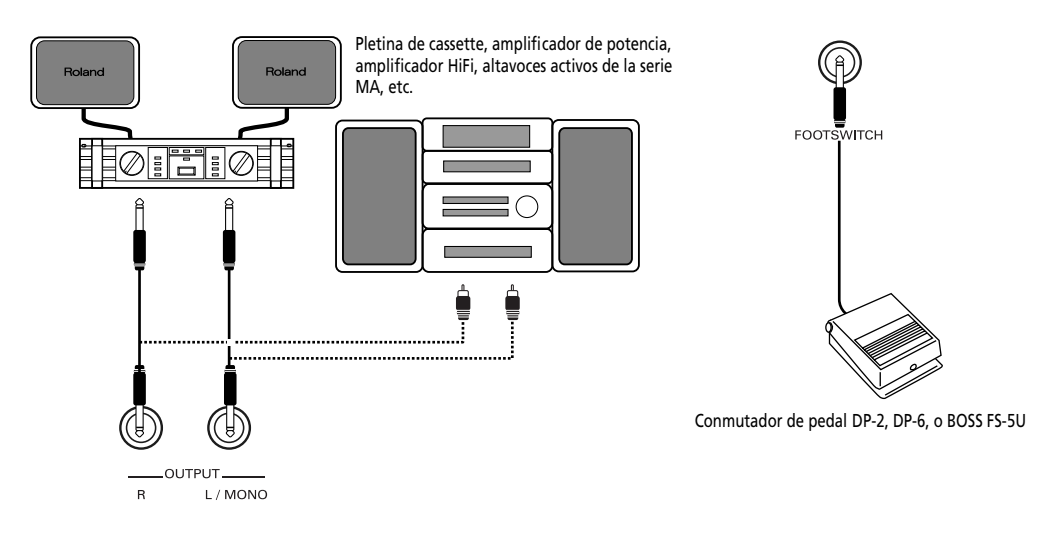

Utilice un cable phone estándar de 1/4 de pulgada para hacerlo. Otra utilización para esta salida es conectar el EXR-5/EXR-3 al equipo HiFi o al amplificador de teclado (como el Roland KC-550/350/150). Para usar un amplificador HiFi se requiere el uso de un adaptador (phono/RCA→ jack de 1/4"). Si lo desea también puede comprar dos cables Roland PJ-1M.

**Nota:** Al conectar los jacks OUTPUT, no necesita desactivar el sistema de amplificación del EXR-5/EXR-3.

Puede conectar un DP-2, DP-6, o BOSS FS-5U conmutador de pedal opcional al jack FOOTSWITCH para sostener las notas incluso después de soltar las teclas, o para realizar otras funciones [\(consulte la página 90\)](#page-85-0).

#### **16. Miscelánea**

#### **Funciones para fines educativos**

*El EXR-5/EXR-3 dispone de dos funciones que pueden resultar de gran utilidad para profesores de música o aquellos que utilicen el EXR-5/EXR-3 en clase:*

#### **Desactivar o activar la función Demo**

La función Demo del EXR-5/EXR-3 puede desactivarse para que al pulsar [USB]+[ONE TOUCH] no ocurra absolutamente nada. Esto puede ser útil en situaciones en las que se utilice el EXR-5/ EXR-3 en clase. Para desactivar la función Demo, siga los pasos que se indican a continuación:

<span id="page-119-0"></span>(1) Desactive el EXR-5/EXR-3.

(2) Mantenga pulsado  $\overline{USB}$ , ONE TOUCH y los botones [ACOUSTIC] mientras vuelve a poner en marcha el EXR-5/ EXR-3.

La pantalla rápidamente visualiza "DISABLED".

Este ajuste se recordará, de manera que la próxima vez que desee escuchar una canción de demostración deberá volver a repetir el procedimiento.

#### **Desactivar o activar el Arranger**

Utilice el procedimiento que se describe a continuación para garantizar que el Arranger no puede iniciarse ni pararse:

- (1) [Desactive el EXR-5/EXR-3.](#page-119-0)
- (2) Mantenga pulsados los botones [ACOUSTIC] and [ARRANGER÷BAND] mientras vuelve a poner en marcha el EXR-5/EXR-3.

La pantalla rápidamente visualiza "DISABLED". Ahora es imposible iniciar/parar el Arranger con el botón START/STOP.

Repita el procedimiento descrito anteriormente cuando desee utilizar de nuevo el Arranger.

#### **Desactivar o activar las funciones Arranger y Demo**

Una tercera opción "educativa" es desactivar tanto la función Demo como el Arranger a la vez:

- (1) [Desactive el EXR-5/EXR-3.](#page-119-0)
- (2) Mantenga pulsados los botones [ACOUSTIC]<sup>y</sup>  $\overline{\text{START/STOP}}$  mientras vuelve a poner en marcha el EXR-5/ EXR-3.

La pantalla rápidamente visualiza "DISABLED". Ahora es imposible iniciar/parar el Arranger o reproducir las canciones de demostración.

Repita el procedimiento descrito anteriormente cuando desee utilizar de nuevo el Arranger y la función Demo.

#### **Inicializar el EXR-5/EXR-3 (Factory)**

*Después de trabajar extensamente con el EXR-5/EXR-3, es posible que desee recuperar los ajustes por defecto. Observe que*  **la canción del Grabador** *se***vaciará** *y que los* **Programas de Usuario contienen ajustes de fábrica** *después de inicializar el EXR-5/EXR-3.*

Siga los pasos descritos a continuación para inicializar el EXR-5/ EXR-3:

- (1) Apague el EXR-5/EXR-3.
- (2) Mantenga pulsado el botón USER PROGRAM/WRITE] mientras vuelve a poner en marcha el EXR-5/EXR-3. El mensaje "Factory" le informará de que el EXR-5/ EXR-3 se ha inicializado.

**Nota:** Esto no afecta a la información de la memoria Flash del EXR-5/EXR-3. Para saber cómo inicializar ese área, consulte la [página 98](#page-92-0).

#### **17. Especificaciones**

EXR-5/EXR-3 Arranger interactivo **Teclado:** 61 teclas, sensible a la velocidad **Fuente de sonido:** Muestras PCM **Polifonía máx.** 64 voces **Tones:** 510 sonidos de panel + 542 voces compatibles con XG + 256 sonidos compatibles con GM2 **Grupos de percusión:** 20 grupos de percusión, 11 grupos de percusión compatibles con XG + 9 grupos de percusión compatibles con GM2 **Partes multitímbricas:** 19 **Compatibilidad:** GM2, GS, XG Lite **Tipo de pantalla:** Nueva y amplia pantalla personalizada retroiluminada **Controles del panel:** Mando VOLUME, botones ACCOMP/ KEYBOARD BALANCE, botones TEMPO/DATA, palanca BENDER/ MODULATION, botones FAMILY, botones SELECT, botones numéricos [0]~[9], 8 botones de la familia TONE asignables **Estilos musicales:** 103 estilos en la memoria Flash (84 originales + 19 intercambiables) **One Touch:** 2 x 84 **Orchestrator:** 3 niveles: Drum&Bass, Combo, Full Band **Style Cover:** 5: Acoustic, Pop, Rock, Dance, Ethnic **Canciones:** Reproductor SMF a tiempo real Grabador de 16 pistas: 4 modos fáciles (ALL, COUNT-IN, Single, Punch In/Out) **Song Cover:** 5: Acoustic, Pop, Rock, Dance, Ethnic **Flash Memory:** Para estilos musicales y canciones **Programas de Usuario:** 10 **Efectos:** Reverb: 8 tipos, Chorus : 8 tipos, Multi-FX: 47 tipos **Almacenamiento de información:** EXR-5 <sup>→</sup> FDD 3.5" 2HD/2DD (Estilos, Canciones/SMF, Programas de usuario) EXR-3 & EXR-5→ Guardar archivo y cargar desde el PC mediante USB (Estilo, Canción) **Metrónomo:** Ajuste de compases (1/4, 2/4, 3/4, 4/4, 5/4, 6/4, 6/8, 9/ 8), Ajuste de volumen **Otras funciones:** 2 modos fáciles: Piano/Solo, Arranger/Band, Music Assistant: 126 ajustes, Split (2 Sonidos: Split [L] + Main [R]), Dual (2 Sonidos: Main + Dual), Melody Intelligence: 18 tipos, Octave (–4~4), Transpose (–12~12), V-Link Actualizaciones del sistema: Sí

**Conexiones:** USB: Transferencia de archivos y comunicación MIDI, MIDI IN, OUT **Salidas:** L/Mono, Right (jacks phone de 1/4"), Phones 1/2, DC IN (adaptador) **Otros:** EXR-5→ Salida de potencia: 10W+10W con "Digital Bass Enhancer", altavoces estéreo: ø 2 x 13 cm, Bass Reflex EXR-3→ Salida de potencia: 5W+5W con "Digital Bass Enhancer", altavoces estéreo: ø 2 x 12 cm **Alimentación:** 12V/3.5A (EXR-5), 12V/1A (EXR-3) **Dimensiones:** 1020 x 355 x 132 mm **Peso:** 8 kg (EXR-5), 7 kg (EXR-3) **Accesorios incluidos:** EXR-5→ Manual del Usuario, adaptador PSB-4U, atril, cable USB EXR-3→ Manual del Usuario, adaptador ACO, atril, cable USB

**Nota:** Las especificaciones están sujetas a cambios sin previo aviso.

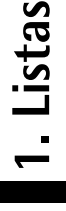

**124**

# Sonidos seleccionables mediante el panel frontal **Sonidos seleccionables mediante el panel frontal**

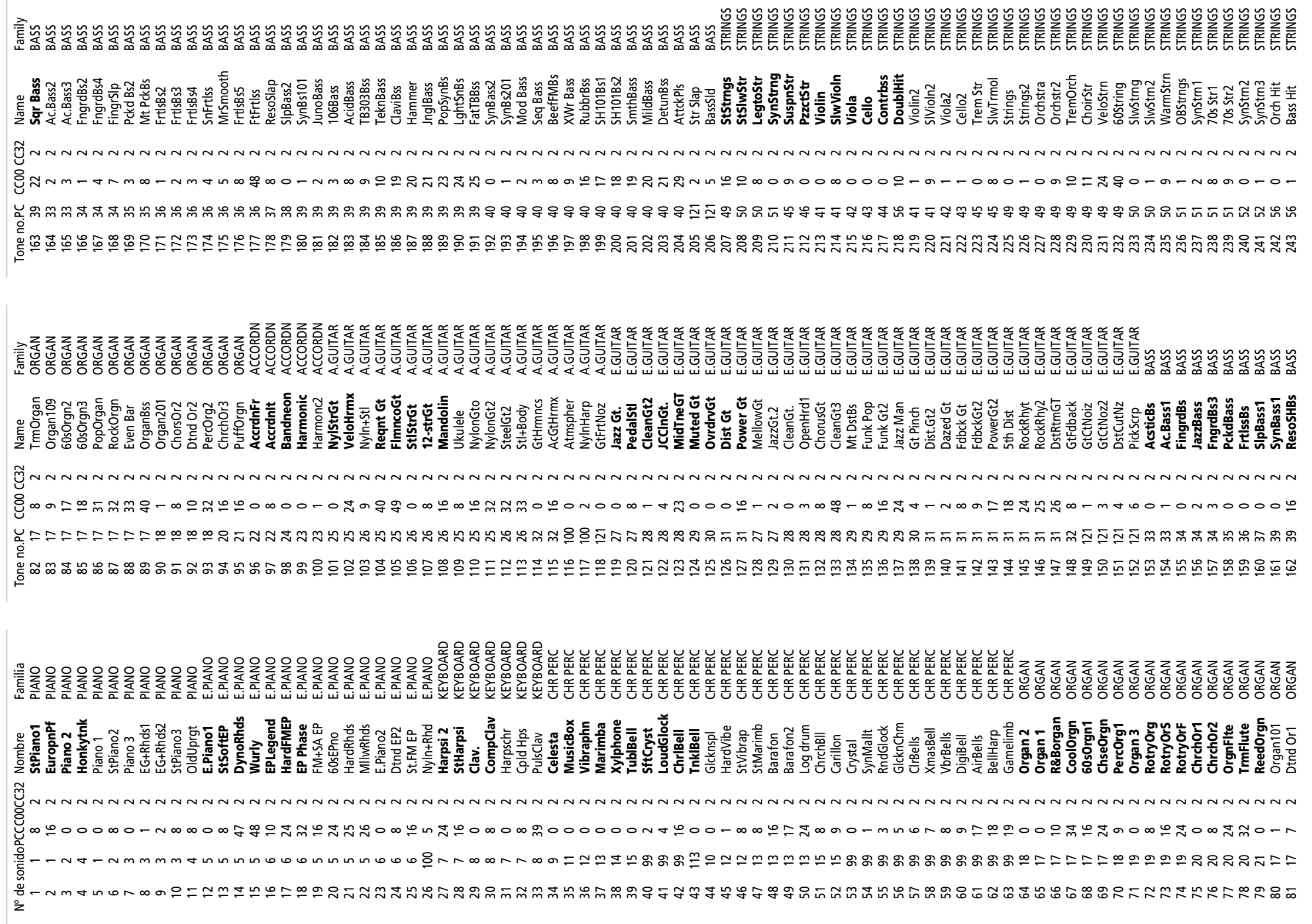

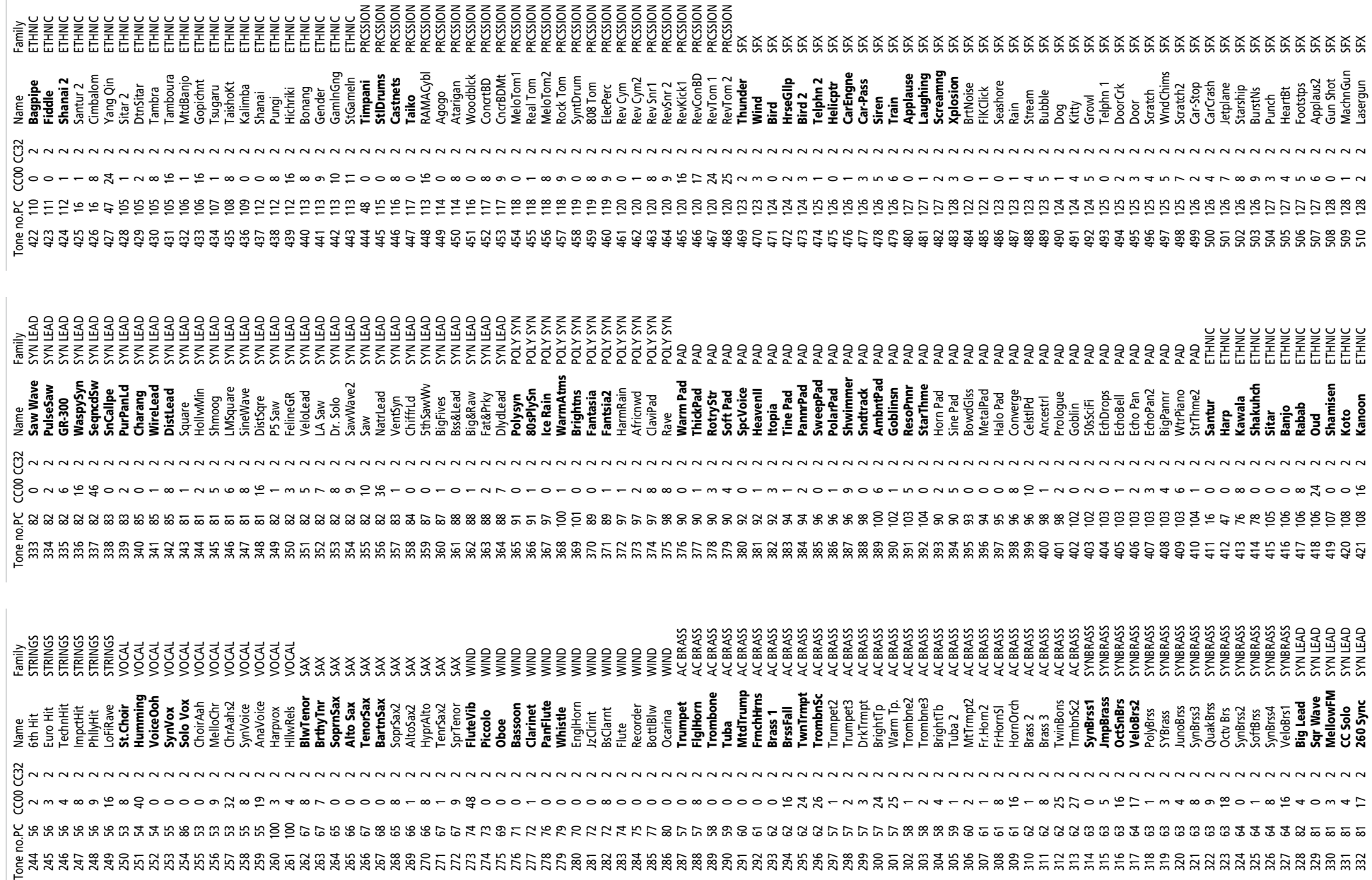

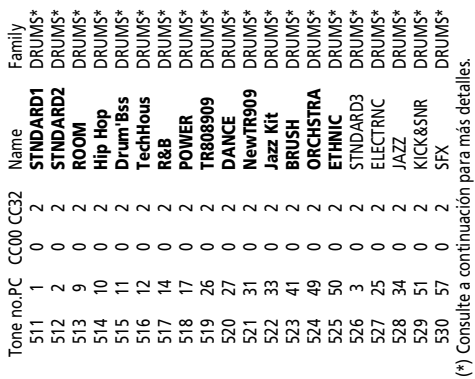

**126**

Los nombres en **negrita**: pueden seleccionarse con los<br>botones SELECT <del>[a</del>][e], Utilice los botones numéricos [0]-[<u>9]</u><br>para seleccionar los otros Sonidos.  $b$ otones SELECT  $\boxed{\blacksquare[\blacksquare]}$ . Utilice los botones numéricos  $\boxed{\square}$ ~ $\boxed{\square}$ Los nombres en **negrita**: pueden seleccionarse con los

para seleccionar los otros Sonidos.

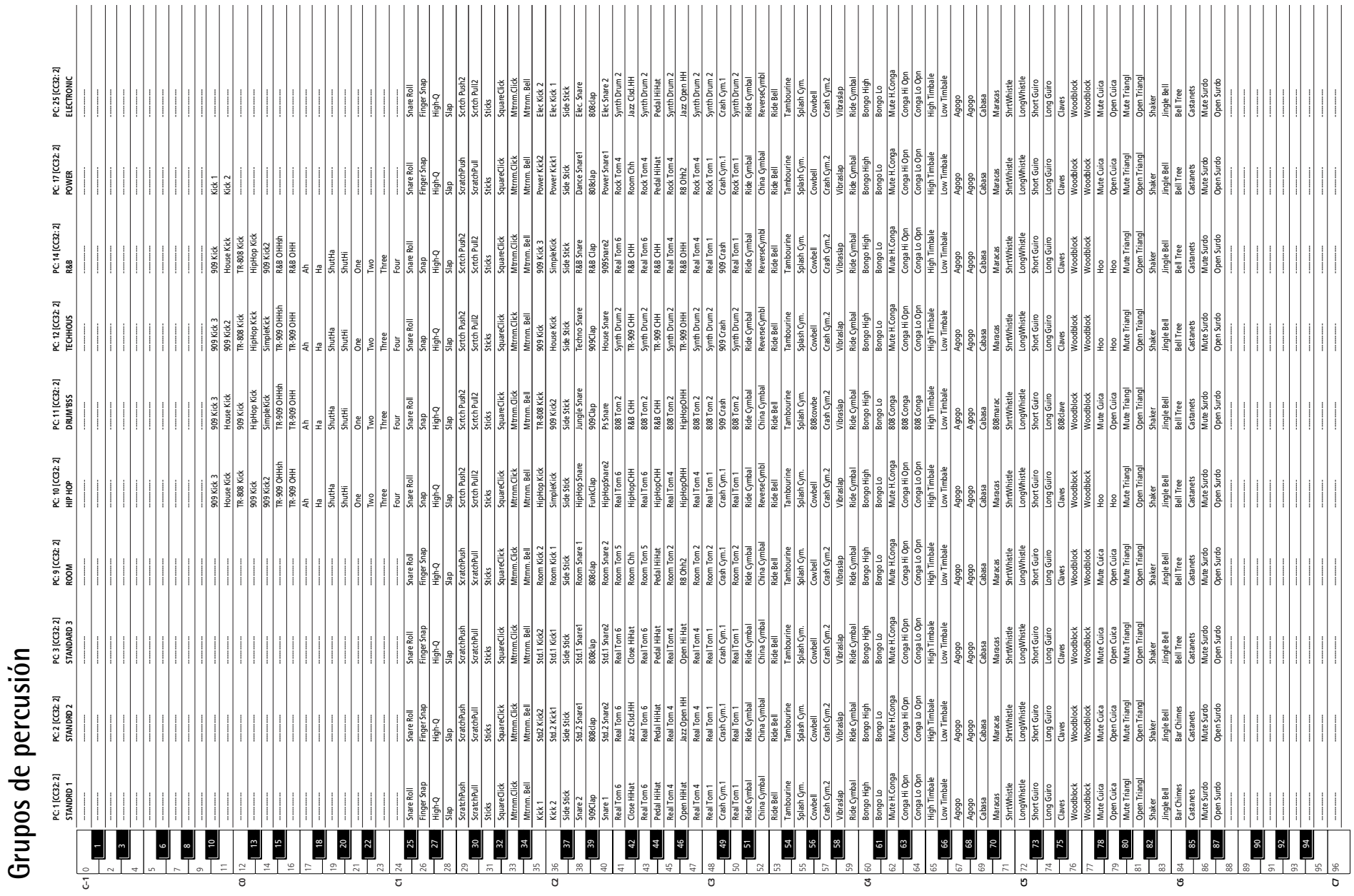

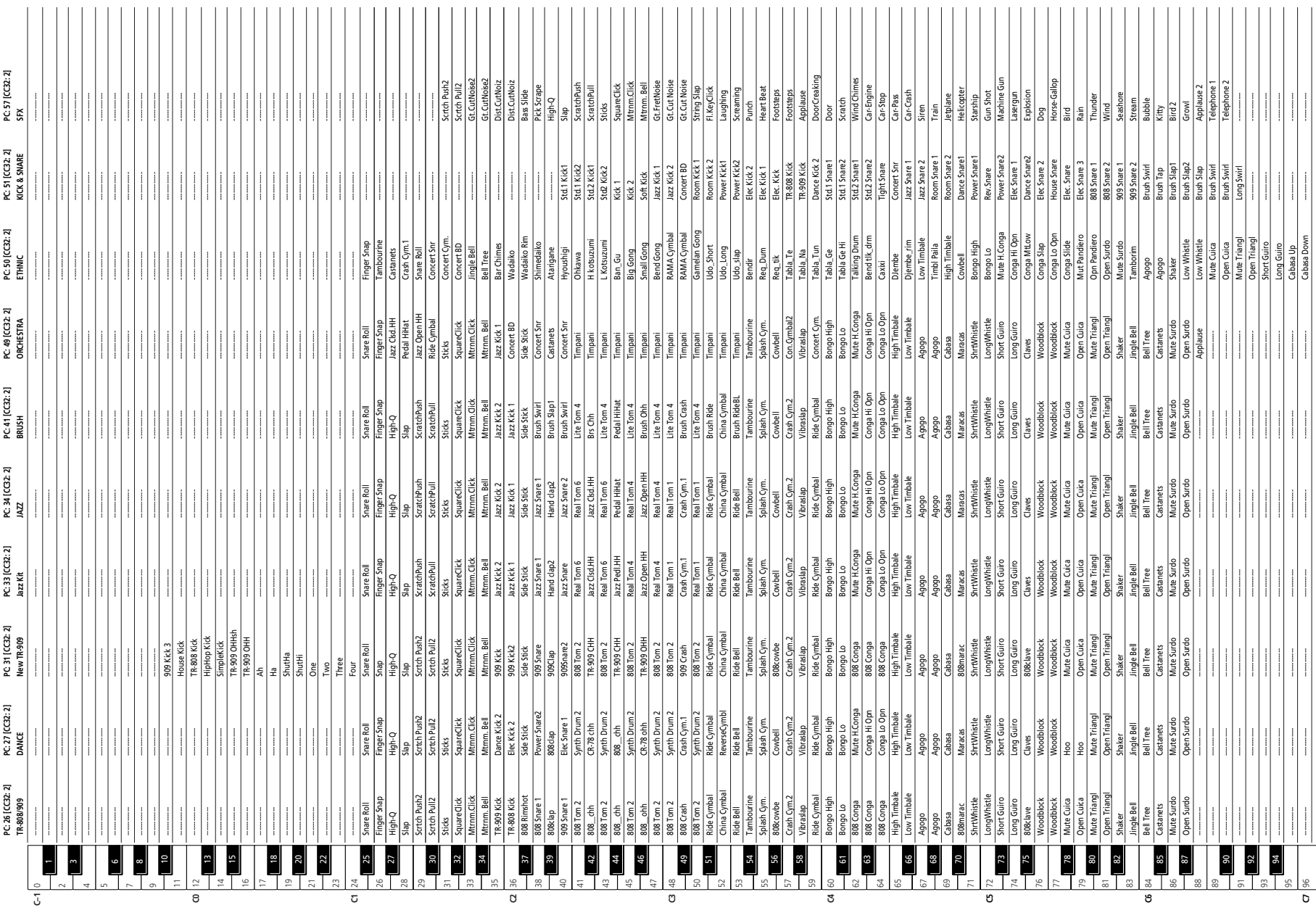

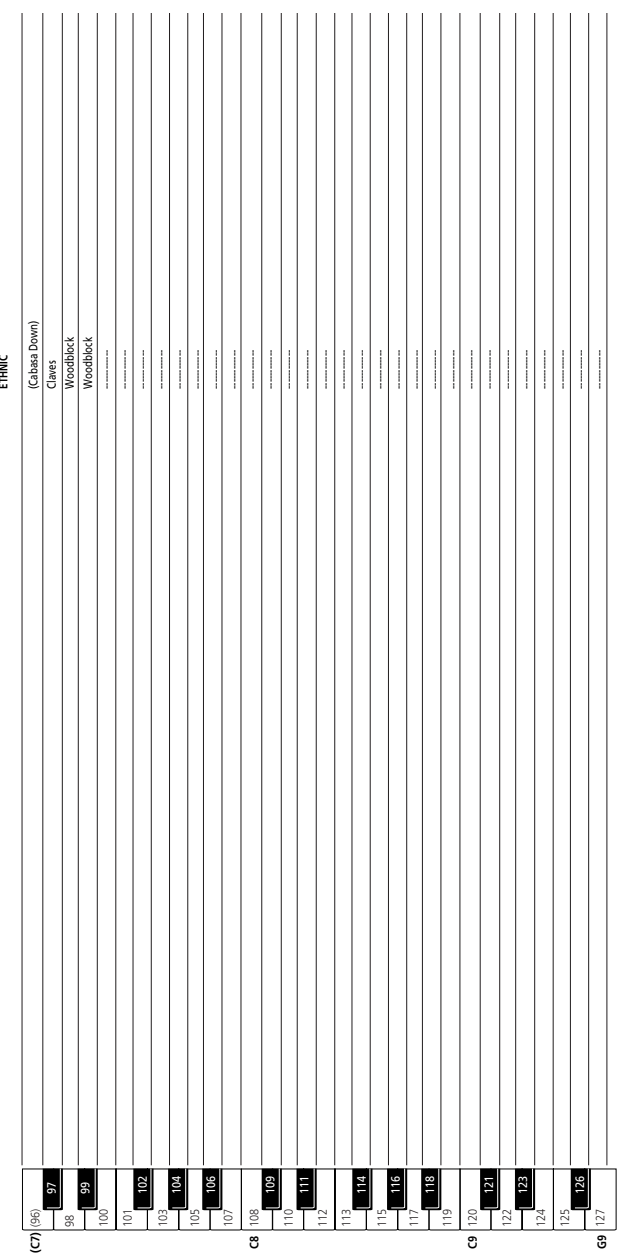

**130**

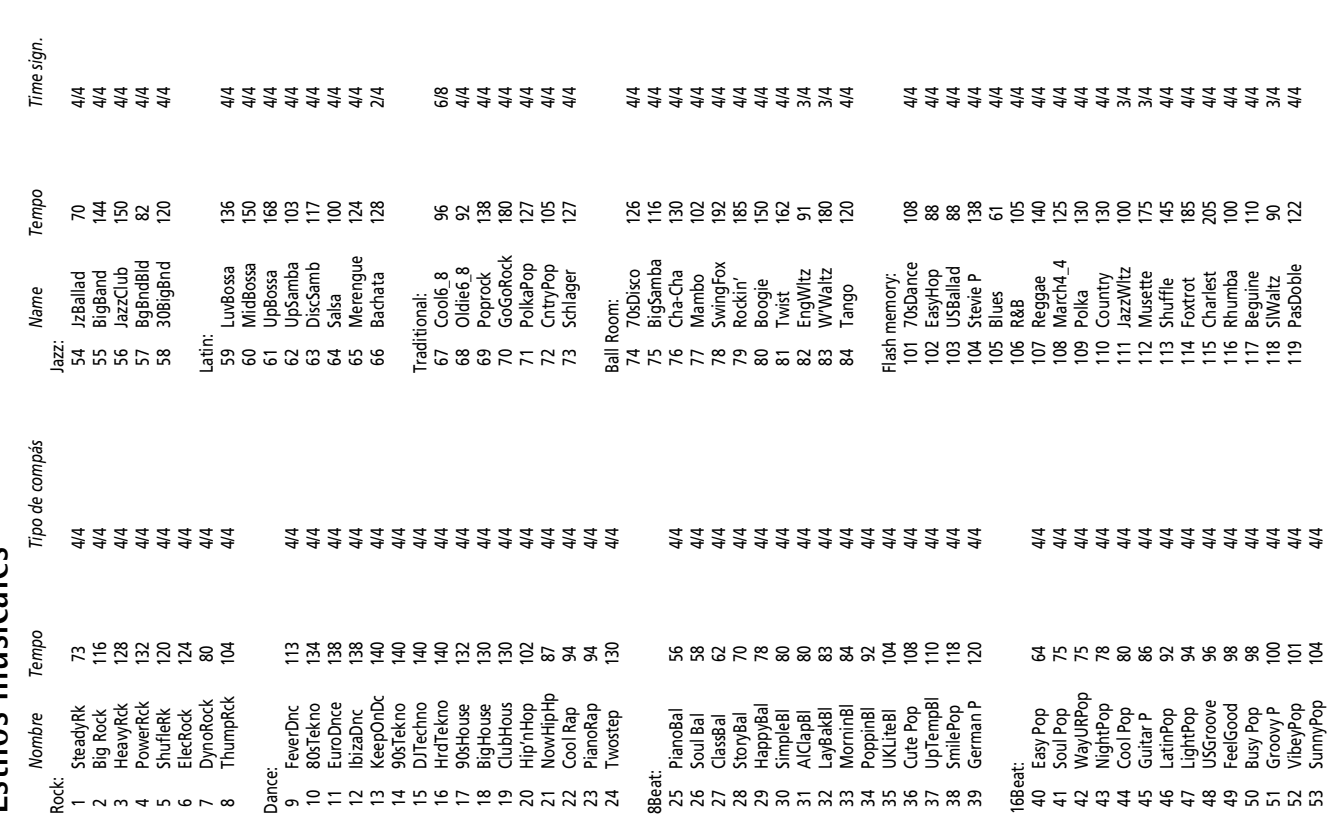

53 SunnyPop 104 4/4

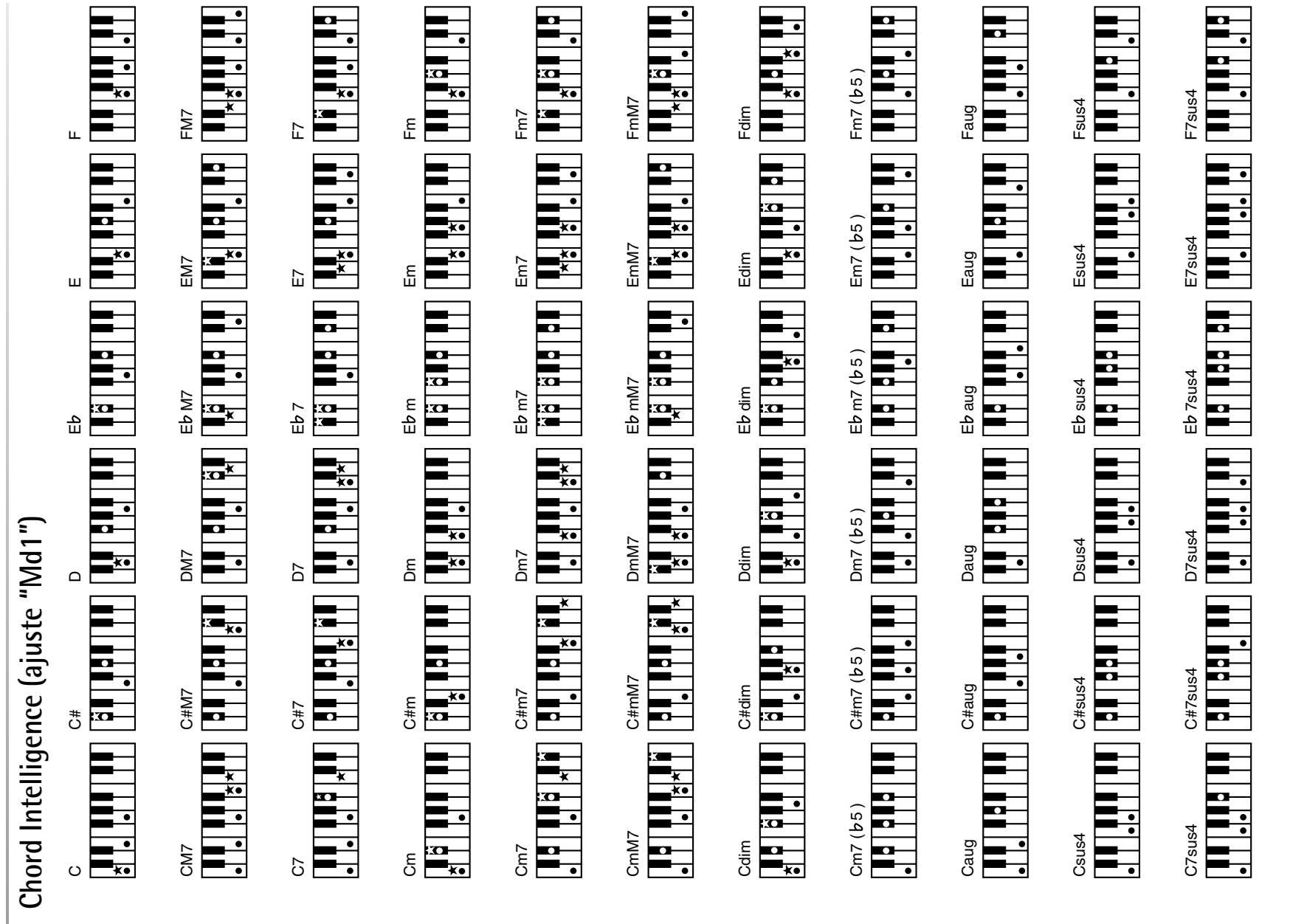

★= Teclas que deberá pulsar para escuchar este acorde.<br>●= Notas que forman parte de este acorde. ✭= Teclas que deberá pulsar para escuchar este acorde. ●= Notas que forman parte de este acorde.

EXR-5/EXR-3

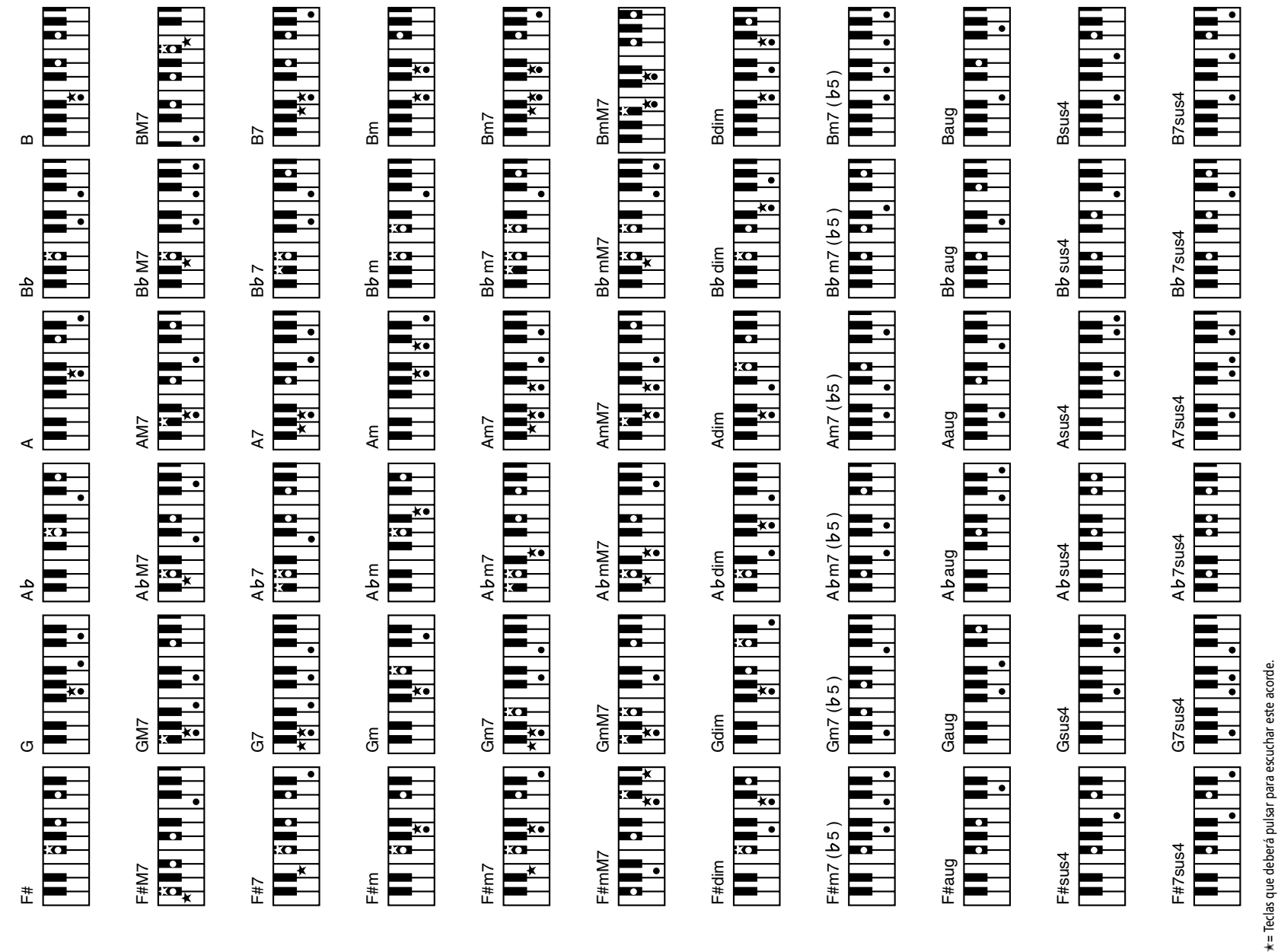

★= Teclas que deberá pulsar para escuchar es<br>●= Notas que forman parte de este acorde. ●= Notas que forman parte de este acorde.

# [Arranger interactivo] Fecha: Septiembre 2003 Diagrama de implementación MIDI **Diagrama de implementación MIDI** : Arranger interactivo]<br>Modelo: EXR-5/EXR-3

# Fecha: Septiembre 2003<br>Versión: 1.00 Modelo: EXR-5/EXR-3 Versión: 1.00

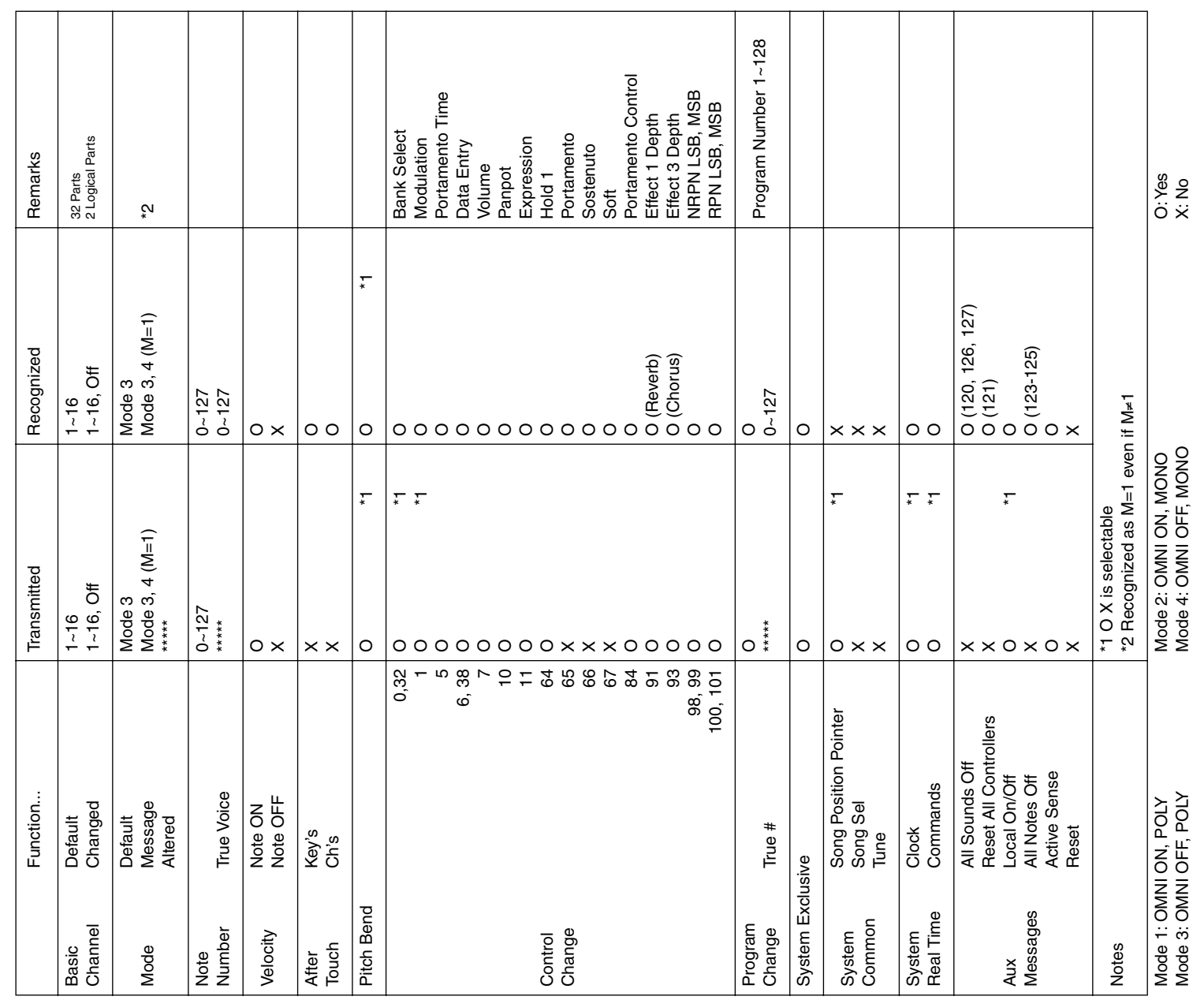

**Information**<br>When you need repair service, call your nearest Roland Service Center or authorized Roland distributor in your country as<br>shown below. When you need repair service, call your nearest Roland Service Center or authorized Roland distributor in your country as shown below.

### **AFRICA**

**EGYPT**<br>Al Famry Trading Office<br>9. EBN Hagar A1 Askalany Street,<br>CaRD EI GLOLETAPIS.<br>CaRD 2-417-1828 **Al Fanny Trading Office** 9, EBN Hagar A1 Askalany Street, ARD E1 Golf, Heliopolis,

Cairo 11341, EGYPT TEL: 20-2-417-1828

**REUNION<br>Maison FO - YAM Marcel<br>Chaudon - BP79 97 491<br>Chaudon - BP79 97 491<br>See Cloidde Cedex,<br>TEL. (0262) 218-429<br>TEL. (0262) 218-429 Maison FO - YAM Marcel** 25 Rue Jules Hermann, Chaudron - BP79 97 491 Ste Clotilde Cedex,

REUNION ISLAND

TEL: (0262) 218-429 **SOUTH AFRICA That Other Music Shop SOUTH AFRICA**<br>That Other Music Shop<br>(PTY) Ltd.<br>11 Melle St., Braamfontein,<br>Johannesbourg, SOUTH AFRICA

11 Melle St., Braamfontein, Johannesbourg, SOUTH AFRICA P.O.Box 32918, Braamfontein 2017

Johannesbourg, SOUTH AFRICA TEL: (011) 403 4105 P.O.Bos 23918. Braamfontein 2017<br>TEL.0019 A03 453 50 UTH AFRICA<br>Tel.0019 A03 453 50 UTH AFRICA<br>Paul Bothner (PTY) Ltd.<br>17 Westmulist Centre<br>Soan Road Clatemont 7708<br>Soan Road Clatemont 7708 **Paul Bothner (PTY) Ltd.** 17 Werdmuller Centre,

**TAIWAN ROLAND TAIWAN ENTERPRISE CO., LTD.** Room 5, 9fl. No. 112 Chung Shan N.Road Sec.2, Taipei, TAIWAN,

TEL: 6243-9555

P.O.BOX 23032, Claremont 7735, P.O.BOX 23022, Claremont 7735,<br>SOUTH AFRICA<br>TEL: (021) 674 4030 Main Road, Claremont 7708 SOUTH AFRICA SOUTH AFRICA

TEL: (02) 2561 3339

**THAILAND Theera Music Co. , Ltd.** 330 Verng NakornKasem, Soi 2, Bangkok 10100, THAILAND TEL: (02) 2248821

**ASIA**

TEL: (021) 674 4030

**CHINA Co.,Ltd.**

**Roland Shanghai Electronics**  5F. No.1500 Pingliang Road Shanghai 200090, CHINA TEL: (021) 5580-0800

**VIETNAM**<br>Saigon Mus<br>Suite DP-8<br><sup>40</sup> Ba Huyen T<br>Hochiminh Cit<br>Tel: (08) 930-19

40 Ba Huyen Thanh Quan Street Hochiminh City, VIETNAM Tel: (08) 930-1969

**Saigon Music**

**Roland Shanghai Electronics Co.,Ltd.<br>UEIJIN**<br>UEI No.<br>CHINA<br>CHINA **(BEIJING OFFICE)** 10F. No.18 Anhuaxili Chaoyang District, Beijing 100011

**AUSTRALIA/ NEW ZEALAND**

**AUSTRALIA/<br>NEW ZEALAND** 

**AUSTRALIA Roland Corporation Australia Pty., Ltd.**  38 Campbell Avenue Dee Why West. NSW 2099 AUSTRALIA TEL: (02) 9982 8266  $\begin{tabular}{l} \textbf{AUSTRALIA} \\ \textbf{Roland Corporation} \\ \textbf{A useful Py., Ltd.} \\ \textbf{A useful Py., Ltd.} \\ \textbf{D.e. Why West, NSW 209 \\ \textbf{AUSTRALIA} \\ \textbf{NLEV (29) 992 266} \\ \textbf{NEW CL (29) 928 266} \\ \textbf{BUSIRALA} \\ \textbf{D.} \\ \textbf{D.} \\ \textbf{M.} \\ \textbf{D.} \\ \textbf{M.} \\ \textbf{D.} \\ \textbf{D.} \\ \textbf{D.} \\ \textbf{D.} \\ \textbf{D.} \\ \textbf{D.} \\ \text$ **NEW ZEALAND Roland Corporation Ltd.** 32 Shaddock Street, Mount Eden, Auckland, NEW ZEALAND TEL: (09) 3098 715 **CENTRAL/LATIN** 

**Roland Shanghai Electronics**  Roland Shanghai Electronics<br>
Co.,Ltd.<br>
Co.,Ltd.<br>
Co.,Lt, No.30 Si You Van E jie Yi<br>
2/F., No.30 Si You Van E jie Yi<br>
Xiang, Wu Yang Xin Cheng,<br>
Nie (020) 8736-0428 **(GUANGZHOU OFFICE)**

TEL: (010) 6426-5050

**HONG KONG** 2/F., No.30 Si You Nan Er Jie Yi Xiang, Wu Yang Xin Cheng, Guangzhou 510600, CHINA Tel: (020) 8736-0428

**HONG KONG**  $\overline{G}$ <br>Tom Lee Music Co<sub>v</sub>, Ltd.<br>2237 pice Divisione<br>2237 pice Divisione<br>Wan, New Territories,<br>Wan, New Territories,<br>FEL 2415 0911 **Tom Lee Music Co., Ltd.**  22-32 Pun Shan Street, Tsuen Wan, New Territories, **Service Division** HONG KONG TEL: 2415 0911

**CENTRAL/LATIN AMERICA**

> **Parsons Music Ltd.**<br>8th Floor, Railway Plaza, 39<br>Chatham Road Sub, T.S.T,<br>Kowloon, HONG KONG<br>TEL: 2333 1863 8th Floor, Railway Plaza, 39 Chatham Road South, T.S.T, Kowloon, HONG KONG **Parsons Music Ltd.**  TEL: 2333 1863

**ARGENTINA Instrumentos Musicales S.A.** Av.Santa Fe 2055 (1123) Buenos Aires ARGENTINA TEL: (011) 4508-2700 **BRAZIL Roland Brasil Ltda** Rua San Jose, 780 Sala B Parque Industrial San Jose Cotia - Sao Paulo - SP, BRAZIL TEL: (011) 4615 5666

**INDIA**<br>Rivera I<br>409, Nihi<br>Flats Con<br>MDIA<br>NDIA **Rivera Digitec (India) Pvt. Ltd.** 409, Nirman Kendra Mahalaxmi Flats Compound Off. Dr. Edwin

Moses Road, Mumbai-400011, TEL: (022) 2493 9051 **INDONESIA INDONESIA PT Citra IntiRama**

**COSTA RICA JUAN Bansbach Instrumentos Musicales** Ave.1. Calle 11, Apartado 10237, San Jose, COSTA RICA TEL: 258-0211

> J1. Cideng Timur No. 15J-150 Jakarta Pusat INDONESIA TEL: (021) 6324170

 **KOREA Cosmos Corporation** 1461-9, Seocho-Dong, Seocho Ku, Seoul, KOREA

TEL: (02) 3486-8855

**MALAYSIA**<br>Renter Music Son Bill Anti Angles **MALAYSIA**<br>BENTLEY MUSIC SDN BHD<br>140 & 142, plan Bukit Binang<br>55100 Kuala Lumpur, MALAYSIA<br>TEL: (03) 2144-3333 **BENTLEY MUSIC SDN BHD** 55100 Kuala Lumpur,MALAYSIA 140 & 142, Jalan Bukit Bintang TEL: (03) 2144-3333 **MALAYSIA**

**G.A. Yupangco & Co. Inc.** 339 Gil J. Puyat Avenue PHILIPPINES **PHILIPPINES**

**MEXICO Casa Veerkamp, s.a. de c.v.** Av. Toluca No. 323, Col. Olivar de los Padres 01780 Mexico D.F. Casa "Jeek anny, s.a. de c.v.<br>Av. Toluca No. 323, Col. Olivar<br>de los Padres 01780 Mexico D.F.<br>MEXICO<br>TEL: (55) 5668-6699 TEL: (55) 5668-6699 Makati, Metro Manila 1200, TEL: (02) 899 9801  $\begin{array}{l} \n\textbf{G.A.} \n\textbf{W.} \n\end{array}$ <br>  $\begin{array}{l}\n\textbf{G.} \n\textbf{G.} \n\end{array}$   $\begin{array}{l}\n\textbf{M.} \n\textbf{M.} \n\textbf{M.} \n\end{array}$   $\begin{array}{l}\n\textbf{M.} \n\textbf{M.} \n\textbf{M.} \n\end{array}$   $\begin{array}{l}\n\textbf{M.} \n\textbf{M.} \n\end{array}$   $\begin{array}{l}\n\textbf{H.} \n\textbf{H.} \n\textbf$ **SINGAPORE**

PHILIPPINES

 **PANAMA SUPRO MUNDIAL, S.A.** Boulevard Andrews, Albrook, Panama City, REP. DE PANAMA **Swee Lee Company**

150 Sims Drive, SINGAPORE 387381 TEL: 6846-3676 **LE** 

TEL: 315-0101 PARAGUAY **PARAGUAY Distribuidora De Instrumentos Musicales CRISTOFORI MUSIC PTE**  Blk 3014, Bedok Industrial Park E, #02-2148, SINGAPORE 489980

ROLAND TAIWAN<br>ENTERPRISE CO., LTD.<br>Room 5, 9fl. No. 112 Chung Shan<br>R.O.cod Sec.2, Taipei, TAIWAN,<br>R.O.co2, 2561 3399 J.E. Olear y ESQ. Manduvira Asuncion PARAGUAY TEL: (021) 492-124

 $\begin{array}{l} \textbf{URUGUAY} \\ \textbf{Todo Music A.S.A.} \\ \textbf{Fancisco Acuna de Figureoa 1771} \\ \textbf{C.P.:} 11.800 \end{array}$ Francisco Acuna de Figueroa 1771 C.P.: 11.800<br>Montevideo, URUGUAY<br>TEL: (02) 924-2335 Montevideo, URUGUAY **Todo Musica S.A. URUGUAY** C.P.: 11.800

**VENEZUELA Musicland Digital C.A.** Av. Francisco de Miranda, TEL: (02) 924-2335

**THAILAND**<br>Theera Music Co., Ltd.<br>330 Verng NakomKasem, Soi 2,<br>Bangkok 0000, THAILAND<br>TEL: (02) 2248821

Centro Parque de Cristal, Nivel C2 Local 20 Caracas VENEZUELA TEL: (212) 285-8586

**EUROPE**

**AUSTRIA**<br>Roland Austria GES.M.B.H.<br>Siemensenses 4, P.O. Box 74,<br>TEL. (0812) 26 44 280 **Roland Austria GES.M.B.H.** Siemensstrasse 4, P.O. Box 74, A-6063 RUM, AUSTRIA TEL: (0512) 26 44 260

**BELGIUM/HOLLAND/<br>LUXEMBOURG BELGIUM/HOLLAND/ LUXEMBOURG Roland Benelux N. V.** Houtstraat 3, B-2260, Oevel (Westerlo) BELGIUM

TEL: (014) 575811

**DENMARK Roland Scandinavia A/S** Nordhavnsvej 7, Postbox 880, DK-2100 Copenhagen DENMARK TEL: 3916 6200 Roland Benelux N. V.<br>
(Westerto) BELGINA<br>
TEL: (014) 57881.<br>
TEL: (014) 57881.<br> **DENMARK<br>
DENMARK**<br>
Roland Scandinavia A/S<br>
NG2100 Coperlingents 880,<br>
DK2100 Coperlingents 880,<br>
DK2100 Coperlingents 880,<br>
TEL: 3916 6200

 **FRANCE Roland France SA** 4, Rue Paul Henri SPAAK, Parc de l'Esplanade, F 77 462 St. Thibault, Lagny Cedex FRANCE TEL: 01 600 73 500

Elamontie 5<br>FIN-01510 Vantaa, FINLAND<br>TEL: (0)9 68 24 020 FIN-01510 Vantaa, FINLAND **Roland Scandinavia As, Filial Finland FINLAND** Elannontie 5

TEL: (0)9 68 24 020 **GERMANY Roland Elektronische** 

 $\begin{array}{l} \textbf{GERMANT} \\ \textbf{Roland Eletronische} \\ \textbf{Musikinstrumente HmbH} \\ \textbf{Musikinstrumente HmbH} \\ \textbf{Gestase 96,2284 No  
nderstedt, \\ \textbf{TEL (040) 52 60090} \end{array}$ **Musikinstrumente HmbH.** Oststrasse 96, 22844 Norderstedt, GERMANY TEL: (040) 52 60090

**GREECE**<br>STOLLAS S.A.<br>Music Sound Light<br>D5, New National Road<br>IS, New National Road<br>TEL: 2610 435400 **STOLLAS S.A. Music Sound Light** 155, New National Road Patras 26442, GREECE TEL: 2610 435400

**CHILE**

**Comercial Fancy S.A.** Rut.: 96.919.420-1 Nataniel Cox #739, 4th Floor Santiago - Centro, CHILE TEL: (02) 688-9540

 $\textsf{HUNGARY}\xspace$  Moland East Europe Ltd. Warehouse Area 'DEPO' PFAS<br>Warehouse Area 'DEPO' PFAS<br>TEL: (23) SL1011 **HUNGARY Roland East Europe Ltd.** Warehouse Area 'DEPO' Pf.83 H-2046 Torokbalint, HUNGARY TEL: (23) 511011

## $\begin{array}{ll} \textbf{EL} \textbf{SALVADOR} \\ \textbf{ONMINISTC} \\ \textit{75} \textit{A} \text{wandia Norboy final} \\ \textit{75} \textit{A} \text{wandia Norboy III} \\ \textit{Bdiffeo No4010} \textit{San Sahvador,} \\ \textit{TE1:5A1VADOR} \\ \textit{TE1:5A1VADOR} \end{array}$

**OMNI MUSIC** 75 Avenida Norte y Final Alameda Juan Pablo II, Edificio No.4010 San Salvador, EL SALVADOR TEL: 262-0788

**IRELAND**<br>Roland Ireland<br>GZ Calmount Park, Calmount<br>Avenue, Dublin 12<br>Reverse Cublin 12<br>TEL: (01) 4294444 **Roland Ireland** G2 Calmount Park, Calmount Avenue, Dublin 12 Republic of IRELAND TEL: (01) 4294444

**ITALY**<br>Roland Italy S. p. A.<br>Viale delle Industrie 8.<br>20020 Arese, Milano, ITALY<br>TEL: (02) 937-78300 **Roland Italy S. p. A.**  Viale delle Industrie 8, 20020 Arese, Milano, ITALY

TEL: (02) 937-78300 **NORWAY NORWAY Roland Scandinavia Avd. Kontor Norge**

Lilleakerveien 2 Postboks 95 Lilleaker N-0216 Oslo Roland Scandinavia Avd.<br>Kontor Norge<br>Lilleakerveien 2 Postboks 95<br>NORWAY<br>NORWAY<br>TEL. 2273 0074 TEL: 2273 0074

 **POLAND P. P. H. Brzostowicz** UL. Gibraltarska 4.

PL-03664 Warszawa POLAND TEL: (022) 679 44 19 **PORTUGAL Tecnologias Musica e Audio,** 

 $\begin{array}{l} {\sf PORTUGAL} \ {\sf I} \ {\sf cendogias \, Musica \ {\sf valid} \, \\ {\sf Tohand \, Portugal \, S.A.} \\\hspace*{0.3cm} \begin{array}{l} \hspace*{-0.3cm} \text{Cobs \, Dats \, Petras, \, 8/9-1 \, Dto} \ \hspace*{-0.3cm} \text{Coss \, Dtest, \, 8/9-1 \, Dto} \ \hspace*{-0.3cm} \text{PORTUCAL} \ \end{array} \ \begin{array}{l} \hspace*{-0.3cm} \text{Coker} \ \end{array}$ **Roland Portugal, S.A.** Cais Das Pedras, 8/9-1 Dto 4050-465 PORTO PORTUGAL TEL: (022) 608 00 60

ROMANIA<br>FBS LINES<br>Piaa Liberati L<br>RO-4200 Gheorghebi<br>TEL: (095) 169-5043 Piata Libertatii 1, **ROMANIA FBS LINES**

**RUSSIA MuTek** RO-4200 Gheorghehi TEL: (095) 169-5043

3-Bogatyrskaya Str. 1.k.l 107 564 Moscow, RUSSIA TEL: (095) 169 5043

**SPAIN**<br>Roland Electronics<br>de Bolivia 5. A.<br>Calle Bolivia 239, 08220<br>Barcelona, SPAIN<br>TEL: (93) 308 1000 **Roland Electronics de España, S. A.**  Calle Bolivia 239, 08020 Barcelona, SPAIN TEL: (93) 308 1000

 **SWEDEN Roland Scandinavia A/S SWEDISH SALES OFFICE** Danvik Center 28, 2 tr. S-131 30 Nacka SWEDEN

TEL: (0)8 702 00 20  $\begin{array}{l} \textbf{SWITZER} \textbf{LAND} \\ \textbf{Roland (Swizerland)} \\ \textbf{Landness} \in \mathcal{F} \text{Ostfach}, \\ \textbf{GH+4452} \text{LIMND} \\ \textbf{SCH+452} \text{LIMND} \\ \textbf{TEL: (06.1) 927-8383} \end{array}$ **SWITZERLAND Roland (Switzerland) AG** Landstrasse 5, Postfach,

CH-4452 Itingen, SWITZERLAND TEL: (061) 927-8383

**UKRAINE TIC-TAC**<br>Mira Str. 19/108<br>Mira Str. 19/108<br>29:O. Da Machevo, UKRAINE<br>TEL: (03131) 414-40<br>TEL: (03131) 414-40 Mira Str. 19/108 P.O. Box 180

295400 Munkachevo, UKRAINE TEL: (03131) 414-40 **UNITED KINGDOM** 

**UNITE**<br>Roland<br>Atlantic<br>SA7 9FJ, **Roland (U.K.) Ltd.** Atlantic Close, Swansea Enterprise Park, SWANSEA

UNITED KINGDOM TEL: (01792) 702701 **MIDDLE EAST MIDDLE EAST**

**Moon Stores**

ழ் No.16, Bab Al Bahrain Avenue, **BAHRAIN**<br>Moon Stores<br>No.16, Bab Al Bahrain Avenu<br>P.O.Box 247, Manama 304,<br>TEL: 211 005<br>TEL: 211 005 P.O.Box 247, Manama 304, State of BAHRAIN TEL: 211 005

**CYPRUS**<br>Radex Sou<br><sup>L7, Diagorous</sup> **Radex Sound Equipment Ltd.** 17, Diagorou Street, Nicosia, TEL: (022) 66-9426

**IRAN**<br>MOCO, INC.<br>No.41 Nike St., Dr.Shariyati Av<br>Teheroye CA'n<br>TEL: (021) 285-4169 **MOCO, INC.** No.41 Nike St., Dr.Shariyati Ave., Roberoye Cerahe Mirdamad Tehran, IRAN TEL: (021) 285-4169

 **ISRAEL Sons Ltd. Halilit P. Greenspoon &**  8 Retzif Ha'aliya Hashnya St. Tel-Aviv-Yafo ISRAEL TEL: (03) 6823666 **JORDAN<br>AMMAN Trading Agency**<br>245 Prince Mohammad St.,<br>Amman 1118, JORDAN<br>TEL: (06) 464-1200 **AMMAN Trading Agency**  245 Prince Mohammad St., Amman 1118, JORDAN TEL: (06) 464-1200

**KUWAIT**<br>Easa Husain Al Yousifi Est.<br>Abduklai Salem Steet,<br>TEL: 243-6399 **Easa Husain Al Yousifi Est.** Abdullah Salem Street, Safat, KUWAIT TEL: 243-6399

 $\begin{array}{l} \textbf{Chain 6 S.A.L.}\\ \textbf{Gerge Zedans}, \textbf{Chahine Bdg},\\ \textbf{Acrun, LIB}, \textbf{PO. Box 16-887}\\ \textbf{Bcrn}, \textbf{LIB}, \textbf{O}, \textbf{O} \textbf{O} \textbf{N} \textbf{N} \textbf{S} \textbf{S} \textbf{S} \textbf{S} \textbf{S} \textbf{S} \textbf{S} \textbf{S} \textbf{S} \textbf{S} \textbf{S} \textbf{S} \textbf{S} \textbf{S} \textbf{S} \textbf{S} \textbf{S} \textbf{S} \$ Gerge Zeidan St., Chahine Bldg., Achrafieh, P.O.Box: 16-5857 **Chahine S.A.L.** HEANON **LEBANON**

Beirut, LEBANON TEL: (01) 20-1441 **QATAR**

**Al Emadi Co. (Badie Studio AT ATA**<br>**& Stores)**<br>**& Stores**)<br>P.O. Box & Doha, QATAR<br>TEL 4423-554 P.O. Box 62, Doha, QATAR TEL: 4423-554

 $\begin{tabular}{l} \textbf{SAUDI ARABIA} \\ \textbf{al} \textbf{a} \text{David Universal} \\ \textbf{Electrotics APL} \\ \textbf{1stretonic Radi} \\ \textbf{1stflor, Radi}, \\ \textbf{1stflor, Radi} \\ \textbf{5AUDI ARABIA} \end{tabular} \label{tab:sub}$ Corniche Road, Aldossary Bldg., **SAUDI ARABIA aDawliah Universal**  1st Floor, Alkhobar, **Electronics APL**

SAUDI ARABIA P.O.Box 2154, Alkhobar 31952 SAUDI ARABIA TEL: (03) 898 2081 **SYRIA Technical Light & Sound** 

**DIRUAL Dight & Sound<br>Center** call Light **& Sound**<br>Khaled Ebn Al Waid St.<br>Bidg, No. 47, P.O.BOX 13529,<br>Dall (2011) 225-5894 Khaled Ebn Al Walid St. Bldg. No. 47, P.O.BOX 13520, Damascus, SYRIA TEL: (011) 223-5384

**Barkat muzik aletleri ithalat ve ihracat Ltd Sti**

**TURKEY**<br>Barkat murk aleleri ithalat<br>Barkat murk is ei ei ei barkat<br>Siraselvile Cadesi Siraselviler<br>Passi Nozzi 20<br>TEL: (0212) 2499324 Siraselviler Caddesi Siraselviler Pasaji No:74/20 Taksim - Istanbul, TURKEY TEL: (0212) 2499324

**U.A.E.**<br>Zak Ele<br>Instrum<br>No. 14, Ga<br>No. 14, Ga<br>IEL: (04) **Zak Electronics & Musical Instruments Co. L.L.C.** Zabeel Road, Al Sherooq Bldg.,

No. 14, Grand Floor, Dubai, U.A.E. TEL: (04) 3360715

### NORTH AMERICA **NORTH AMERICA**

**CANADA**<br>Roland Canada Music Ltd.<br>
(Head Office)<br>
5:40. Por World Way Richmond<br>
TEL: (694) 270 6626 **Roland Canada Music Ltd. (Head Office)** 5480 Parkwood Way Richmond

B. C., V6V 2M4 CANADA TEL: (604) 270 6626 **Roland Canada Music Ltd. (Toronto Office)**

**Roland Canadia**<br>C**Toronto**<br>170 Admira<br>Mississaug<br>CANADA 170 Admiral Boulevard Mississauga On L5T 2N6

**U. S. A.<br>Roland Co<br>Elos Angeles,<br>Los Angeles,**<br>U. S. A. **Roland Corporation U.S.** 5100 S. Eastern Avenue Los Angeles, CA 90040-2938, TEL: (905) 362 9707

TEL: (323) 890 3700

As of July 1, 2003 (Roland) As of July 1, 2003 (Roland)

# GARANTIEERKLÄRUNG UND -BEDINGUNGEN FÜR DEUTSCHLAND UND ÖSTERREICH **GARANTIEERKLÄRUNG UND -BEDINGUNGEN FÜR DEUTSCHLAND UND ÖSTERREICH**

### Sehr geehrter Kunde, Sehr geehrter Kunde,

Sicherung etwaiger Garantieansprüche empfehlen wir die Registrierung unter www.rolandmusik.de – Bereich SERVICE – einem autorisierten ROLAND-Fachhändler erworben haben und dies durch die Kaufrechnung belegen können. Wenn Sie Kaufdatum nach Maßgabe der nachfolgenden Bedingungen. Voraussetzung dafür ist, dass Sie das Instrument/Gerät bei einem autorisierten ROLAND-Fachhändler erworben haben und dies durch die Kaufrechnung belegen können. Wenn Sie Kaufdatum nach Maßgabe der nachfolgenden Bedingungen. Voraussetzung dafür ist, dass Sie das Instrument/Gerät bei Sicherung etwaiger Garantieansprüche empfehlen wir die Registrierung unter www.rolandmusik.de - Bereich SERVICE herzlichen Glückwunsch zum Erwerb Ihres ROLAND/BOSS-Instruments/Geräts. Sie haben ein Produkt eines Herstellers herzlichen Glückwunsch zum Erwerb Ihres ROLAND/BOSS–Instruments/Geräts. Sie haben ein Produkt eines Herstellers erworben, der zu den führenden Anbietern für elektronische Musikinstrumente auf dem Weltmarkt zählt. ROLAND erworben, der zu den führenden Anbietern für elektronische Musikinstrumente auf dem Weltmarkt zählt. ROLAND Grund zu einer Reklamation haben, wenden Sie sich bitte an Ihren/einen autorisierten ROLAND- Fachhändler. Zur Grund zu einer Reklamation haben, wenden Sie sich bitte an Ihren/einen autorisierten ROLAND- Fachhändler. Zur garantiert Ihnen, über Ihre gesetzlichen Gewährleistungsansprüche hinaus, hiermit 24 Monate Mangelfreiheit ab garantiert Ihnen, über Ihre gesetzlichen Gewährleistungsansprüche hinaus, hiermit 24 Monate Mangelfreiheit ab für Deutschland und www.roland.co.at für Österreich. für Deutschland und www.roland.co.at für Österreich.

Gewährleistungs-/Garantiefragen wenden Sie sich bitte an einen autorisierten Schweizer ROLAND-Fachhändler oder die Gewährleistungs-/Garantiefragen wenden Sie sich bitte an einen autorisierten Schweizer ROLAND-Fachhändler oder die In der Schweiz gelten die Garantiebestimmungen nach Schweizer Recht (inkl. Fürstentum Liechtenstein). Bei In der Schweiz gelten die Garantiebestimmungen nach Schweizer Recht (inkl. Fürstentum Liechtenstein). Bei ROLAND (Switzerland) AG in CH-4452 Itingen. ROLAND (Switzerland) AG in CH-4452 Itingen.

### GARANTIEBEDINGUNGEN **GARANTIEBEDINGUNGEN**

- 1. Durch diese Garantie werden die gesetzlichen Gewährleistungsansprüche des Kunden nicht eingeschränkt. Durch diese Garantie werden die gesetzlichen Gewährleistungsansprüche des Kunden nicht eingeschränkt.  $\overline{\phantom{0}}$
- 2. Die Garantieleistung erstreckt sich auf die Beseitigung festgestellter Fertigungs- und Materialfehler. Die Beseitigung Die Garantieleistung erstreckt sich auf die Beseitigung festgestellter Fertigungs- und Materialfehler. Die Beseitigung Nichtbeachtung der Bedienungsanleitung und fehlerhafte oder nachlässige Behandlung des Instruments / Geräts. Nichtbeachtung der Bedienungsanleitung und fehlerhafte oder nachlässige Behandlung des Instruments / Geräts. Mängelbeseitigung erforderlichen Aufwendungen wie Transport-, Arbeits- und Materialkosten. Unsere Garantie Mängelbeseitigung erforderlichen Aufwendungen wie Transport-, Arbeits- und Materialkosten. Unsere Garantie Außerdem fallen Schäden oder Funktionsstörungen in Folge höherer Gewalt (Blitzschlag, Hochwasser etc.) oder erfolgt durch Reparatur, Ersatz defekter Bauteile oder Ersatzlieferung. Unsere Garantieleistung umfasst alle zur erfolgt durch Reparatur, Ersatz defekter Bauteile oder Ersatzlieferung. Unsere Garantieleistung umfasst alle zur Außerdem fallen Schäden oder Funktionsstörungen in Folge höherer Gewalt (Blitzschlag, Hochwasser etc.) oder bezieht sich nicht auf nach Vertragsabschluss entstandene Transportschäden, auch nicht auf Schäden durch bezieht sich nicht auf nach Vertragsabschluss entstandene Transportschäden, auch nicht auf Schäden durch sonstiger äußerer Einflüsse nicht unter unsere Garantie. sonstiger äußerer Einflüsse nicht unter unsere Garantie.  $\sim$ 
	- Mangelhafte und/oder unrichtige Angaben auf der Kaufrechnung bezüglich des Kaufgegenstandes, des Käufers und Mangelhafte und/oder unrichtige Angaben auf der Kaufrechnung bezüglich des Kaufgegenstandes, des Käufers und 3. Die Garantie erlischt, wenn der Defekt auf Änderungen des Originalzustandes des Instruments / Geräts oder auf Die Garantie erlischt, wenn der Defekt auf Änderungen des Originalzustandes des Instruments / Geräts oder auf Fremdeingriffe oder Reparaturen durch einen von uns nicht autorisierten Kundendienst zurückzuführen ist. Fremdeingriffe oder Reparaturen durch einen von uns nicht autorisierten Kundendienst zurückzuführen ist. des Kaufdatums entbinden uns von jeglicher Garantieverpflichtung. des Kaufdatums entbinden uns von jeglicher Garantieverpflichtung.  $\sim$
- 4. Ein Garantieanspruch wird nur gegen Vorlage der Kaufrechnung eines autorisierten ROLAND-Fachhändlers anerkannt. Ein Garantieanspruch wird nur gegen Vorlage der Kaufrechnung eines autorisierten ROLAND-Fachhändlers anerkannt.<br>Voraussetzung für einen Garantieanspruch ist ferner, dass das Instrument/Gerät noch mit dem Original-Typenschi Voraussetzung für einen Garantieanspruch ist ferner, dass das Instrument/Gerät noch mit dem Original-Typenschild mit ROLAND/ BOSS-Seriennummer versehen ist. mit ROLAND/ BOSS-Seriennummer versehen ist.  $\overline{4}$ 
	- 5. Diese Garantie berechtigt nicht zur Geltendmachung von Schadensersatzansprüchen einschließlich solcher aus Diese Garantie berechtigt nicht zur Geltendmachung von Schadensersatzansprüchen einschließlich solcher aus entgangenem Gewinn oder wegen sonstiger Vermögensschäden. entgangenem Gewinn oder wegen sonstiger Vermögensschäden. ΓÒ.
- Bestehende Garantieansprüche müssen gemäß den vorstehenden Bestimmungen innerhalb der Garantiefrist bei Ihrem/ 6. Bestehende Garantieansprüche müssen gemäß den vorstehenden Bestimmungen innerhalb der Garantiefrist bei Ihrem/ einem autorisierten ROLAND-Fachhändler geltend gemacht werden. einem autorisierten ROLAND-Fachhändler geltend gemacht werden. 6

ROLAND Elektronische Musikinstrumente Handelsges.mbH, Postfach 1905, D-22809 Norderstedt ROLAND Elektronische Musikinstrumente Handelsges.mbH, Postfach 1905, D-22809 Norderstedt ROLAND Austria Ges.mbH, Postfach 83, A-6063 Innsbruck ROLAND Austria Ges.mbH, Postfach 83, A-6063 Innsbruck ROLAND (Switzerland) AG, Postfach, CH-4452 ltingen ROLAND (Switzerland) AG, Postfach, CH-4452 Itingen